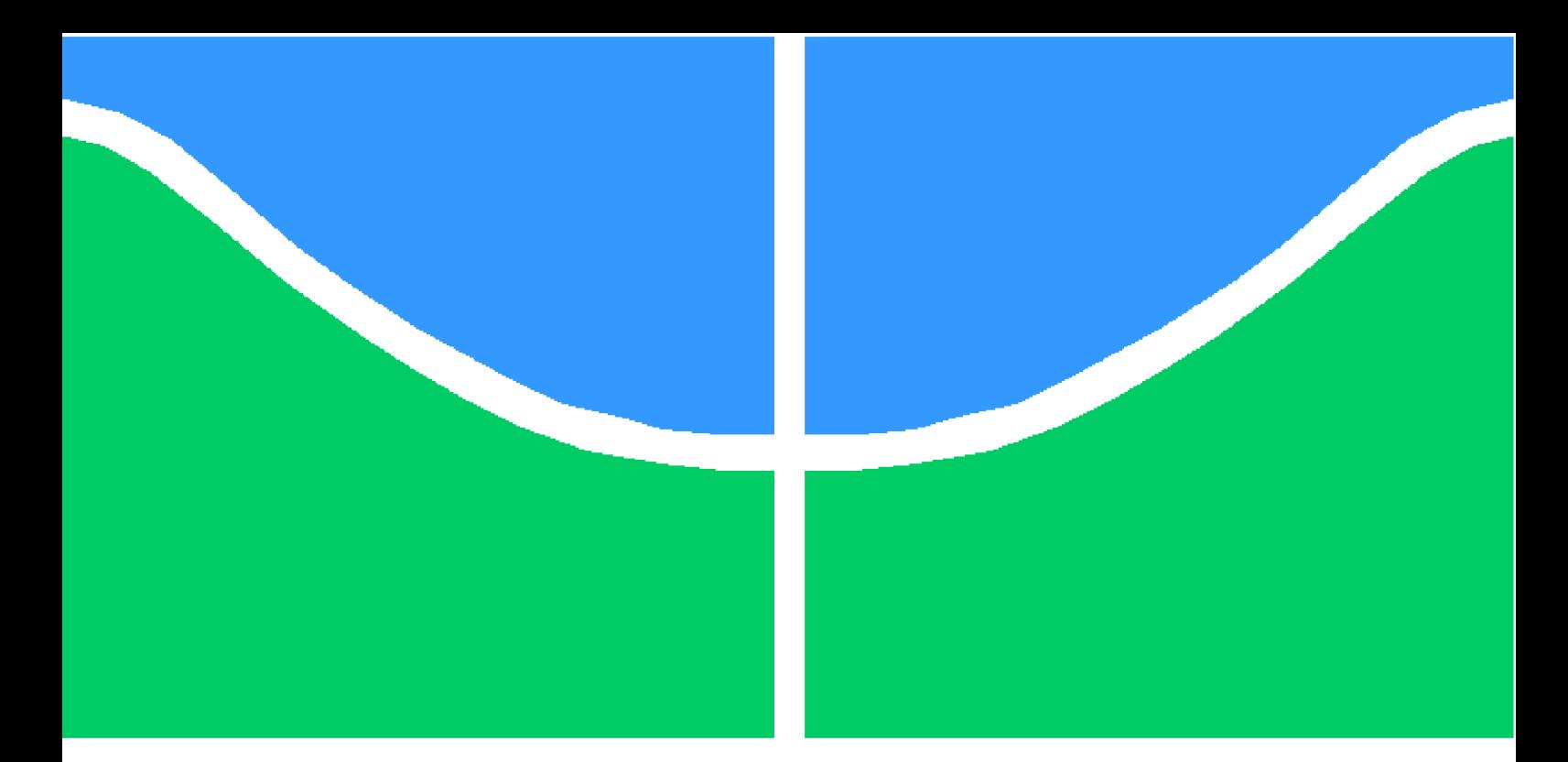

**Universidade de Brasília - UnB Faculdade UnB Gama - FGA Curso de Engenharia Eletrônica**

# **Sistema Supervisório para realização de Ensaios de Madeira em Máquinas Universais de Testes**

**Autor: Pedro Henrique Brito Checchia Orientador: Prof. Dr. Gerardo Antonio Idrobo Pizo**

> **Brasília, DF 2020**

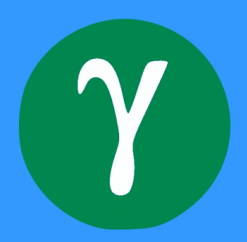

Pedro Henrique Brito Checchia

# **Sistema Supervisório para realização de Ensaios de Madeira em Máquinas Universais de Testes**

Monografia submetida ao curso de graduação em (Curso de Engenharia Eletrônica) da Universidade de Brasília, como requisito parcial para obtenção do Título de Bacharel em (Curso de Engenharia Eletrônica).

Universidade de Brasília - UnB Faculdade UnB Gama - FGA

Orientador: Prof. Dr. Gerardo Antonio Idrobo Pizo

Brasília, DF 2020

Pedro Henrique Brito Checchia

Sistema Supervisório para realização de Ensaios de Madeira em Máquinas Universais de Testes/ Pedro Henrique Brito Checchia. – Brasília, DF, 2020- 90 p. : il. (algumas color.) ; 30 cm.

Orientador: Prof. Dr. Gerardo Antonio Idrobo Pizo

Trabalho de Conclusão de Curso – Universidade de Brasília - UnB Faculdade UnB Gama - FGA , 2020.

1. Supervisório. 2. Ensaios. 3. Madeira I. Prof. Dr. Gerardo Antonio Idrobo Pizo. II. Universidade de Brasília. III. Faculdade UnB Gama. IV. Sistema Supervisório para realização de Ensaios de Madeira em Máquinas Universais de Testes

## **Sistema Supervisório para realização de Ensaios de** Madeira em Máquinas Universais de Testes

Monografia submetida ao curso de graduação em (Curso de Engenharia Eletrônica) da Universidade de Brasília, como requisito parcial para obtenção do Título de Bacharel em (Curso de Engenharia Eletrônica).

Trabalho aprovado. Brasília, DF, 16 de Dezembro de 2020:

**Prof. Dr. Gerardo Antonio Idrobo Pizo** Orientador

**Prof. Dr, Evandro Leonardo Silva Teixeira, UnB/ FGA** Convidado 1

**Prof. Dr. Marcus Vinícius Chaffim Costa, UnB/ FGA** Convidado 2

> Brasília, DF 2020

# Resumo

O objetivo deste trabalho consiste em projetar um sistema supervisório capaz de comandar e executar tarefas relacionadas a ensaios em madeira para a máquina Instron 1127 que está em processo de Retrofit, visando a readequação da mesma às demandas do LPF, um laboratório de pesquisa ligado ao Sistema Florestal Brasileiro. A principal motivação deste trabalho é criar um sistema que seja simples para os técnicos operarem e que permita a realização pesquisas que envolvam testes mecânicos nas mais diversas espécies de madeira. Além de oferecer as ferramentas necessárias para a realização dos testes, há a preocupação de se desenvolver dispositivos de segurança dentro e fora do software para prevenir acidentes e proteger tanto os operadores quanto a máquina. O projeto foi dividido em duas partes: Software e Hardware. A primeira envolveu a programação do supervisório utilizando o software LabView, possibilitanto que os testes fossem executados com precisão e gerando material de estudo na forma de relatórios em planilhas do excel. A segunda parte envolveu a montagem dos novos equipamentos eletrônicos adquiridos em um painel, a instalação de um botão de emergência e de uma contatora e, principalmente, a integração dos equipamentos eletrônicos com o software através de um protocolo de comunicação para que os dados pudessem ser medidos e passados ao supervisório. Podese concluir com o resultado deste projeto, que a modernização desta máquina se mostrou uma alternativa viável no sentido de evitar um alto gasto com uma máquina nova e que o sistema supervisório foi um pilar de grande importância para alcançar o resultado desejado.

**Palavras-chaves**: Supervisório; Madeira; Retrofit; Testes mecânicos; Modernização;

# Abstract

The objective of this work is designing a supervisory system capable of commanding and executing tasks related to wood testing for the Instron 1127 machine that is in the process of retrofit, aiming to readjust it to the demands of the aiming to readjust it to the demands of the LPF, a research laboratory that belongs to the Brazilian Forest System. The main motivation of this work is creating a system that is easy to operate and allows it's operators to do researches involving mechanical tests on the most diverse species of wood. In addition to offering the necessary tools to do the tests, there is a concern to develop safety devices inside and outside the software to prevent accidents and protect both operators and the machine. The project was divided in two parts: Software and Hardware. The first one involved the supervisor programming using the LabView software, allowing the tests to be performed accurately and generating study material in the form of Excel spreadsheets. The second part involved the assembly of the new electronic equipment acquired in a panel, the installation of an emergency button and a contactor and, mainly, the integration of the electronic equipment with the software through a communication protocol so that the data could be measured and sent to the supervisory. It is concluded that the modernization of this machine was an alternative that became viable to avoid a high expense a with new test machine and the supervisory system was a pillar of great importance to achieve the expected result.

**Key-words**:Supervisory; Wood; Retrofit; Testing; Modernization;

# Lista de ilustrações

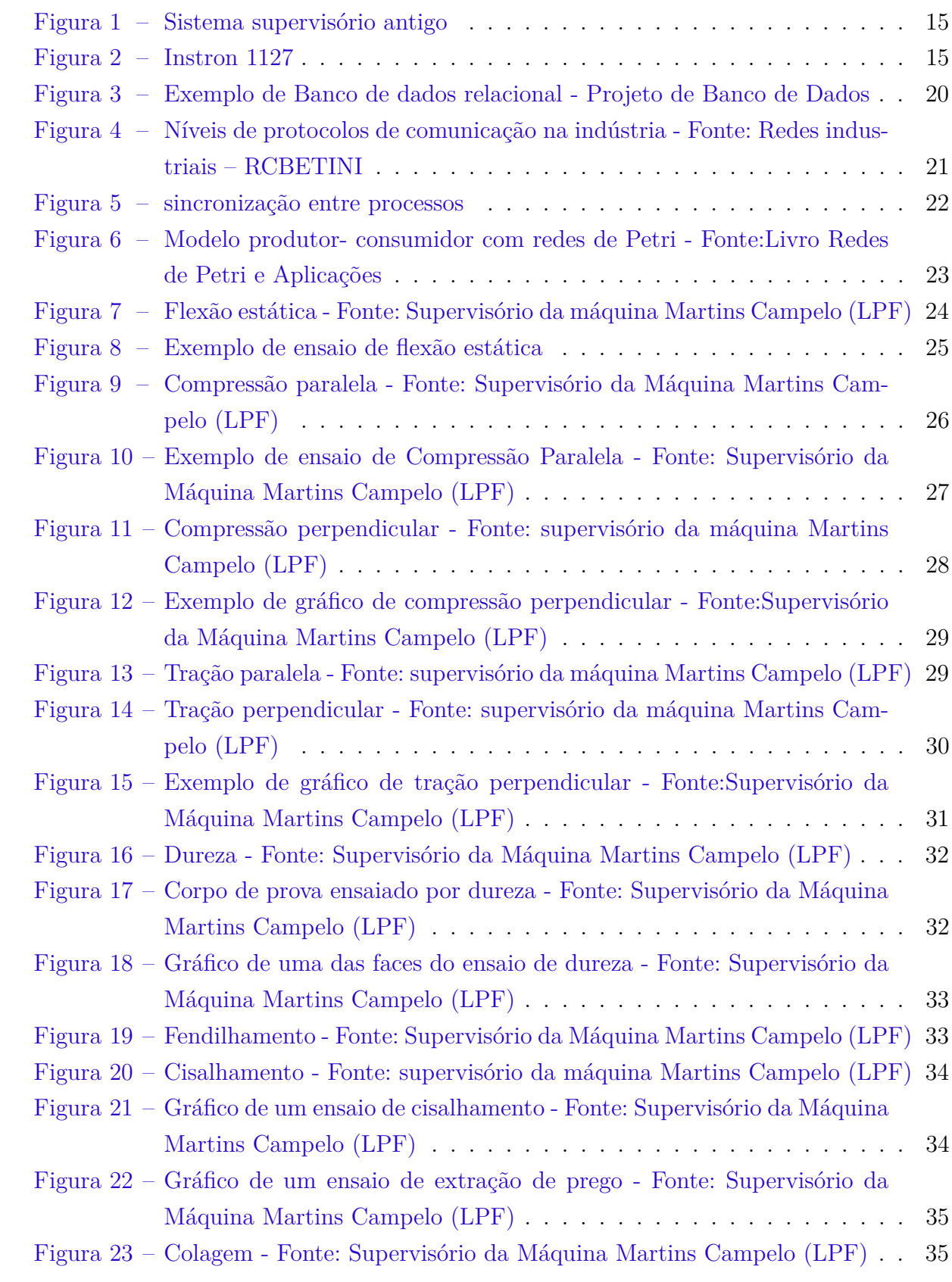

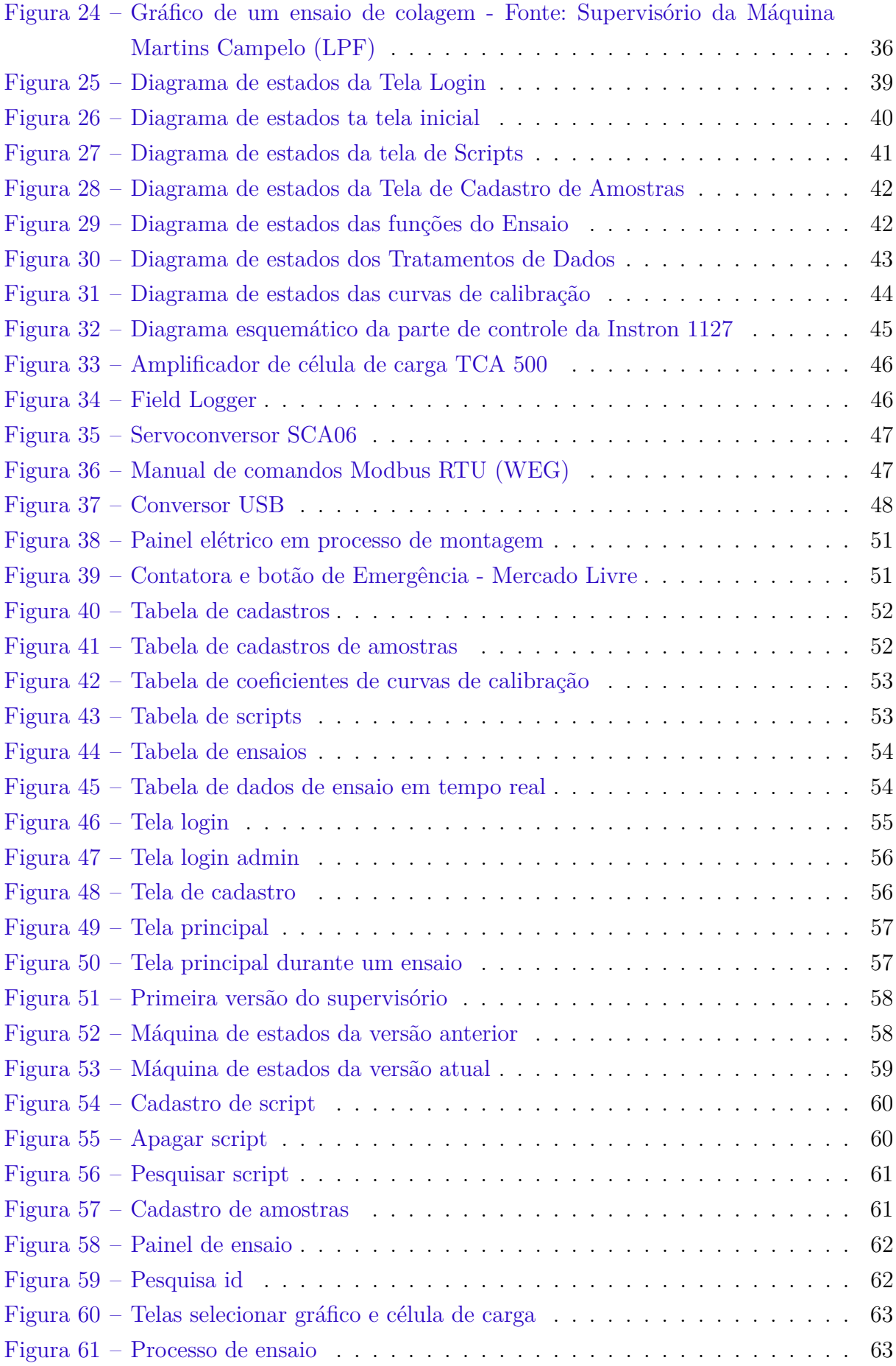

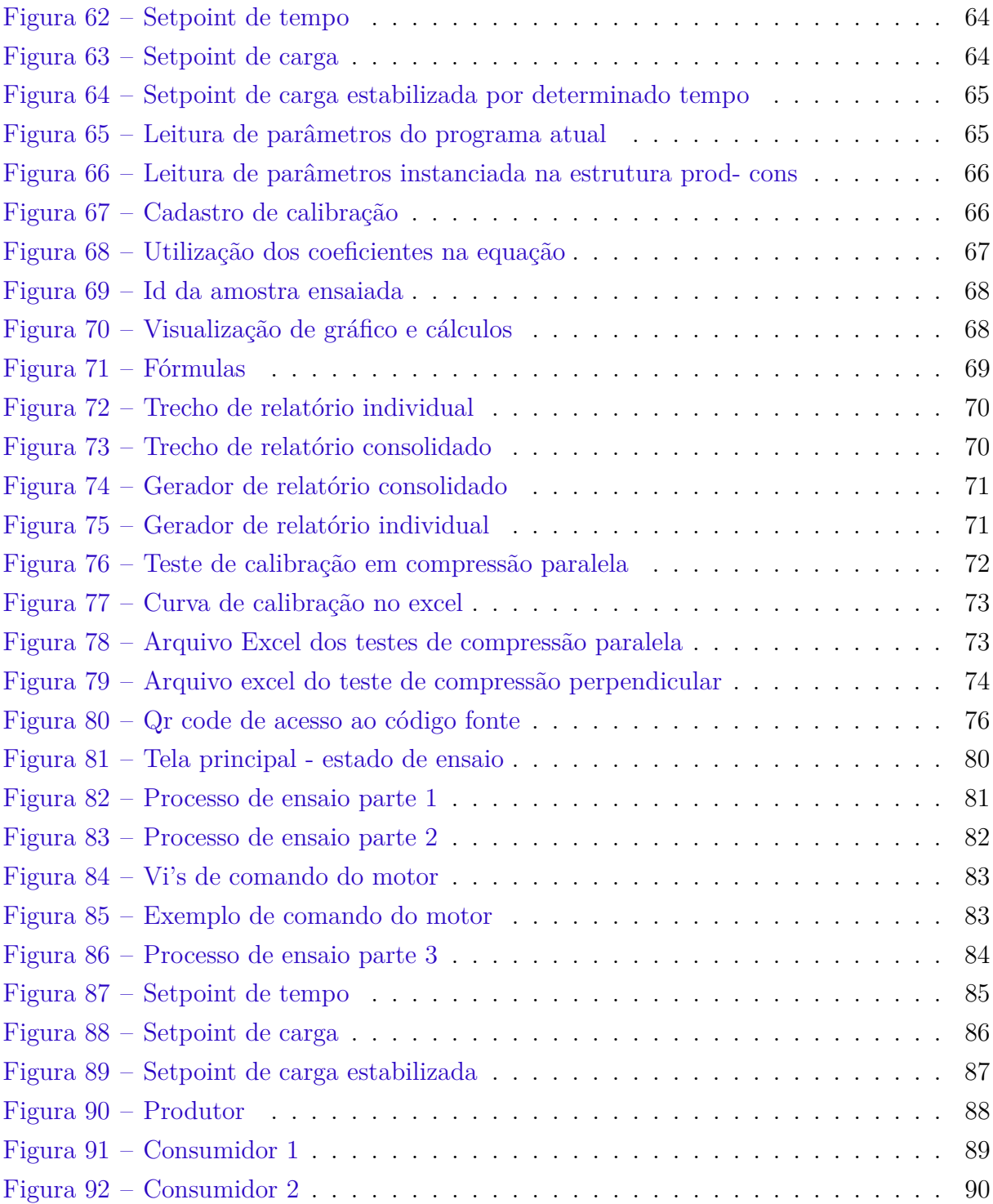

# Lista de tabelas

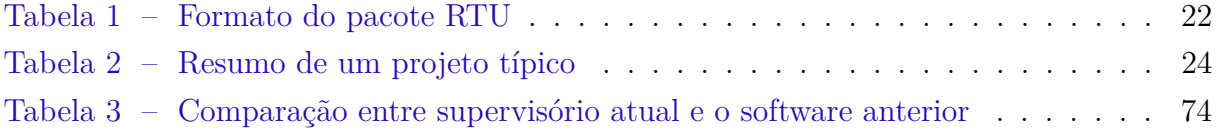

# Lista de abreviaturas e siglas

- ABNT Associação Brasileira de Normas Técnicas
- ASMT Sociedade Americana de Materiais e Testes
- ID Nome de identificação de corpo de prova
- ISO Organização Internacional de Normalização
- LPF Laboratório de Produtos Florestais
- MOE Módulo de elasticidade
- MOR Módulo de ruptura
- RTU Unidade Terminal Remota
- SFB Sistema Florestal Brasileiro
- TLP Tensão no limite Proporcional
- VI Arquivo de código do Labview

# Sumário

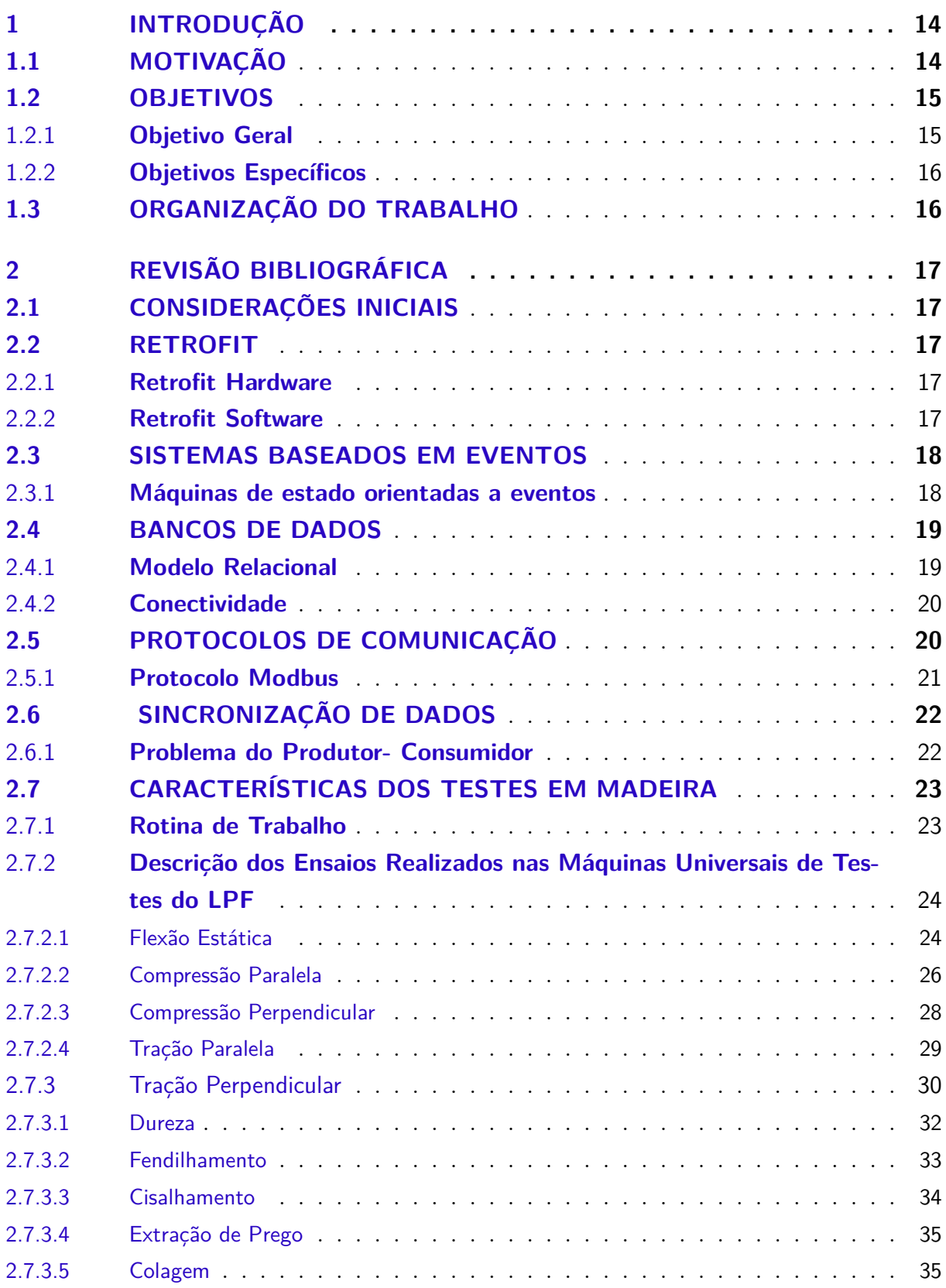

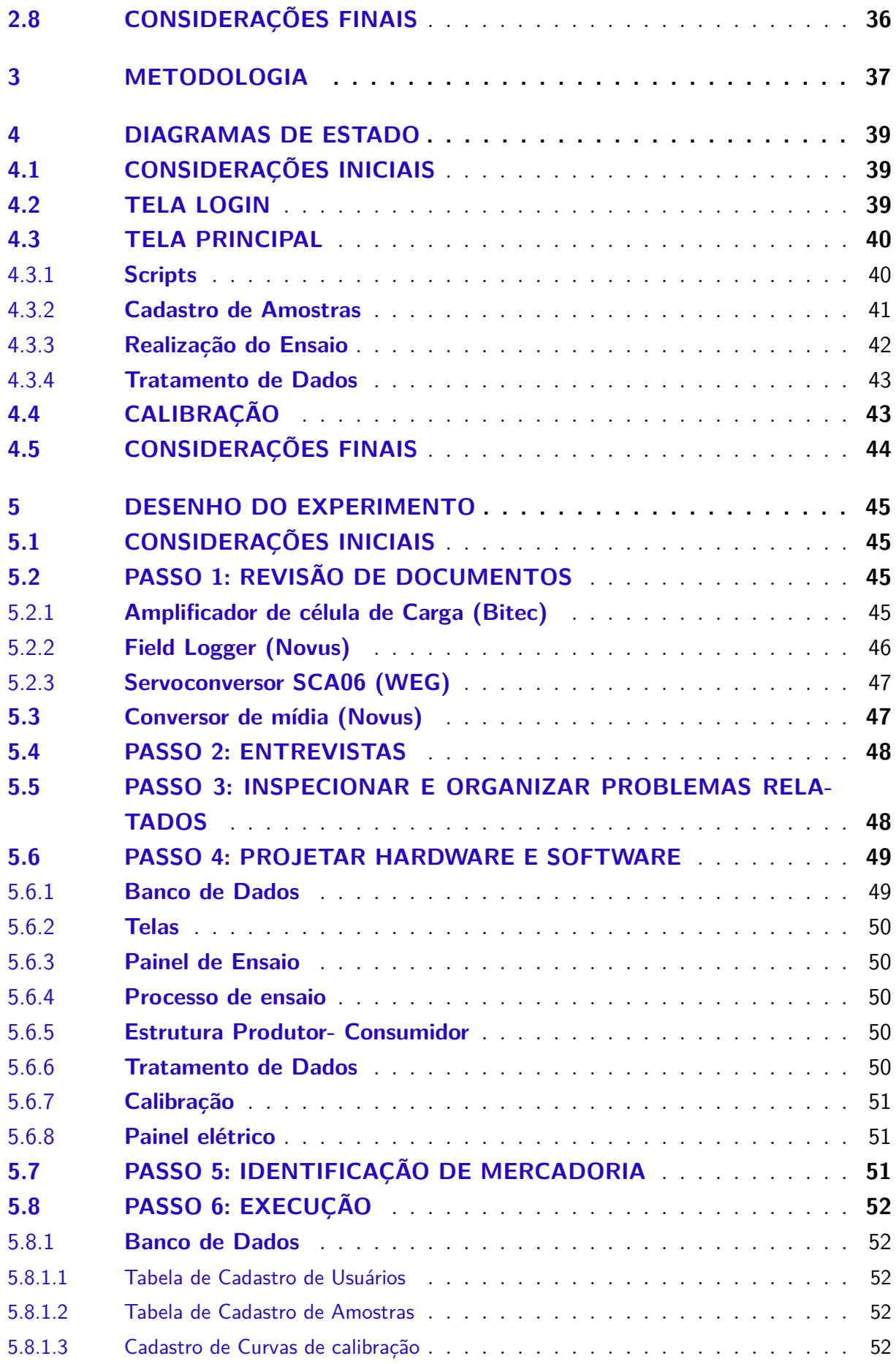

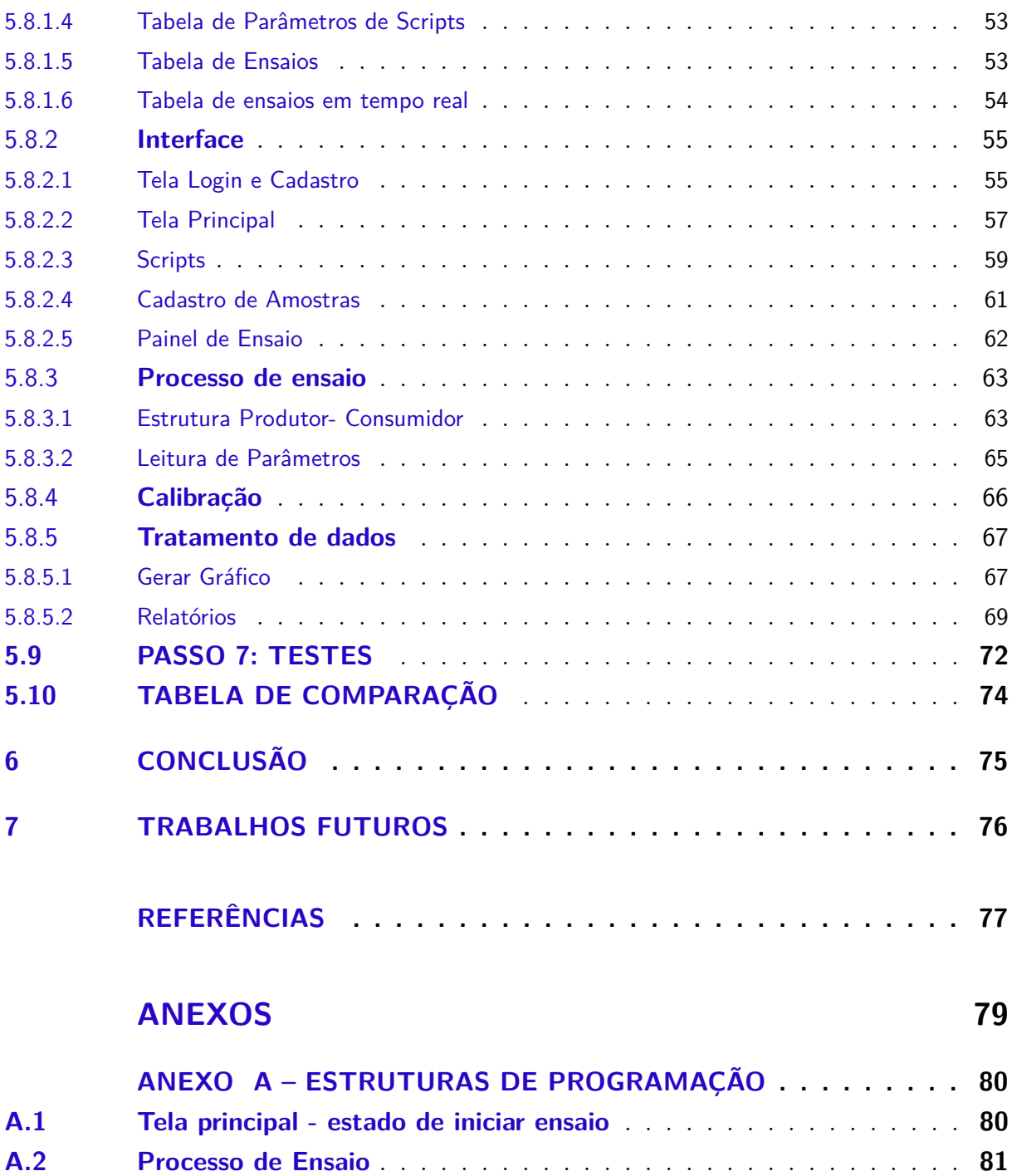

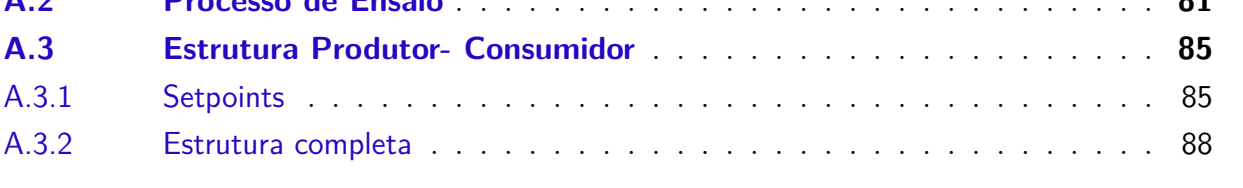

# 1 **INTRODUÇÃO**

Sistemas supervisórios são ferramentas que permitem o monitoramento e rastreamento de informações de um processo produtivo (SILVA; SALVADOR, 2005). As informações são coletadas através de equipamentos de aquisição de dados e, em seguida, manipulados, analisados, armazenados e posteriormente, apresentados ao usuário. Os primeiros supervisórios permitiam informar, periodicamente, o estado corrente do processo industrial, monitorando sinais representativos de medidas e estados de dispositivos através de um painel de lâmpadas e indicadores sem que houvesse qualquer interface aplicacional com o operador. Atualmente, segundo (BUKOWSKI, 2019), os sistemas supervisórios permitem a visualização e coleta de dados em tempo real através de telas de controle e visualização de dados armazenados, portanto tornando- se mais confiável.

# 1.1 MOTIVAÇÃO

A madeira é um recurso de enorme importância e vasta aplicabilidade no cotidiano da civilização. As suas propriedades podem variar bastante dependendo da espécie, o que amplia significativamente as possibilidades de aplicação do recurso, que vão desde as mais tradicionais como fabricação de móveis, construção civil e fabricação de papel até tintas, colas, graxas, etc.

Por possuir grandes dimensões territoriais e com vastas florestas, o Brasil se destaca pela capacidade de oferecer a madeira como matéria prima, o que enfatiza a importância de desenvolver estudos e pesquisas nessa área. Este trabalho irá apresentar o projeto de um sistema supervisório que está inserido em uma ferramenta de grande importância no estudo das propriedades da madeira: As máquinas universais de testes. São equipamentos capazes de realizar testes de resistência em corpos de prova extraídos de qualquer espécie, tendo como finalidade observar como cada uma se comporta em testes como: Tração paralela, compressão paralela, dureza, flexão, etc.

O sistema supervisório se encaixa nesse processo como uma peça chave, pois terá como função comandar a máquina, capturar e armazenar dados (Santos, 2016). Para programar o supervisório deste trabalho foi utilizado o LabView, uma interface de programação em blocos voltada para medições e automação o qual oferece variadas ferramentas de tratamento de dados e possibilidades de integração com equipamentos de instrumentação como controladores e data loggers, etc através de suas vastas bibliotecas.

## 1.2 OBJETIVOS

#### 1.2.1 **Objetivo Geral**

O propósito deste trabalho é projetar, construir e implementar um sistema supervisório que substitua a versão inicial, mostrada na figura 1 e que juntamente com a parte eletrônica, faça o papel das unidades de controle observadas na figura 2, pois ela encontra- se defeituosa e obsoleta, formando assim, um sistema capaz de atender as normas mais comuns de testes em madeiras e seus derivados (ASTM , ISO , ABNT , etc.) e, fudamentalmente, realizar cálculos e material de estudo por computador.

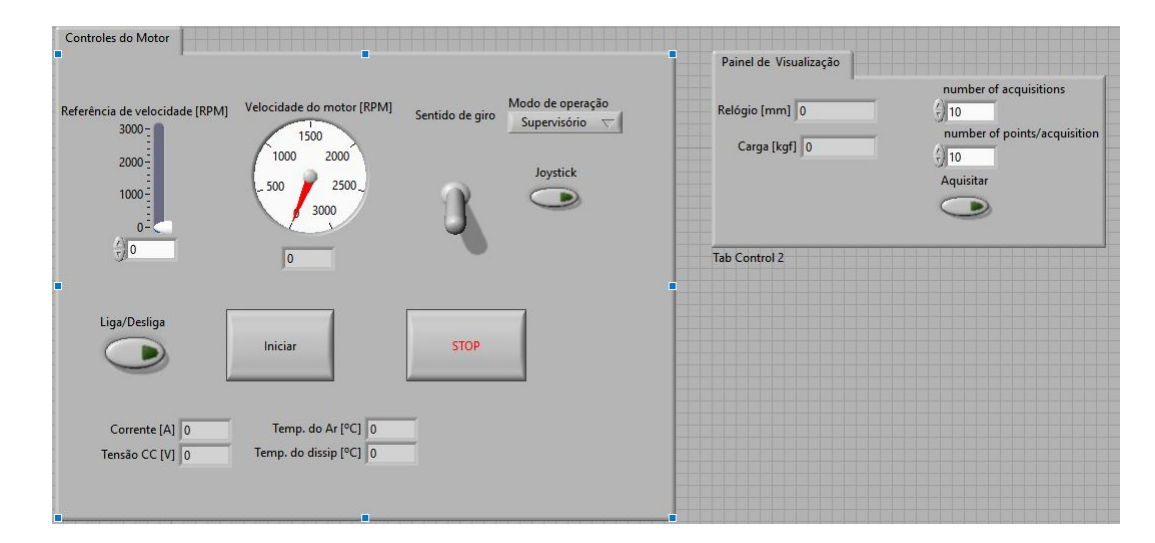

Figura 1 – Sistema supervisório antigo

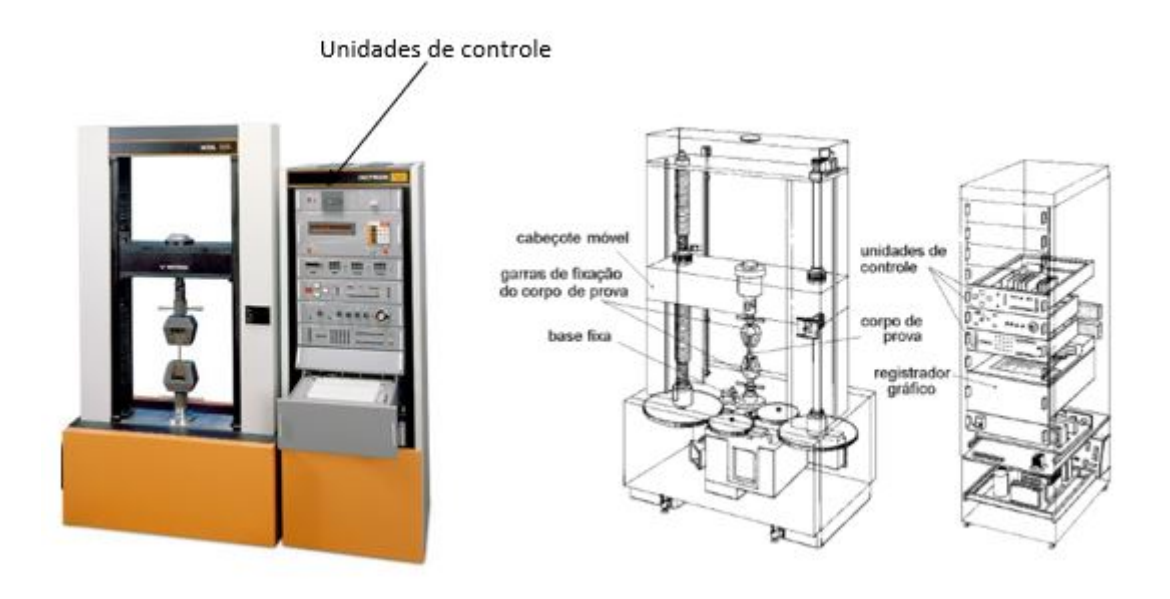

Figura 2 – Instron 1127

#### 1.2.2 **Objetivos Específicos**

Para alcançar o resultado proposto para este projeto, foram estabelecidos os seguintes objetivos específicos:

- Estudar os novos componentes adquiridos e a versão inicial do supervisório;
- Listar as melhorias necessárias;
- Projetar o sistema supervisório utilizando o software LabView;
- Elaborar uma solução para realizar a integração dos componentes eletrônicos ao novo software;
- Realizar testes para comprovar a evolução do produto;

## 1.3 ORGANIZAÇÃO DO TRABALHO

Este trabalho conta com sete capítulos ao todo. O **capítulo 2** é dedicado às referências bibliográficas de elementos fundamentais para programar um supervisório para máquinas de testes em madeira. No **capítulo 3**, será apresentada a metodologia que o projeto se baseou.No **capítulo 4** são apresentados diagramas de estado para ajudar na compreensão do trabalho por parte do leitor e para auxiliar em trabalhos futuros. e no **capítulo 5** todo o desenho do experimento, cada um dos passos seguidos até chegar no estágio atual, o **capítulo 6** é dedicado às considerações finais e o **capítulo 7** foca nas sugestões para trabalhos futuros.

# 2 **REVISÃO BIBLIOGRÁFICA**

## 2.1 CONSIDERAÇÕES INICIAIS

Este capítulo contará com o embasamento teórico utilizado para a realização deste trabalho. Serão tratados conceitos de retrofit, assuntos importantes para a implementação do software supervisório iniciando com os sistemas baseados em eventos, passando pelos sistemas de bancos de dados, protocolos de comunicação e o problema do Produtorconsumidor. Na última seção serão abordados os ensaios em madeira que a máquina instron 1127 deve ser capaz de realizar após a conclusão do projeto.

#### 2.2 RETROFIT

Segundo (GRAMS; CETNAROWSKI, 2014), "retrofit é a ação de fazer com que determinado objeto volte a ter características para qual foi projetado. Ou até melhorá las".

O *retrofit*, assim como a aquisição de um equipamento novo deve proporcionar que o investimento seja recuperado, portanto quando a vida útil de uma determinada máquina chega ao seu fim, ela deve ser cuidadosamente analisada por um engenheiro, sabendo que este não é um processo linear cujas soluções podem, ou não, ser implementadas pelo proprietário da máquina, dependendo da disponibilidade de capital e do retorno previsto para o investimento.

#### 2.2.1 **Retrofit Hardware**

De acordo com (DOMINGOS et al., 2019) nesta etapa se verifica de fato a viabilidade do projeto em termos de custos, pois os equipamentos elétricos antigos serão descartados e substituídos por outros visando estruturação a atualização da máquina. O nível de investimento depende bastante da complexidade da máquina. Se o projeto exigir um sistema supervisório que substitua comandos analógicos, há a necessidade de adquirir novos equipamentos que façam o caminho de dados da máquina para o sistema com eficiência e confiabilidade como uma máquina nova.

#### 2.2.2 **Retrofit Software**

A parte do software é a concepção de um sistema de controle capaz de atender as exigências dos operadores e do mantenedor da máquina. É também, uma etapa nãolinear em que cada projeto terá suas especificidades e complexidade distintas. Alguns projetos exigem, por exemplo a interpretação de sinais de entrada vindos dos sensores para executar determinada função na saída acionando atuadores, algo que poderia se resumir à instalação de um controlador lógico programável (CLP)<sup>1</sup>(DOMINGOS et al., 2019).

Outros projetos, exigem um software de alto nível onde é possível a visualização através de telas gráficas, gravação de dados em um banco de dados, tratamendo de dados, entre outras funções. Nesse sentido, a implementação de um software supervisório tornase necessária (JURIZATO; PEREIRA et al., 2003).

## 2.3 SISTEMAS BASEADOS EM EVENTOS

Segundo (QUEIROZ et al., 2004), a teoria de controle de sistemas a eventos discretos se destaca pela sua larga aplicação aos sistemas modernos e pelo seu potencial para desenvolvimento de ferramentas teóricas.

De acordo com (CURY, 2001), os sistemas de interesse percebem as ocorrências no mundo externo através da recepção de estímulos, denominados eventos. São exemplos de eventos o início e o término de uma tarefa (mas não sua execução).

Um evento causa uma mudança no sistema, que pode ser visível ou não para o usuário. Eventos podem também ocorrer internamente no sistema, como o fim de uma atividade. De qualquer forma, as mudanças baseadas em eventos são instantâneas. Em resumo, ao perceber o evento, o sistema reage de imediato acomodando- se na nova situação até que ocorra um novo evento (CURY, 2001).

#### 2.3.1 **Máquinas de estado orientadas a eventos**

Segundo a (NATIONAL, 2014), Uma máquina de estados é uma arquitetura de programação que pode ser usada para desenvolver qualquer algoritmo que explicitamente descreva um diagrama de estados ou fluxograma. Ela apresenta um modo de criar programas que respondam a eventos do usuário (como teclar um botão ou clicar no mouse) ou programáticos (como comparações de variáveis do sistema). Esta arquitetura provê vantagens em relação às arquiteturas sequenciais que utilizam a dependência de dados para forçar a execução sempre em uma mesma sequência de passos. Quase todos os programas que possuem uma interface de usuário mais complexa empregam uma arquitetura de máquina de estados. Os programas aguardam por um evento (que pode ser uma interação

<sup>1</sup> CLP - É um computador específico que desempenha funções de controle e automação. Utiliza uma memória programável para armazenar internamente instruções e para implementar funções específicas, tais como lógica, sequenciamento, temporização, contagem e aritmética, controlando, por meio de módulos de entradas e saídas, vários tipos de máquinas ou processos (ZANCAN, 2016).

do usuário ou o resultado de um cálculo) e tomam as ações apropriadas baseado nessa entrada.

Segundo (HARRIS; HARRIS, 2013) a entrada para as máquinas é o conjunto de condições do programa ( por exemplo, se um botão é pressionado). Todas as condições são booleanas embora condições de predicados de primeira ordem possam ser representadas como um número finito de condições booleanas (como intervalos inteiros e restrições temporais). O comportamento de um sistema é definido e controlado por alterações nos valores das condições. Uma alteração no valor de uma condição é um evento e os eventos são detectáveis no momento .

### 2.4 BANCOS DE DADOS

Segundo Meira (2017), um banco de dados é uma coleção de dados relacionados. Entende- se por dado, toda a informação que pode ser armazenada e que apresenta algum significado dentro do contexto ao qual ele se aplica. Por exemplo, no sistema bancário, uma pessoa é identificada pelo seu CPF (cliente), em um sistema escolar, pelo seu número de matrícula (aluno). Um banco de dados informatizado é usualmente mantido e acessado por um Sistema Gerenciador de Banco de Dados (SGBD), uma coleção de programas que permite ao usuário definir, construir e manipular Bases de Dados para as mais diversas finalidades.

#### 2.4.1 **Modelo Relacional**

Segundo (C.J.DATE, 2004) O modelo relacional se dedica ao exame de três principais aspectos dos dados: a estrutura de dados, a integridade de dados e a manipulação de dados. Um banco de dados relacional é composto de tabelas ou relações. Uma tabela é um conjunto não ordenado de linhas que são compostas por uma série de campos e cada campo é identificado pelo nome. O conjunto de campos das linhas da tabela que possuem o mesmo nome formam uma coluna

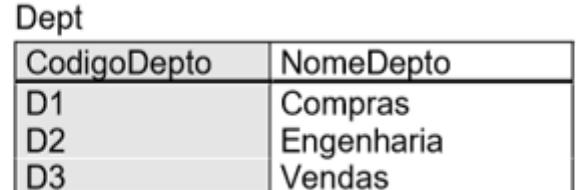

Emp

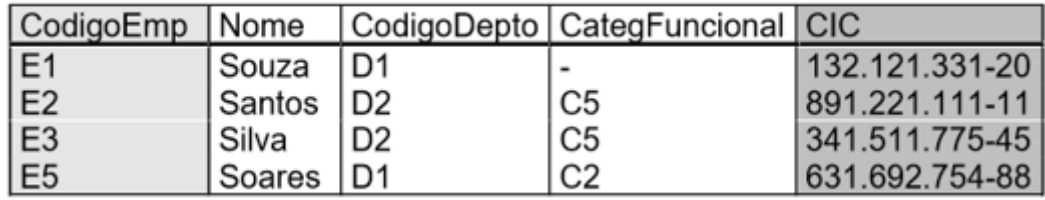

Figura 3 – Exemplo de Banco de dados relacional - Projeto de Banco de Dados

#### 2.4.2 **Conectividade**

Para abrir conexão com o banco de dados, deve- se utilizar uma API designada para habilitar acesso às de fontes de dados, como planilhas, dados de servidor, bancos de dados relacionais, etc. Esta API deve fornecer uma infraestrutura que permita a integração de uma ampla variedade de fontes para que os aplicativos possam ser escritos de maneira eficiente, segura e disciplinada sem perder as vantagens de um sistema de banco de dados centralizado (BLAKELEY, 1997).

# 2.5 PROTOCOLOS DE COMUNICAÇÃO

As redes de comunicação possuem fundamental importância para a indústria moderna. Elas surgiram da necessidade de interligar equipamentos usados nos sistemas de automação, compartilhando de uma única base de dados. Para especificar um protocolo para determinado tipo de indústria é necessário especificar alguns parâmetros como a taxa de transmissão de bits e quantidade de dispositivos utilizados.

Redes industriais em geral requerem grande desempenho, confiabilidade, capacidade dos sistemas trocarem informações entre eles ( mesmo que sejam de fabricantes diferentes ) e portabilidade, que é a capacidade de um software de rodar em plataformas diferentes. Como observado na figura 4, existem vários níveis de protocolos industriais, e para cada nível existem protocolos que se adequam mais (R.C.BETINI, 2014).

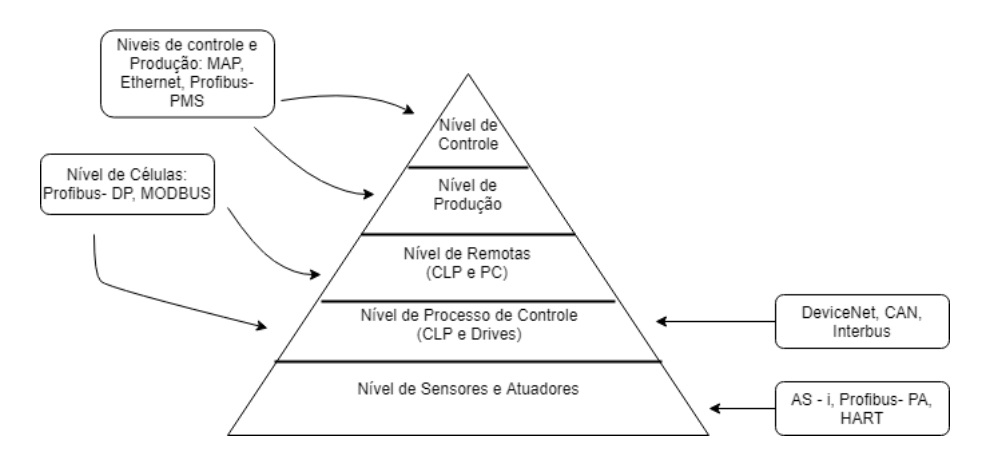

Figura 4 – Níveis de protocolos de comunicação na indústria - Fonte: Redes industriais – **RCBETINI** 

No projeto deste trabalho, o protocolo escolhido é o ModBus RTU, que será detalhado no próximo tópico, mas há de se destacar que é um protocolo bastante usual para interações entre controladores lógicos programáveis (CLP's) e PCs, pois é de fácil implementação e grande confiabilidade, principalmente se estas não exigirem uma grande troca de dados e se irá operar em distâncias curtas.

#### 2.5.1 **Protocolo Modbus**

O protocolo escolhido para comunicar a máquina Instron 1127 com o supervisório é o ModBus RTU RS- 485. Este protocolo é bastante utilizado na automação industrial e em equipamentos de laboratório devido a sua facilidade de implementação (C.M.FREITAS, 2014). O padrão RS- 485 permite trabalhar com taxas de comunicação que podem chegar a 12Mbps e em alguns casos até a 50Mbps, dependendo do comprimento da rede. Como ocorre em outros protocolos, a estação mestre inicia a comunicação solicitando o envio de dados por parte dos escravos. Os escravos, por sua vez, retornam os dados solicitados pelo mestre. Estes dados podem ser de natureza discreta ou numérica, sendo possível enviar valores como temperatura ou tensão ( como na célula de carga da Instron) ou enviar um bit de parada para o motor.

O protocolo possui 256 endereços, onde 0 é o endereço de Broadcast, utilizado para que o mestre envie uma mensagem que deve ser recebida por todos os escravos. Os endereços 1 a 247 são disponíveis para os escravos, enquanto os endereços entre 248 e 255 são reservados. O Mestre não possui endereço.

Existem dois modos de transmissão de dados: ASC ll e RTU. Como dito anteriormente, será utilizado o modo RTU para realizar a comunicação entre o supervisório e os outros instrumentos da máquina de teste. Neste modo, para cada byte transmitido são codificados dois caracteres hexadecimais de 4 bits (ARRUDA, 2007). Números inteiros entre -32768 e 32767 podem ser representados por 2 bytes em hexadecimal. O tamanho da palavra em RTU é de 8 bits.

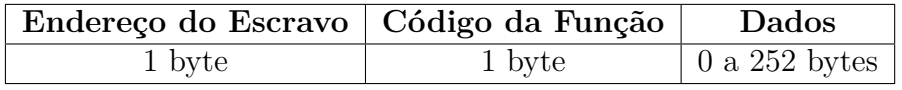

Tabela 1 – Formato do pacote RTU

## 2.6 SINCRONIZAÇÃO DE DADOS

No compartilhamento de recursos entre processos, podem ocorrer situações indesejáveis como processamento incorreto de dados, onde por exemplo, o processo leitor pode realizar uma leitura antes do processo gravador finalizar a gravação. Segundo (NETO, 2016) para evitar tais situações, é imprescindível ter mecanismos que garantam a sincronização de dados. A solução deve garantir que um recurso seja acessado apenas por um processo de cada vez e que os processos sigam uma determinada ordem de processamento.

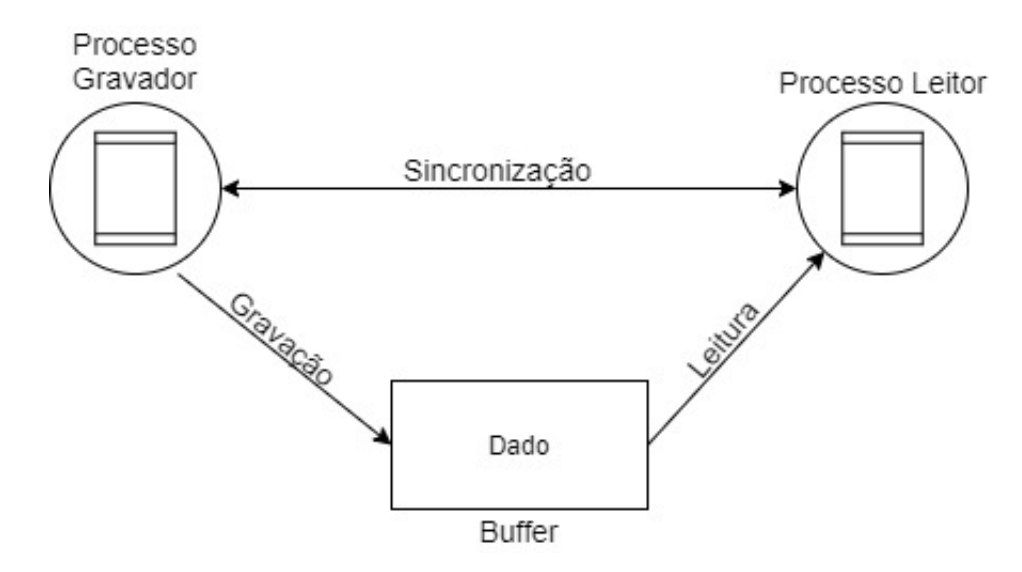

Figura 5 – sincronização entre processos

Uma possível solução para tal é proposta por (MACIEL; LINS; CUNHA, 1996) na seção 2.6.1 através do problema do produtor- consumidor.

#### 2.6.1 **Problema do Produtor- Consumidor**

(MACIEL; LINS; CUNHA, 1996) propoem uma representação de um exemplo dessa estrutura em redes de petri, na figura 6, onde a transição  $t_0$  representa a produção dos itens e a transição  $t_1$  o armazenamento dos itens no buffer. A transição  $t_2$  representa a remoção, pelo consumidor do item do buffer e finalmente a transição  $t_3$  representa o consumo do item. Note que o disparo de  $t_1$  e  $t_3$  armazena uma marca nos lugares  $p_0$  e  $p_2$ ,

respectivamente. Isso significa que o produtor ou consumidor está pronto para uma nova execução de suas tarefas, o que garante que os dados sejam tratados na ordem correta e que nenhum dado seja perdido.

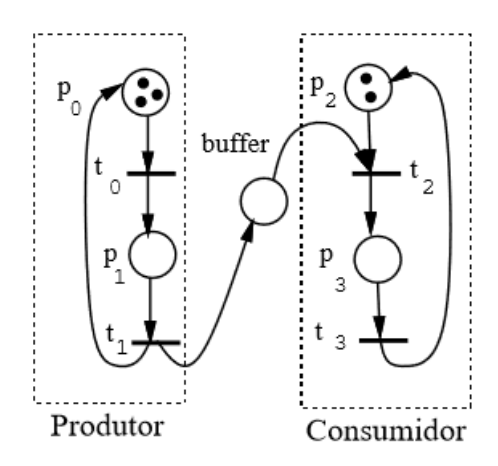

Figura 6 – Modelo produtor- consumidor com redes de Petri - Fonte:Livro Redes de Petri e Aplicações

## 2.7 CARACTERÍSTICAS DOS TESTES EM MADEIRA

#### 2.7.1 **Rotina de Trabalho**

Segundo (D.E.TEIXEIRA; M.RABELO, 2016), em sua rotina de trabalho no LPF técnicos de engenharia vão a campo e coletam as amostras para testes seguindo critérios científicos. Por exemplo, num estudo de 25 espécies florestais de uma determinada região, 5 árvores por espécie são coletadas e de cada árvore são retiradas 2 toras de 2 m cada para os testes físicos e mecânicos. Dessas toras são retiradas 2 vigas de 8 cm por 8 cm pelo comprimento da viga (500 vigas no total). Metade das vigas coletadas vão para testes na condição verde e a outra metade na condição seca. De cada viga são retirados 10 corpos de prova, com tamanhos variados, para os testes de flexão estática, compressão paralela e perpendicular, tração paralela e perpendicular, dureza, fendilhamento, cisalhamento, prego e colagem (total de 5000 corpos de prova). Nos testes de dureza e prego, os corpos são testados em todas as faces (seis testes por corpo de prova). Algumas normas determinam que o teste de flexão também seja feito em duas partes, primeiro o módulo de elasticidade (sem quebrar) e o próximo teste, com um arranjo diferente, o mesmo corpo de prova será testado até a ruptura. São no total 20 testes em máquina para cada viga, totalizando 10 mil testes em máquina. Por isso, é importante que a máquina seja ágil, fácil de operar, robusta e que realize o máximo possível dos cálculos em computador, organizando- os em planilhas. Na tabela 2, podemos observar o resumo de um projeto típico:

| Espécies a estudar:                | 25               |
|------------------------------------|------------------|
| Árvores/espécie:                   | 5                |
| Toras/Árvore:                      | $\overline{2}$   |
| $\overline{\text{V}}$ igas/Tora:   | $\overline{2}$   |
| Total de vigas de 8 x 8 x 2000 cm: | 500              |
| Corpos de Prova/viga:              | 10               |
| Total de corpos de prova:          | 5000             |
| Testes/viga:                       | 20               |
| Total de testes/projeto:           | 10000            |
| Tempo médio/teste:                 | $10 \text{ min}$ |
| Tempo médio/preparação:            | $5 \text{ min}$  |
| Testes/hora:                       | 4                |
| $Testes/dia$ :                     | 32               |
| Total de dias de testes:           | 312              |

Tabela 2 – Resumo de um projeto típico

## 2.7.2 **Descrição dos Ensaios Realizados nas Máquinas Universais de Testes do LPF**

2.7.2.1 Flexão Estática

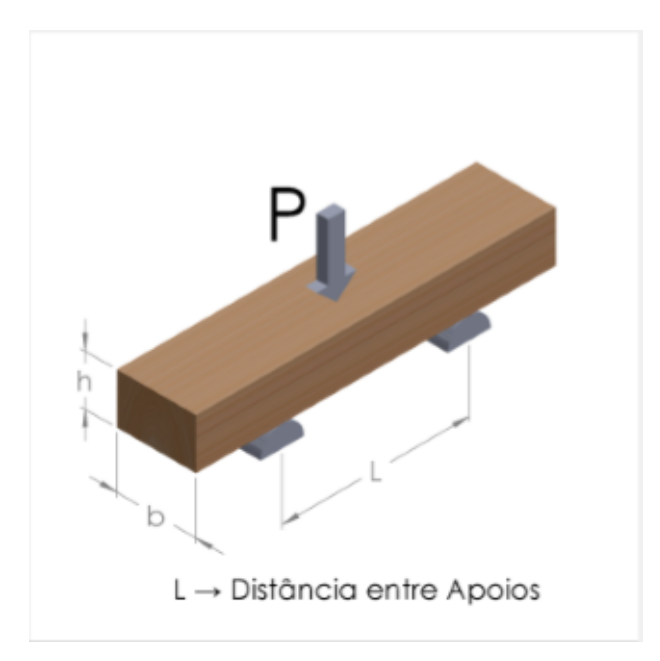

Figura 7 – Flexão estática - Fonte: Supervisório da máquina Martins Campelo (LPF)

Na flexão, utilizam- se corpos de prova de 5 cm x 5cm x 115 cm, com vão livre de 105 cm e carga concentrada no meio do vão, como observado na figura (7). Neste ensaio as fibras são tracionadas, ou comprimidas axialmente e cisalhadas (PFEIL; PFEIL, 1984).O objetivo do ensaio de flexão é determinar parâmetros como Módulo de ruptura  $(MOR)^2$ ,

<sup>2</sup> Valor máximo de tração ou compressão nas fibras externas do corpo de prova.

Módulo de Elasticidade (MOE)<sup>3</sup> e Tensão no limite Proporcional (TLP)<sup>4</sup>.

$$
MOR = \frac{3.P_{\text{max}}.L}{2.b.h^2}
$$
 (2.1)

$$
TLP = \frac{3.P_{\text{lp}}.L}{2.b.h^2} \tag{2.2}
$$

$$
MOE = \frac{P_{\text{lp}}.L^3}{4.d.b.h^3} \tag{2.3}
$$

Onde:

 $P_{\text{max}} = \text{Carga}$  máxima de ruptura, em Kilograma- Força (Kgf) ou Newtons (N);

 $P_{lp}^5 = \text{Carga}$  no limite de proporcionalidade (Kgf ou N);

 $L = V$ ão Livre do ensaio (mm);

 $b =$ Largura do corpo de prova  $(mm)$ ;

 $h =$ altura do corpo de prova (mm);

d = deformação no limite de proporcionalidade (mm);

Na figura (8), pode- se observar um gráfico de flexão estática em 3 pontos realizado na máquina Martins Campelo no LPF:

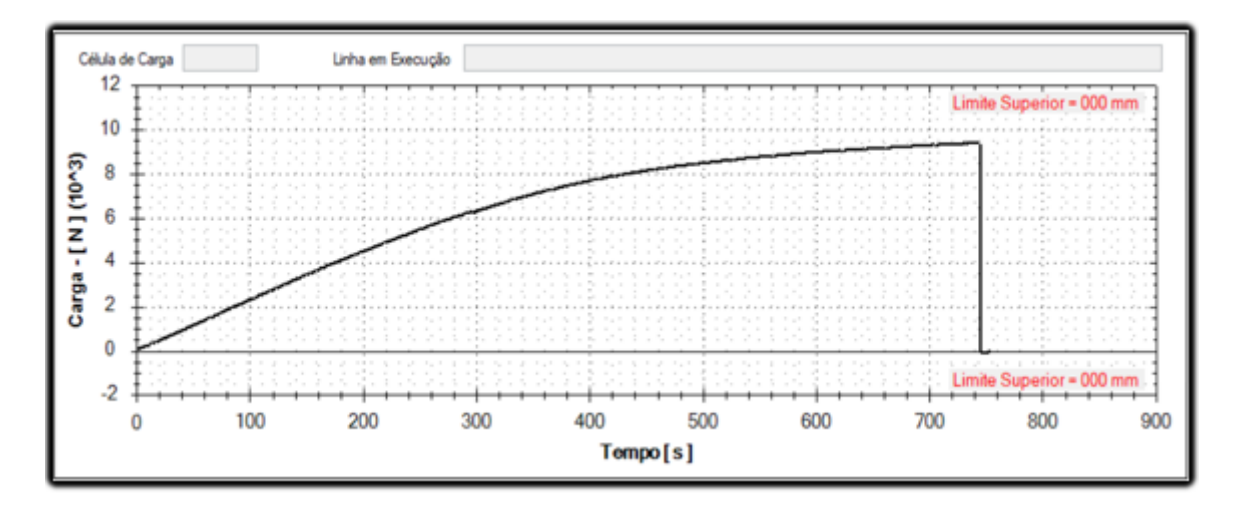

Figura 8 – Exemplo de ensaio de flexão estática

O ensaio representado no gráfico da Figura (8), foi realizado com uma taxa de variação de velocidade constante, em mm/min. Para tensões menores que os valores de

<sup>3</sup> Parâmetro mecânico que proporciona uma medida de regidez de um material sólido.

<sup>4</sup> Tensão no ponto onde se iniciam as deformações plásticas.

<sup>5</sup> Plp ou Carga no limite de proporcionalidade: Caga no ponto onde se iniciam as deformações plásticas.

carga correspondentes a tensão no limite de proporcionalidade (TLP), o gráfico se comporta de maneria linear. Após este limite, ocorre a plastificação da região comprimida. A região se rompe quando ocorre suficiente flambagem<sup>6</sup> das fibras mais comprimidas, o que provoca rebaixamento da linha neutra, aumentando as tensões nas fibras tracionadas: A peça rompre- se por tração na fibra inferior (PFEIL; PFEIL, 1984).

#### 2.7.2.2 Compressão Paralela

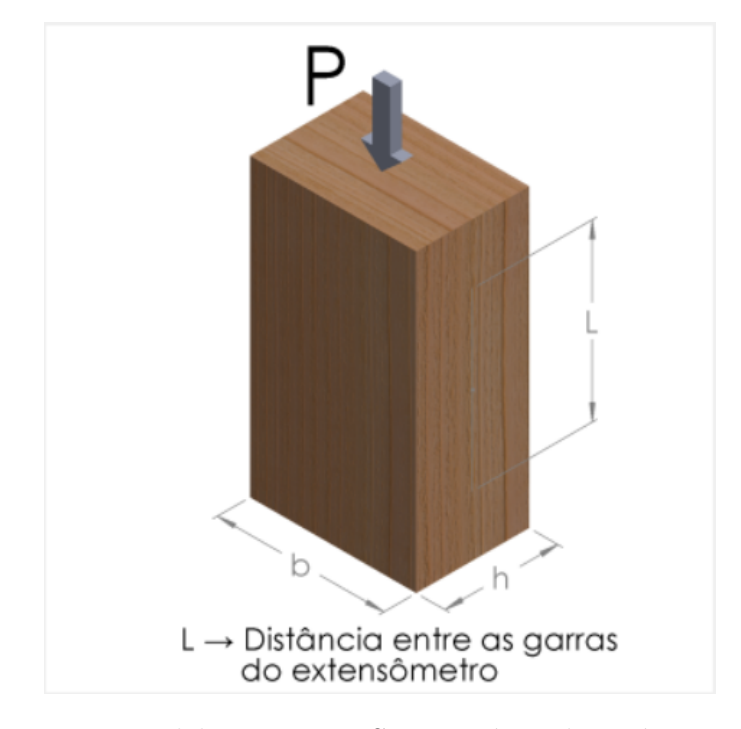

Figura 9 – Compressão paralela - Fonte: Supervisório da Máquina Martins Campelo (LPF)

A compressão paralela é caracterizada pela aplicação de carga, representada por "P" paralela às fibras do corpo de prova, que geralmente possui medidas 5 cm x 5 cm x  $15 \text{ cm}$ . Com o auxilio de extensômeros<sup>7</sup> ou transdutores de deslocamento, são realizadas medições de encurtamento  $\Delta L$ , sobre uma base de medida "L". Se for utilizado o sensor Encoder<sup>8</sup> , considera- se "L" como a prórpria altura do Corpo de Prova. O objetivo deste ensaio, é a determinação do Módulo de Ruptura (MOR), Módulo de Elasticidade (MOE) e Tensão no limite Proporcional (TLP) do corpo de prova (PFEIL; PFEIL, 1984).

<sup>6</sup> Flambagem ou encurvadura é um fenômeno que ocorre em peças esbeltas (peças onde a área de seção transversal é pequena em relação ao seu comprimento), quando submetidas a um esforço de compressão axial.(BARSA, 2010)

<sup>7</sup> Sensores colocados em contato com a amostra para medir o deslocamento. Têm como vantagem a possibilidade de medir com maior exatidão o quanto a amostra cedeu.

<sup>8</sup> Sensor presente internamente no travessão da máquina de ensaios, que tem como função medir o deslocamento do mesmo.

$$
MOR = \frac{P_{\text{m\'ax}}}{A} \tag{2.4}
$$

$$
TLP = \frac{P_{\text{lp}}}{A} \tag{2.5}
$$

$$
MOE = \frac{P_{\text{lp}}.L}{A.d}
$$
\n
$$
(2.6)
$$

Onde:

 $P_{\text{max}} = \text{Carga}$  máxima de ruptura (Kgf ou N);

 $A = \hat{A}$ rea da seção transversal do corpo de prova antes do ensaio (b\*h)  $(mm^2)$ ;

 $P_{lp} = \text{Carga}$  no limite de proporcionalidade (Kgf ou N);

L = Distância entre as garras do extensômero ou comprimento do corpo de Prova (mm);

d = Deformação do corpo de prova (mm);

Na Figura (10), observa- se o gráfico de um ensaio de compressão paralela realizado da máquina Martins Campelo no LPF:

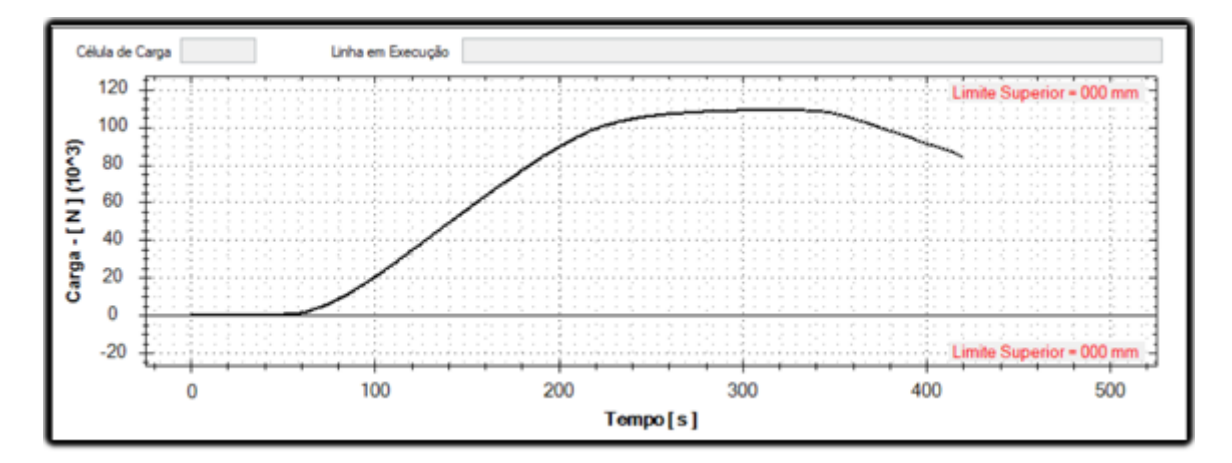

Figura 10 – Exemplo de ensaio de Compressão Paralela - Fonte: Supervisório da Máquina Martins Campelo (LPF)

Para determinação das deformações específicas associadas aos sucessivos estágios de carregamento pode- se então construir o gráfico de Carga x Deformação, como ilustrado na figura (11). No gráfico, observamos a existência de uma região linear, no qual o comportamento do material é elástico, até a carga que corresponde à tensão no limite proporcional (TLP). A partir deste ponto verifica- se um comportamento não-linear o qual está associado às flambagens das fibras do corpo de prova. E por último, a região onde o corpo de prova é esmagado, diminuindo a resistência com o tempo (PFEIL; PFEIL, 1984).

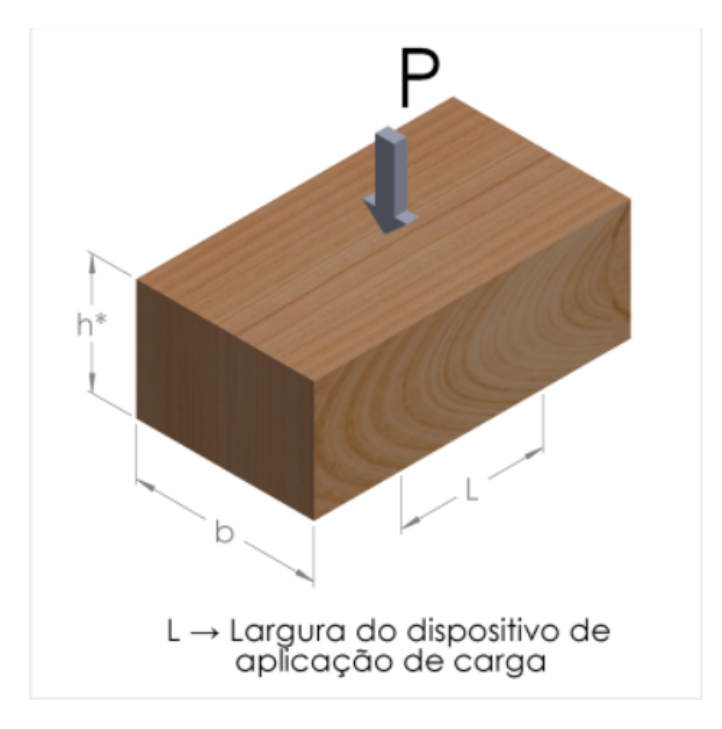

#### 2.7.2.3 Compressão Perpendicular

Figura 11 – Compressão perpendicular - Fonte: supervisório da máquina Martins Campelo (LPF)

Utiliza- se neste ensaio, corpos de prova de 10cm x 5cm x 5cm, realizando uma compressão transversal ás fibras

As fibras, que são constituídas por células ocas, quando comprimidas normalmente são achatadas precocemente, aprensentando grandes deformações (PFEIL; PFEIL, 1984). Para este ensaio é relevante o cálculo da tensão no limite proporcional (TLP).

$$
TLP = \frac{P_{\text{lp}}}{A} \tag{2.7}
$$

Onde:

 $A = \hat{A}$ rea da seção transversal do corpo de prova antes do ensaio (b\*L)  $(mm^2)$ ;  $P_{\text{lp}} = \text{Carga}$  no limite de proporcionalidade (Kgf ou N);

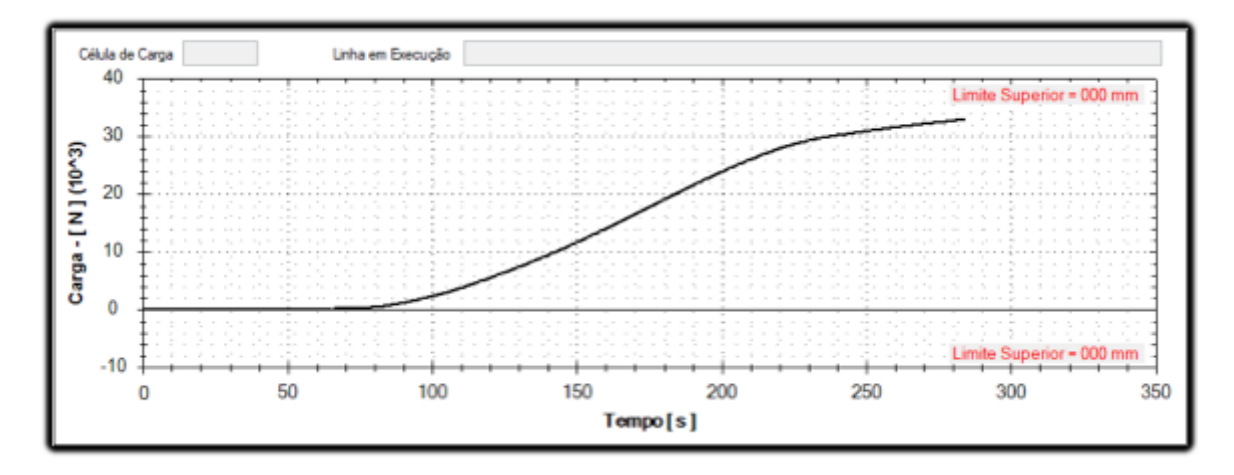

Figura 12 – Exemplo de gráfico de compressão perpendicular - Fonte:Supervisório da Máquina Martins Campelo (LPF)

O ensaio representado no gráfico acima, foi realizado com uma taxa de variação de velocidade constante, em mm/min e carga variável. O achatamento das fibras pode ser observado após o ponto de limite proporcional, onde observa -se um ligeiro aumento da resistência do corpo de prova.

#### 2.7.2.4 Tração Paralela

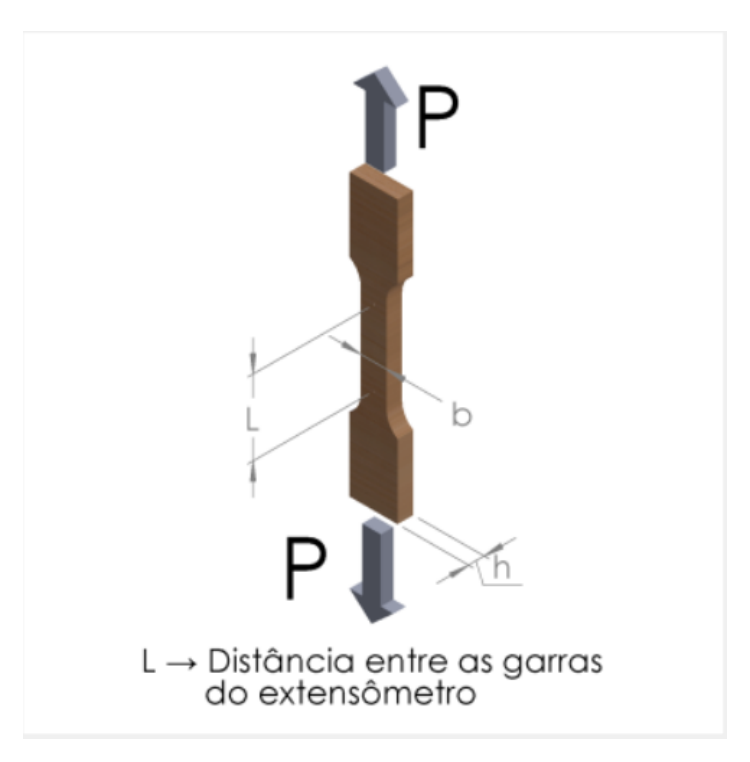

Figura 13 – Tração paralela - Fonte: supervisório da máquina Martins Campelo (LPF)

Na tração paralela, o corpo de prova com distância "L" entre os pontos de apoio e largura "b" é preso por duas garras, onde serão aplicadas duas cargas contrárias, representadas por "P" em suas extremidades e paralelas às fibras, até a ruptura. As dimensões onde são colocadas as garras são maiores, de modo a garantir que a ruptura se dê na região central (PFEIL; PFEIL, 1984). O objetivo deste ensaio é obter o Modulo de Ruptura (MOR), o Módulo de Elasticidade (MOE) e a Tensão no Limite Proporcional (TLP).

$$
MOR = \frac{P_{\text{max}}}{A} \tag{2.8}
$$

$$
TLP = \frac{P_{\text{lp}}.L}{A.d}
$$
\n(2.9)

$$
MOE = \frac{P_{\text{lp}}}{A} \tag{2.10}
$$

Onde:

 $P_{\text{max}}$  = Carga máxima de ruptura (Kgf ou N);

 $A = \hat{A}$ rea da seção transversal mínima do corpo de prova antes do ensaio  $(mm^2)$ ;

 $P_{lp}$  = Carga no limite de proporcionalidade (Kgf ou N);

 $L = Dist\hat{a}ncia$  entre as garras do extensômero (mm);

d = Deformação do corpo de prova (mm);

#### 2.7.3 Tração Perpendicular

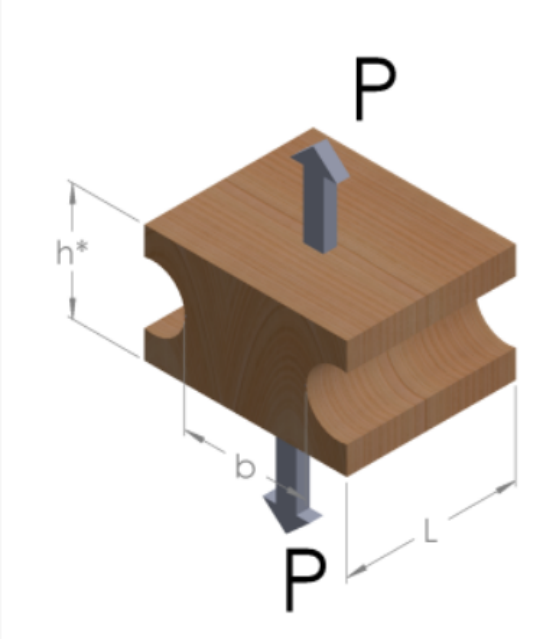

Figura 14 – Tração perpendicular - Fonte: supervisório da máquina Martins Campelo (LPF)

A diferença entre a tração paralela e perpendicular é a direção que a carga "P" é aplicada em relação às fibras do corpo de prova, sendo "b" a distância entre as cavidades, "L" o comprimento e "h" a altura. Como o própio nome diz, neste ensaio, a carga é perpendicular às fibras.

Segundo (PFEIL; PFEIL, 1984), "a resistência à tração perpendicular às fibras é pequena, dependendo da resistência da lignina<sup>9</sup> como material ligante". Portanto, devem ser evitadas na prática, situações que envolvam esta solicitação.

O objetivo é determinar a máxima resistencia, em Kgf.

$$
T = \frac{P_{\rm lp}}{A} \tag{2.11}
$$

Onde:

 $A = \hat{A}$ rea da seção transversal mínima do corpo de prova antes do ensaio  $(mm^2)$ ;  $Plp = \text{Carga}$  no limite de proporcionalidade (Kgf ou N);

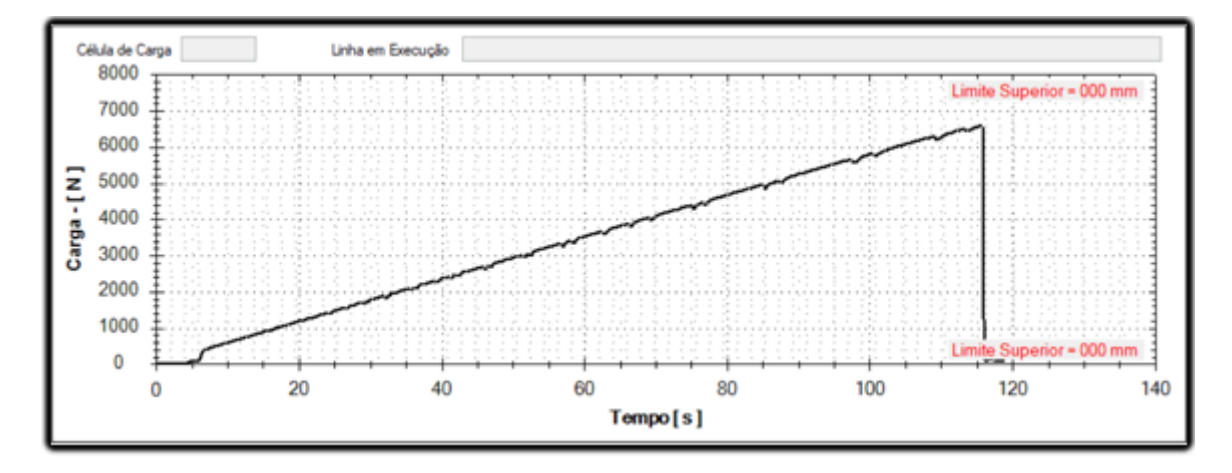

Figura 15 – Exemplo de gráfico de tração perpendicular - Fonte:Supervisório da Máquina Martins Campelo (LPF)

Este ensaio foi realizado com taxa de variação de carga constante (N/min) e velocidade variável. O gráfico da Figura (15) mostra um corpo de prova com característica de fratura frágil, pois até a ruptura não há região plástica evidente, ou seja, deforma pouco antes de se romper (CALLISTER; RETHWISCH, 2011).

<sup>9</sup> A lignina é uma macromolécula rígida e permeável que impregna a celulose da membrana celular de alguns órgãos vegetais. A lignina atua como matéria aglutinante de fibras de celulose, proporcionando resistência à parede celular (BARSA, 2010)

#### 2.7.3.1 Dureza

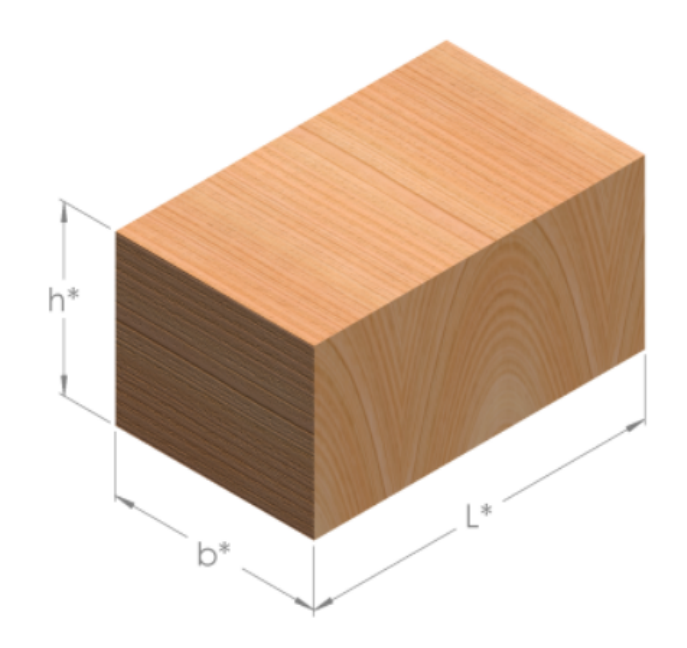

Figura 16 – Dureza - Fonte: Supervisório da Máquina Martins Campelo (LPF)

Este ensaio é realizado acrescentando uma pequena semiesfera metálica na célula de carga com o objetivo de medir a resistência máxima (Kgf ou N) em cada uma das faces. No ensaio de dureza, as dimensões do corpo de prova não são relevantes, apenas a resistência. Figura (17) ilustra com clareza a ação das esferas e a Figura (18) mostra o gráfico de uma das faces após ensaiada:

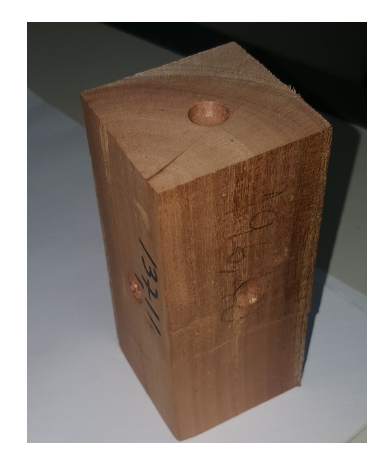

Figura 17 – Corpo de prova ensaiado por dureza - Fonte: Supervisório da Máquina Martins Campelo (LPF)

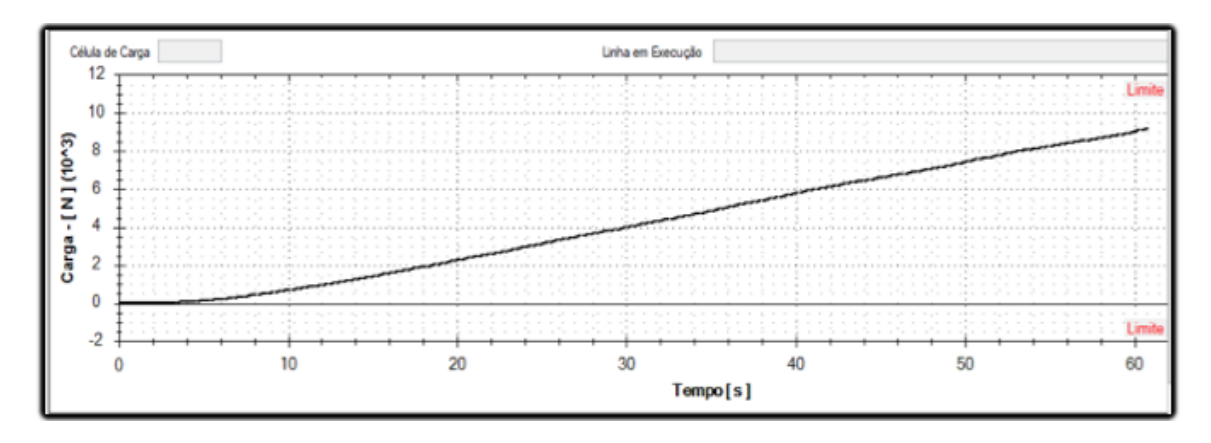

Figura 18 – Gráfico de uma das faces do ensaio de dureza - Fonte: Supervisório da Máquina Martins Campelo (LPF)

O ensaio representado no gráfico acima, foi realizado com uma taxa de variação de velocidade constante, em mm/min e carga variável. O gráfico mostra a quantidade de carga aplicada até que a semiesfera perfure o corpo de prova.

# b

#### 2.7.3.2 Fendilhamento

Figura 19 – Fendilhamento - Fonte: Supervisório da Máquina Martins Campelo (LPF)

O Fendilhamento é um ensaio de tração aplicado a uma fenda, sendo as cargas representadas por "P", o comprimento "b", a lagura "L" e a altura "h" como ilustrado na Figura (19). O objetivo é testar a resistência máxima à ruptura em Kgf ou N.

#### 2.7.3.3 Cisalhamento

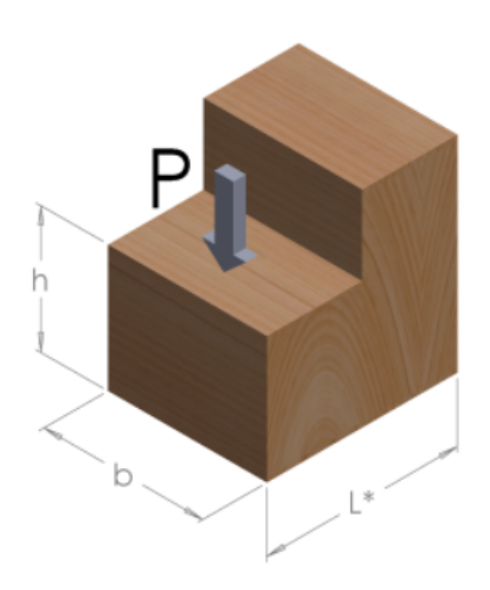

Figura 20 – Cisalhamento - Fonte: supervisório da máquina Martins Campelo (LPF)

O cisalhamento é caracterizado pela aplicação de uma força cortante "P" em uma seção de altura "h" e largura "b", como ilustrado na Figura (20). São utilizados corpos de prova com dimensões 5 cm x 5 cm x 6,4 cm e um recorte de 2 cm x 1,4 cm x 5 cm. A carga é aplicada de modo a cisalhar uma seção de 5 cm x 5 cm. O objetivo é determinar a máxima resistência à ruptura por cisalhamento, sendo que o mecanismo de ruptura, se dá pelo deslizamento entre fibras adjacentes à seção do corte (PFEIL; PFEIL, 1984).

No gráfico da Figura (21), pode- se observar que a carga varia de maneira linear no tempo até o rompimento.

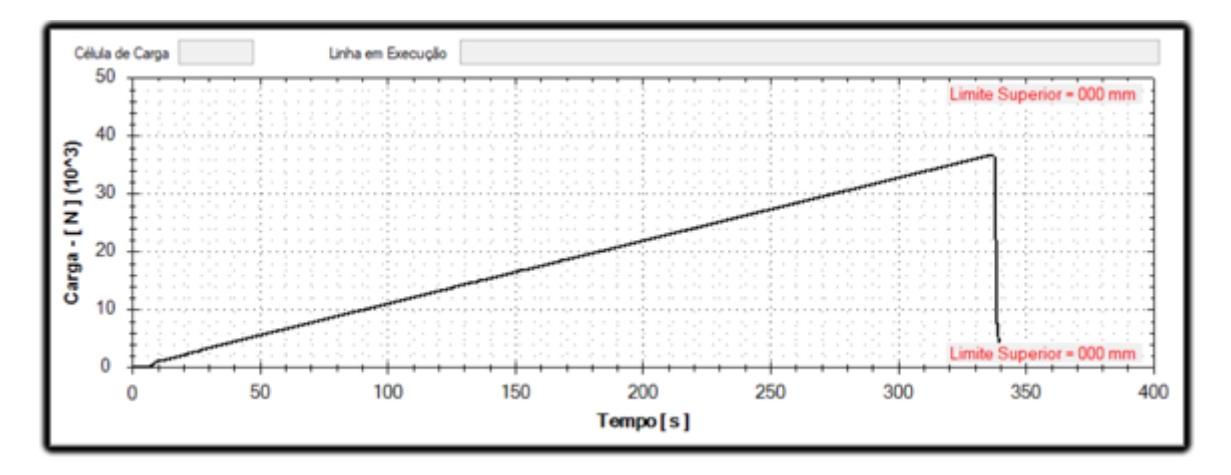

Figura 21 – Gráfico de um ensaio de cisalhamento - Fonte: Supervisório da Máquina Martins Campelo (LPF)

#### 2.7.3.4 Extração de Prego

O objetivo do ensaio de Extração de prego é conhecer a carga máxima em cada uma das faces para se extrair pregos. Para a realização, coloca- se uma garra na extremidade do prego e traciona até que o prego seja removido. A Figura (22) mostra o gráfico de extração de prego em uma das faces de um corpo de prova:

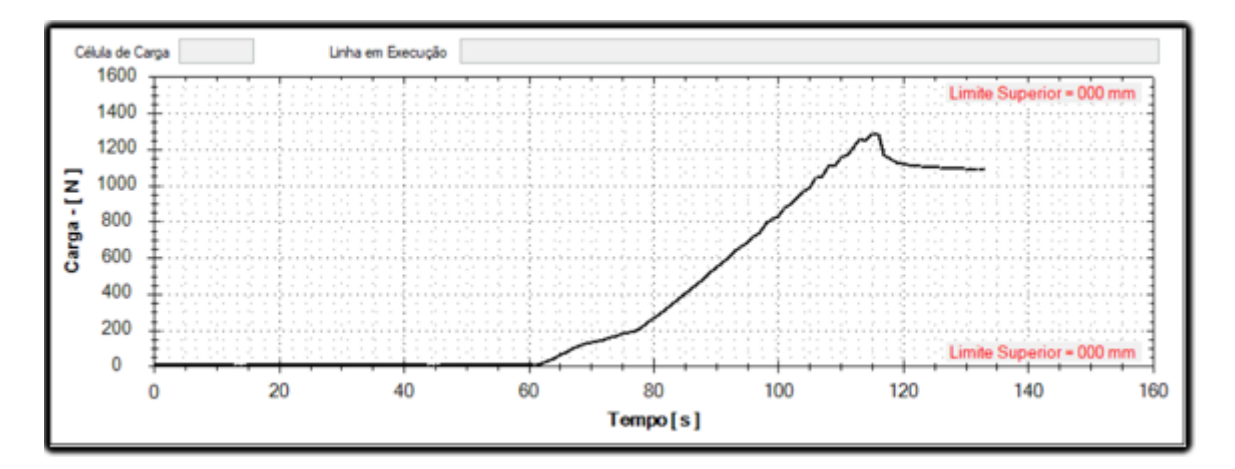

Figura 22 – Gráfico de um ensaio de extração de prego - Fonte: Supervisório da Máquina Martins Campelo (LPF)

#### 2.7.3.5 Colagem

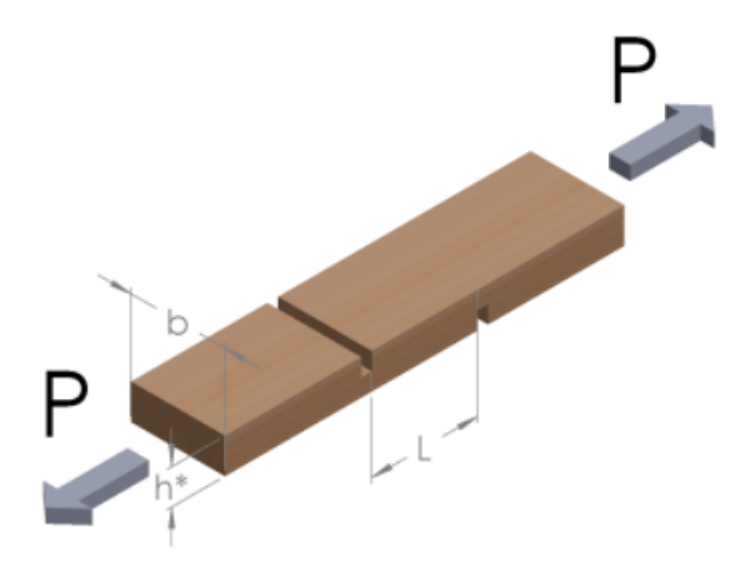

Figura 23 – Colagem - Fonte: Supervisório da Máquina Martins Campelo (LPF)

O ensaio de colagem tem o intuito de testar a resistência de duas madeiras artificialmente unidas, por qualquer que seja o método. É realizado tracionando as duas
partes até a separação, a força representada por "P", a largura representada por "b" e o comprimento "h" da superfíce de colagem. Este ensaio é bastante utilizado para medir a resistência de compensados<sup>10</sup>. A figura (24) mostra um exemplo de gráfico de colagem, realizado com velocidade constante (mm/min). Vale ressaltar que os gráficos de colagem podem variar bastante de um ensaio para o outro.

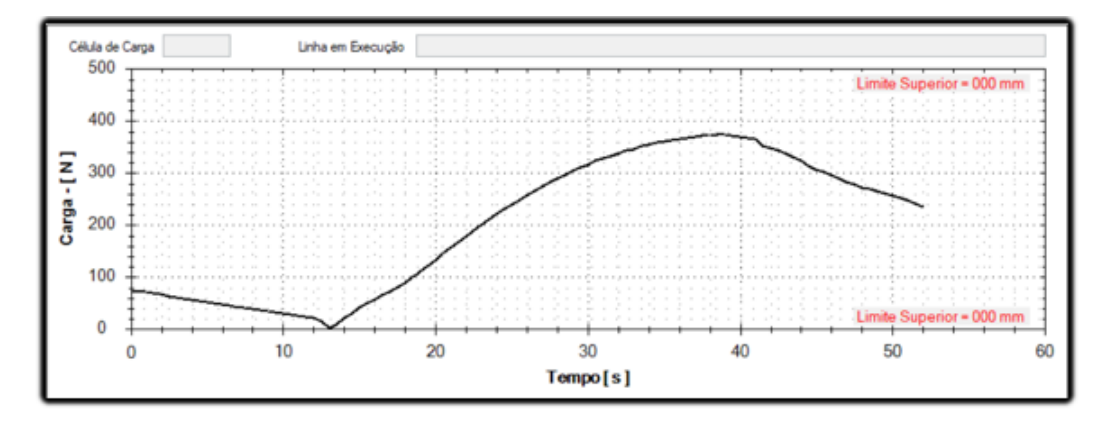

Figura 24 – Gráfico de um ensaio de colagem - Fonte: Supervisório da Máquina Martins Campelo (LPF)

# 2.8 CONSIDERAÇÕES FINAIS

Este capitulo abordou referências fundamentais para a realização deste trabalho, desde os requisitos de software, protocolos de comunicaão até a parte prática com cada um dos ensaios. O próximo capítulo será dedicado à metodologia do Retrofit através de uma sequencia de passos com o embasamento teórico dos artigos pesquisados sobre o assunto.

 $\overline{10}$  Compensado: Conjunto de folhas de madeira, todas de pequena espessura, dispostas com as fibras cruzadas entre si, que grudam e submetem seguidamente à pressão hidráulica em prensas próprias (BARSA, 2010)

# 3 **METODOLOGIA**

A metodologia foi realizada em base do estado da arte do processo de modernização de maquinas de ensaios de madeira "Retrofit". Foram selecionados os artigos mais recentes (entre 2010-2019) para seguir uma sequencias de passos durante processo se realizou algumas adaptações para o projeto da instron 1127.

- **Passo[1] Revisão de documentos:** Segundo (LIMA et al., 2010) esta etapa deve ser dedicada ao estudo das principais características dos equipamentos, que pode ser feita através de documentos como datasheets, manuais, esquemas elétricos, etc, para que haja uma familiarização com cada parte integrante da máquina antes do início do retrofit.
- **Passo[2] Entrevistas:** De acordo com (SANTOS; SALUME; FREITAS, 2019) antes e durante o projeto se devem realizar um questionário de perguntas para os operadores e coordenadores de manutenção com o proposito de levantar informação sobre a maquinaria.
- **Passo[3] Inspecionar e organizar problemas relatados:** De acordo com (SAN-TOS; SALUME; FREITAS, 2019) após a realização das entrevistas, são definidos os problemas e limitações, de condições originais e índice de degradação dos equipamentos e o quanto isso compromete o resultado final do produto.
- **Passo[4] Projetar hardware e software:** Segundo (GRAMS; CETNAROWSKI, 2014) Inicia-se descartando todos os equipamentos obsoletos que não serão mais uteis. Feito isso coloca- se os novos equipamentos da máquina de acordo com o esquema pré-definido no projeto. Segundo (LIMA et al., 2010), no processo de retrofit, um software deve ser projetado para facilitar a comunicação entre o sistema de controle e o Operador.
- **Passo[5] Identificação de mercadoria:** Segundo (GRAMS; CETNAROWSKI, 2014) após a avaliação e aprovação do orçamento, são definidas ordens de compra para os materiais especificados. Esta etapa é uma das fundamentais para a manutenção dos prazos estipulados. Quaisquer atrasos na elaboração dos pedidos e na entrega dos produtos pode influenciar na data de entrega final.
- **Passo[6] Execução:** Segundo (DOMINGOS et al., 2019) assim que todas as etapas anteriores são concluídas o projeto entra na fase de execução, com a instalação dos novos equipamentos adquiridos para que seja possível realizar a integração da

máquina com o Software desenvolvido e posterior conclusão dos detalhes finais do mesmo.

• **Passo[7] Testes:** Segundo (DOMINGOS et al., 2019) gradativamente enquanto o projeto é desenvolvido, são feitos testes para visualizar se a lógica está no caminho correto. Quando o projeto é finalizado inicia- se a etapa de ajustes finos, que envolvem calibrações e testes abrangentes que envolvam a maior quantidade de situações possíveis

# 4 **DIAGRAMAS DE ESTADO**

# 4.1 CONSIDERAÇÕES INICIAIS

Este capítulo tem como objetivo esquematizar as funções do supervisório para auxiliar no entendimento do leitor e em relação ao tópico 5.7 (passo 6 da metodologia), onde serão apresentadas as telas do programa e os diagramas de blocos. A seção 4.2 irá trazer as funções da tela de login/cadastro. A seção 4.3 abordará a tela principal e suas subseções irão destrinchar de maneira mais específica as funcionalidades. Por fim a seção 4.4 abordará a parte da calibração.

# 4.2 TELA LOGIN

O sistema deve iniciar com uma tela de login, onde o usuário será capaz de se autenticar com o intuito de proteger o sistema de usuários não autorizados e para que o supervisório registre o nome do operador nos relatórios (SOUZA, 2005). Seu nome de usuário e senha serão validados consultando o banco de dados do supervisório. O login também é importante pelo fato de que o nome do operador é salvo na tabela de ensaios do banco de dados. Também é possível cadastrar novos usuários na tela de cadastro, onde o supervisório irá salvar no banco de dados para posterior validação.

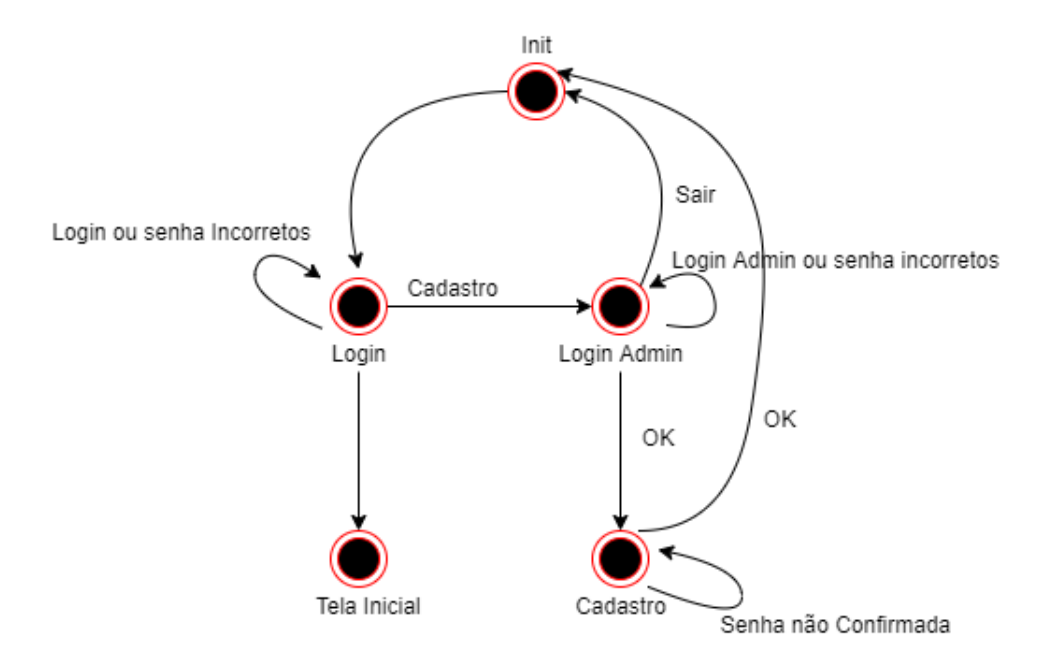

Figura 25 – Diagrama de estados da Tela Login

# 4.3 TELA PRINCIPAL

Após a realização do login, o usuário se depara com a tela principal, onde terá acesso a todas as funções presentes no supervisório e também aos indicadores de ensaio, como indicadores de carga e deformação e gráficos. Logo abaixo, cada uma das funções será detalhada.

O botão Conectar é responsável por abrir a conexão com o protocolo de comunicação da máquina, caso esteja tudo conectado, o painel de operação é liberado para que o operador possa comandar a máquina. Caso tenha algum nó da rede offline, uma mensagem de erro irá retornar para o usuário indicando que houve timeout.

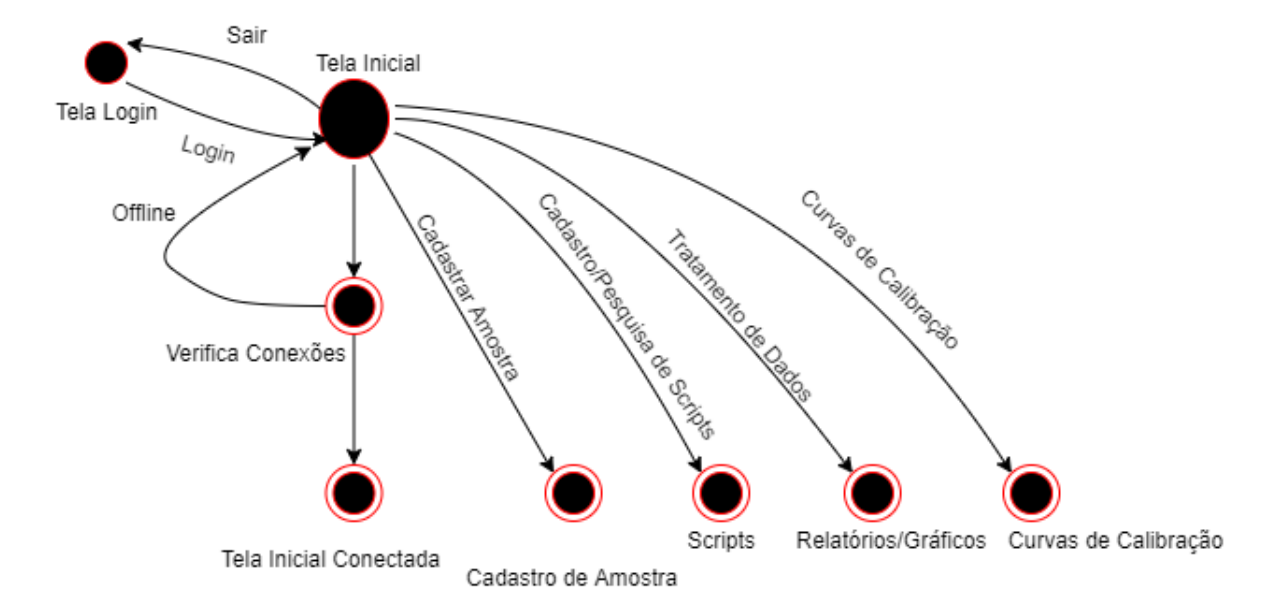

Figura 26 – Diagrama de estados ta tela inicial

#### 4.3.1 **Scripts**

Os scripts são responsáveis por estabelecer um determinado comportamento para a máquina durante um ensaio. Ele contém informações sobre o tipo de rampa, que determina se o ensaio é de velocidade constante ou carga constante, determina também a condição de parada, que pode ser após o travessão se mover por uma determinada distância ou atingir uma determinada carga. Ao atingir o valor determinado o ensaio se encerra. Há também a opção de parar ou se estabilizar em alguma carga após um determinado tempo. Na tela principal há um botão onde o operador poderá acessar a tela de manipulação de scripts. Nessa tela há opções para cadastrar um novo script, ver um script já existente e apagar scripts. Cada script será salvo na tabela de Scripts do banco de dados e será acessado durante o ensaio.

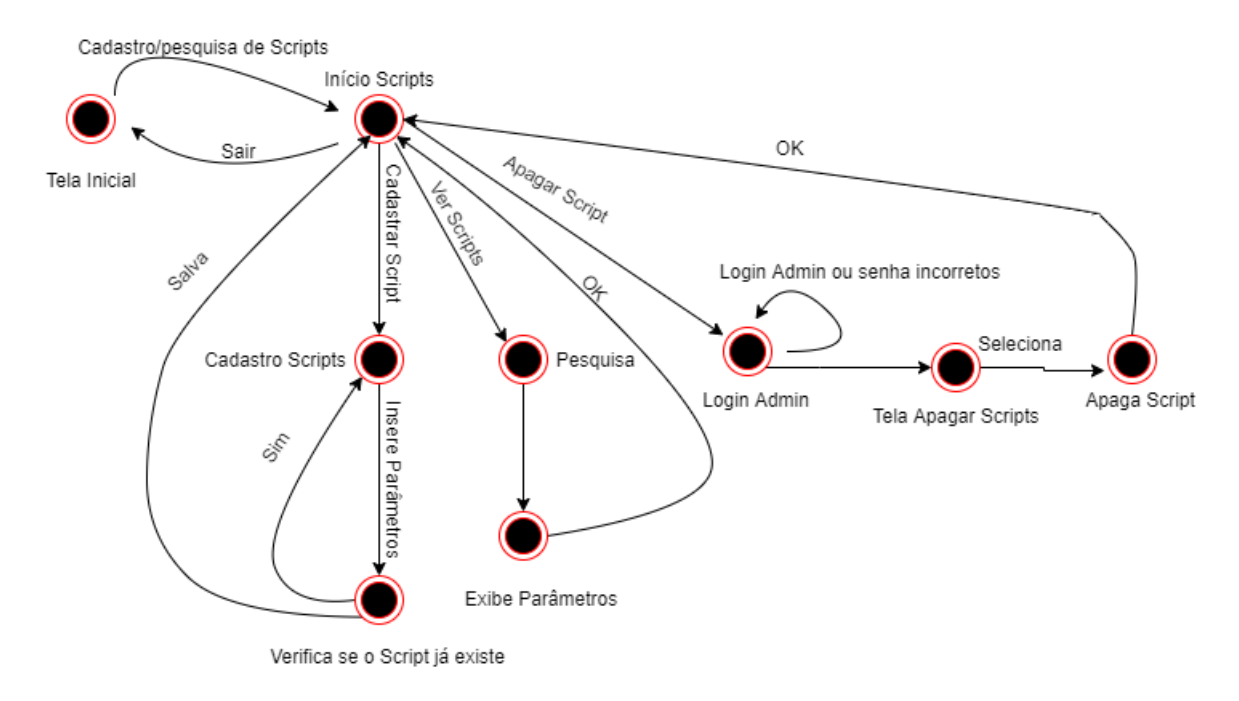

Figura 27 – Diagrama de estados da tela de Scripts

### 4.3.2 **Cadastro de Amostras**

Cada corpo de prova tem suas características específicas, que devem ser conhecidas para identificação de cada amostra. Para diferenciar um corpo de prova do outro, o operador deverá cadastrar um Id. Este Id será usado para tudo que envolver essa amostra no supervisório, como: selecionar amostra para ensaiar, tratamento de dados, gerar de relatórios, etc. É uma informação única para cada amostra. Outro tipo de identificação é o projeto, onde o operador pode inserir um nome para o projeto para agrupar determinadas amostras.

Em relação às características do corpo de prova, temos as medidas: comprimento "L", altura "h" ,largura "b" e massa. Há também a diferenciação por espécie e por condição, que pode ser verde ou seco. Outros parâmetros importantes são a norma e o tipo de ensaio. Essas últimas são utilizadas para o supervisório saber os cálculos que deve fazer, por exemplo: Calcular o módulo de elasticidade para uma determinada norma e um determinado tipo de ensaio.

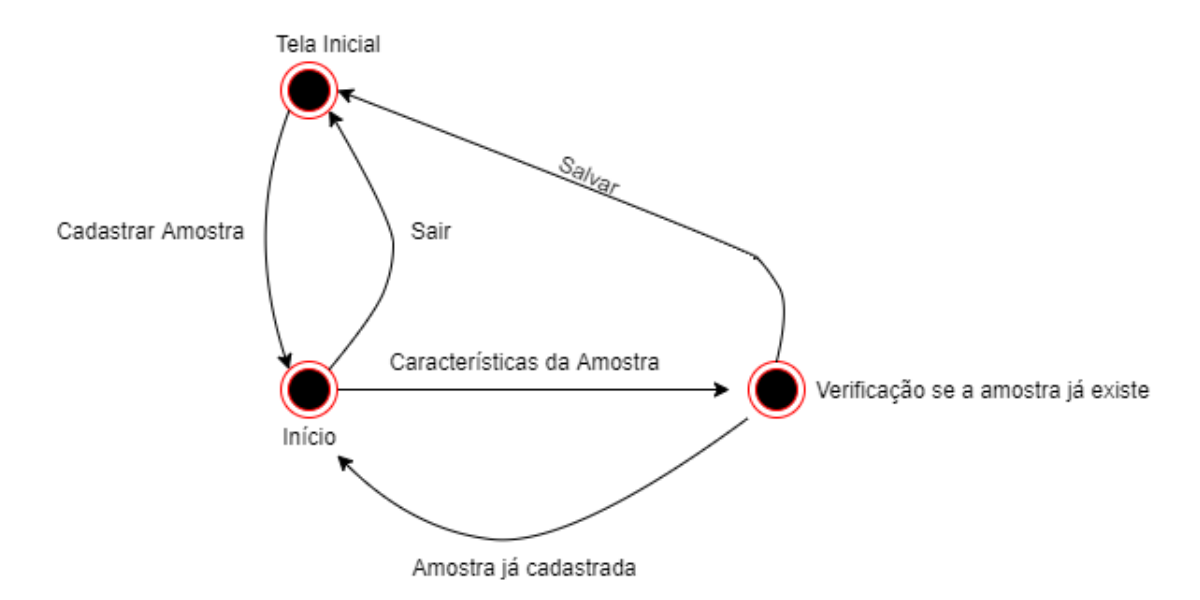

Figura 28 – Diagrama de estados da Tela de Cadastro de Amostras

### 4.3.3 **Realização do Ensaio**

Assim que o operador conecta o supervisório com a máquina, o painel de ensaios é habilitado. Este painel possui cinco botões: Seleção de script, pesquisar ID, seleção de sensor e sentido de giro.

O botão de seleção de scripts mostra uma lista dos scripts cadastrados, o operador deve selecionar um deles para iniciar o ensaio. A opção pesquisar ID é para que o operador possa recuperar o ID de uma amostra e se certificar que está escolhendo o corpo de prova correto, disponibilizando todas as informações da amostra. No botão de seleção de sensor existem três possibilidades: Encoder como opção padrão, um extensômetro e dois extensômetros. Completando o painel, temos o sentido de giro, que vai depender do tipo de ensaio realizado, por exemplo: Nos ensaios de compressão o travessão deve se mexer para baixo, por outro lado, nos ensaios de tração ele deve ir para cima.

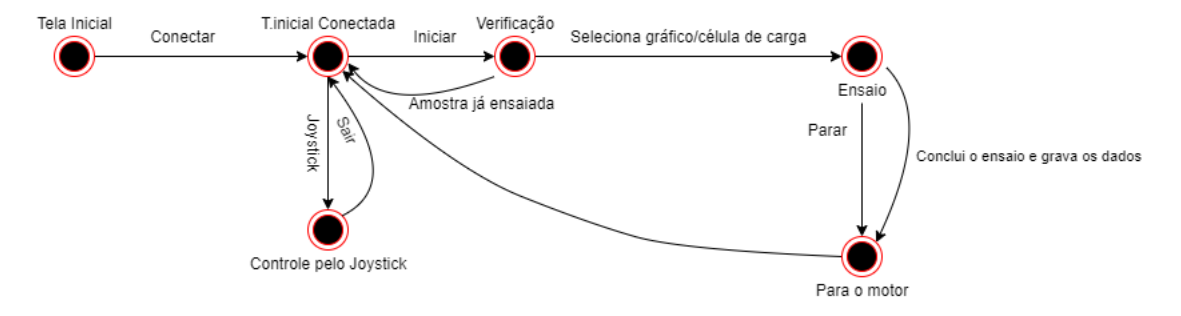

Figura 29 – Diagrama de estados das funções do Ensaio

#### 4.3.4 **Tratamento de Dados**

Essa função é dedicada para tratar os dados de ensaios já realizados. As funcionalidades incluem: visualização de gráficos, realização de cálculos e relatórios.

Na função de visualização de gráficos, o usuário deve inserir o Id da amostra ensaiada, então o programa irá recuperar os dados do banco de dados e apresentar o gráfico. Após traçar o gráfico, o usuário terá a opção de marcar os cursores para calcular o módulo de elasticidade (MOE) e a tensão no limite proporcional (Tlp).

Os relatórios, são exportados para um arquivo excel, onde o relatório individual tem como objetivo exibir os dados de um ensaio em tempo real e o consolidado exibe um apanhado geral de informações de uma amostra ou de um projeto, que será mostrado mais adiante.

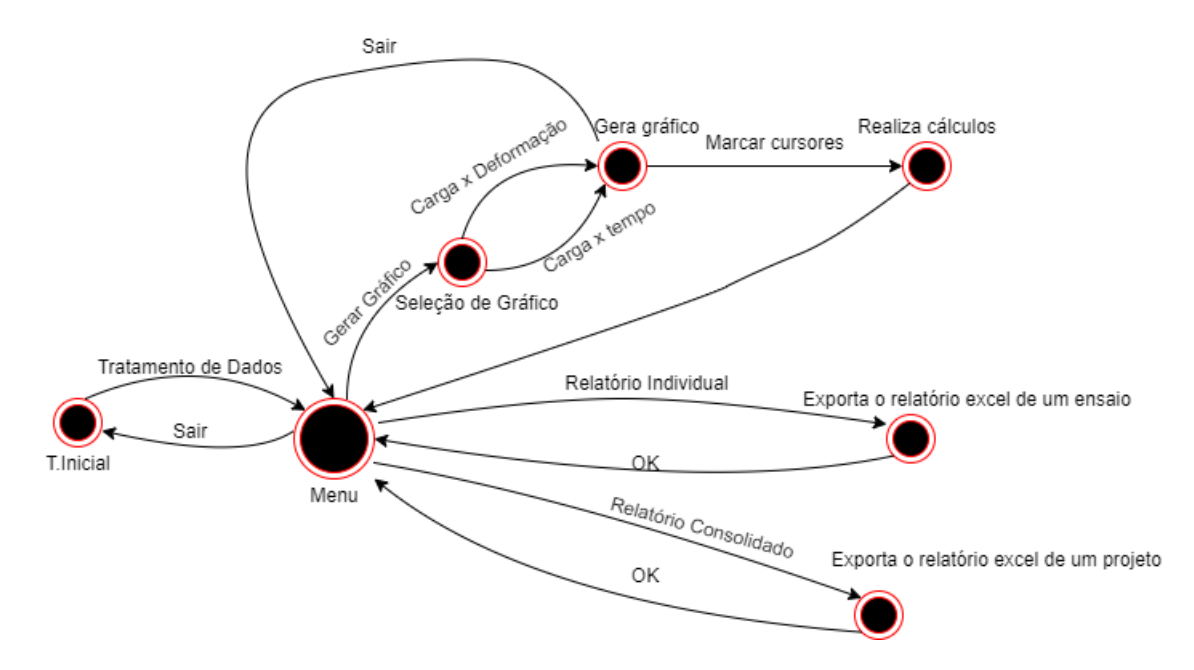

Figura 30 – Diagrama de estados dos Tratamentos de Dados

# 4.4 CALIBRAÇÃO

A calibração é essencial para todo tipo de equipamento que faz aferições. No caso das máquinas universais de testes, calibram- se as células de carga. O procedimento é feito medindo a tensão de saída da célula e a força que a mesma está aplicando através de um dinamômetro apropriado. Obtendo medidas de de tensão para várias cargas diferentes (em Kgf), traça- se uma curva. É de fundamental importância que o supervisório possua uma ferramenta para receber os coeficientes da curva para que ao aferir um valor de tensão, possa interpretar o valor da carga correspondente. A calibração deve ser feita por um operador especializado, portanto essa função exige login e senha do administrador.

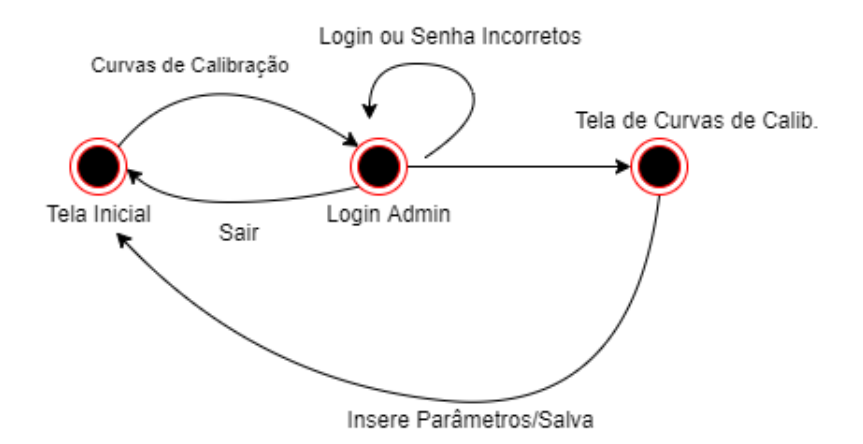

Figura 31 – Diagrama de estados das curvas de calibração

# 4.5 CONSIDERAÇÕES FINAIS

Até este ponto do trabalho, o supervisório foi discutido de maneira conceitual. O próximo capítulo será dedicado ao desenho do experimento, que trará o passo a passo da realização do projeto baseado na metodologia, mostrando e destrinchando a parte prática.

# 5 **DESENHO DO EXPERIMENTO**

# 5.1 CONSIDERAÇÕES INICIAIS

Neste capítulo serão descritos os passos seguidos no projeto com base nos tópicos apresentados na metodologia para conseguir programar o supervisório e integrá- lo com os equipamentos como mostrado no esquemático da figura 32.

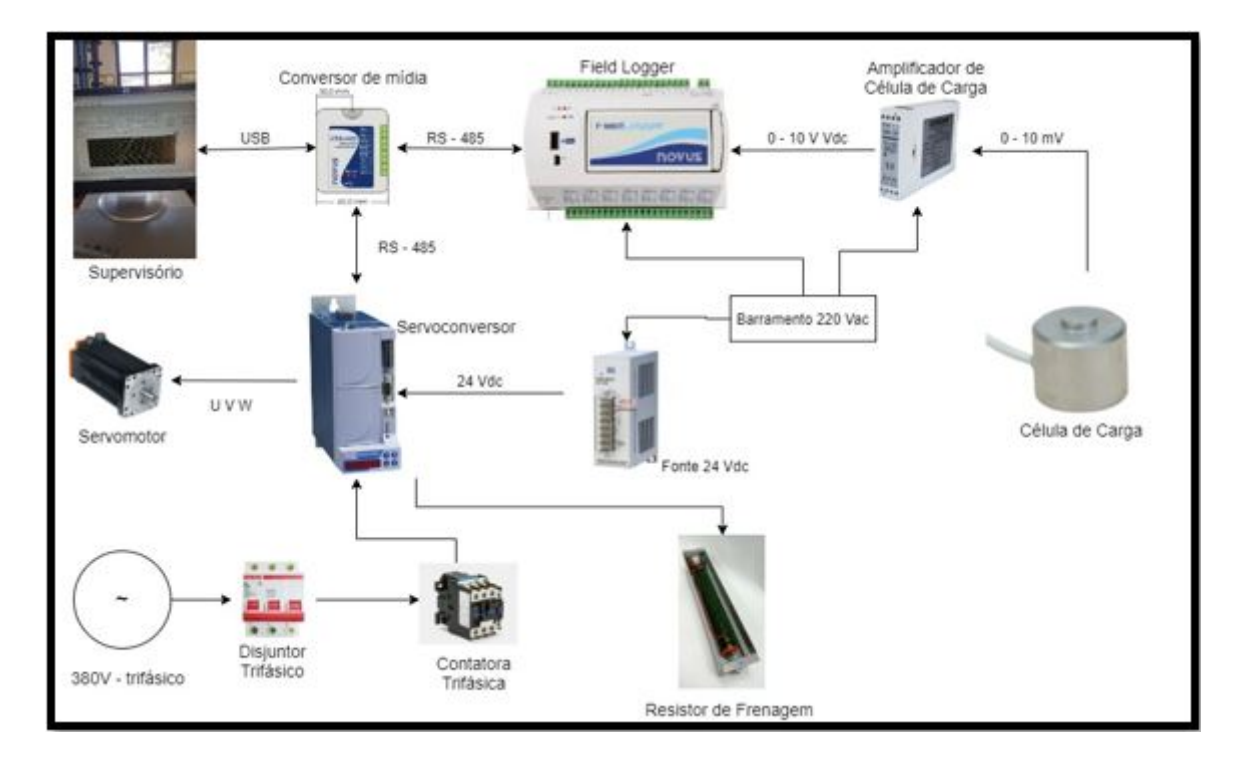

Figura 32 – Diagrama esquemático da parte de controle da Instron 1127

# 5.2 PASSO 1: REVISÃO DE DOCUMENTOS

# 5.2.1 **Amplificador de célula de Carga (Bitec)**

Esta pesquisa foi relacionada aos valores de tensão de entrada e saída do amplificador, pois eles se relacionam aos valores de carga das células de carga. Se tomarmos como base a célula de 25 Toneladas, teremos 0 V como 0 Toneladas e 10 V como 25 Toneladas na saída do amplificador (0 V a 100mV na entrada).

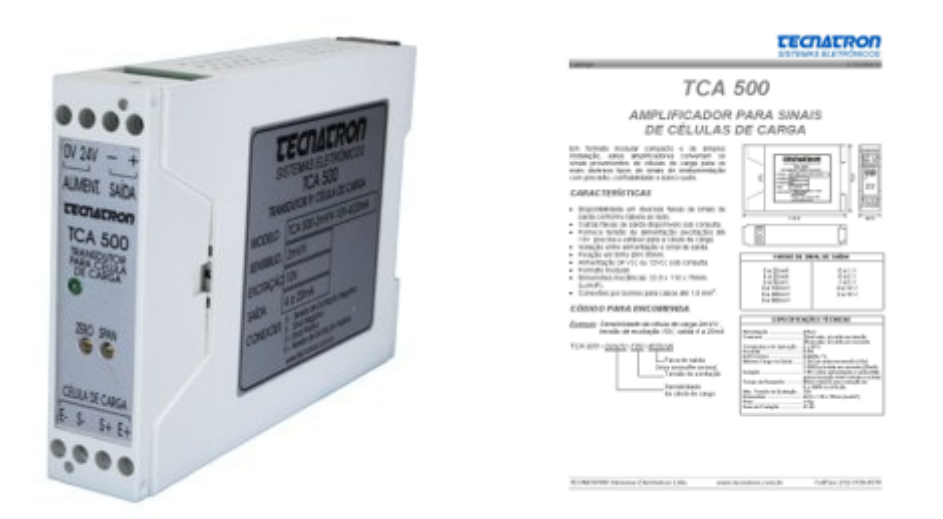

Figura 33 – Amplificador de célula de carga TCA 500

# 5.2.2 **Field Logger (Novus)**

Neste equipamento ocorrerá a interpretação dos valores de tensão vindos do amplificador, para que ele construa o gráfico tensão(V) x tempo(s) que é transmitido em tempo real para o supervisório, onde os valores de tensão são convertidos em carga quando ocorre um ensaio. A pesquisa foi relacionada principalmente a como configurar o Field Logger como um escravo da rede ModBus RS – 485 e como construir o gráfico mencionado utilizando os dados analógicos que vindos do amplificador e transmitidos pela rede.

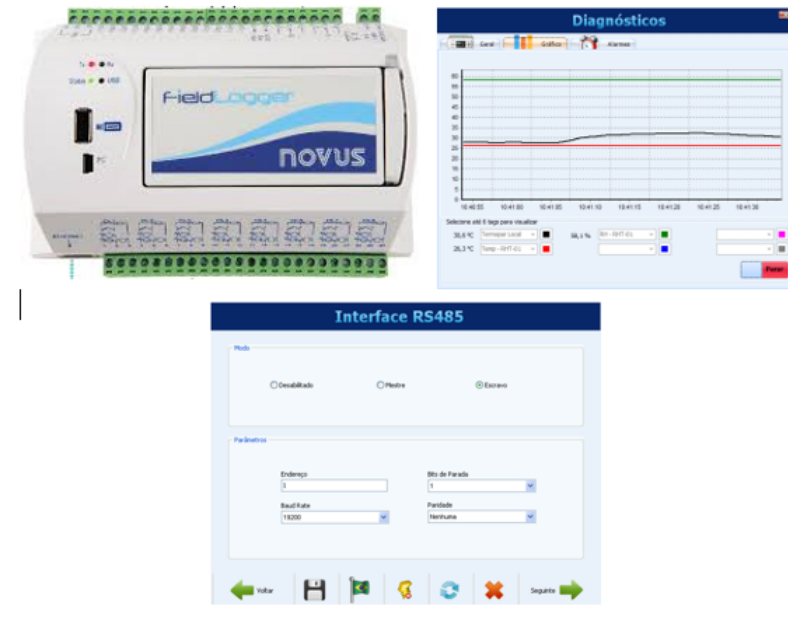

Figura 34 – Field Logger

# 5.2.3 **Servoconversor SCA06 (WEG)**

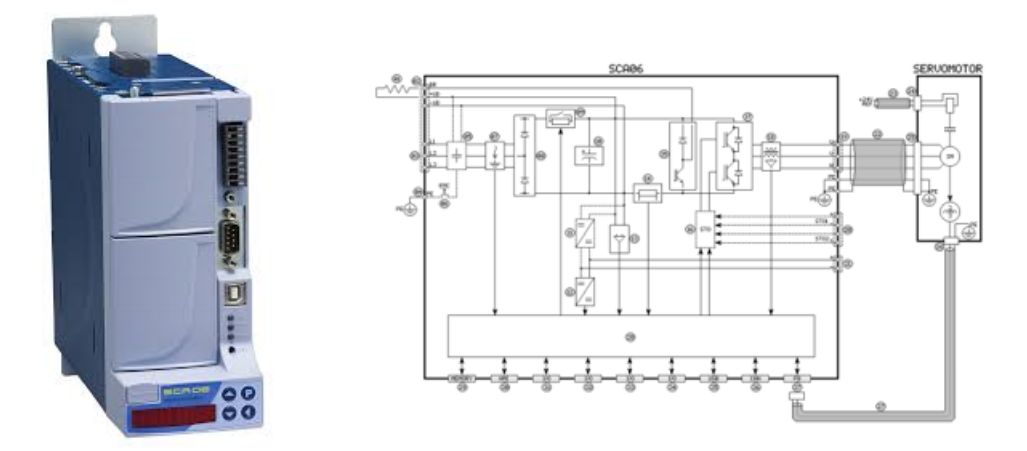

Figura 35 – Servoconversor SCA06

O servoconversor SCA06 neste projeto é o escravo da rede que se comunica diretamente com o motor, portanto a pesquisa foi relacionada aos códigos da rede Modbus que servem para enviar comandos para o motor (Ligar, determinar velocidade, parar, etc), o manual utilizado é o da figura abaixo:

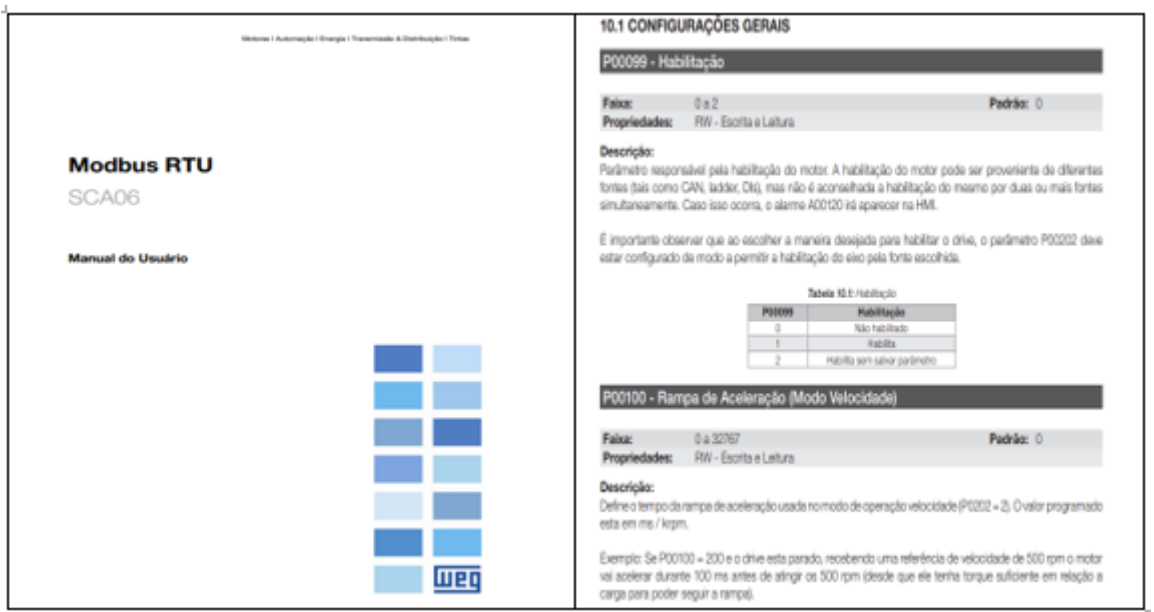

Figura 36 – Manual de comandos Modbus RTU (WEG)

# 5.3 **Conversor de mídia (Novus)**

O conversor de mídia USB i485 é utilizado no projeto para converter os barramentos da rede ModBus RTU RS485 em saída USB para viabilizar a conexão dos escravos da

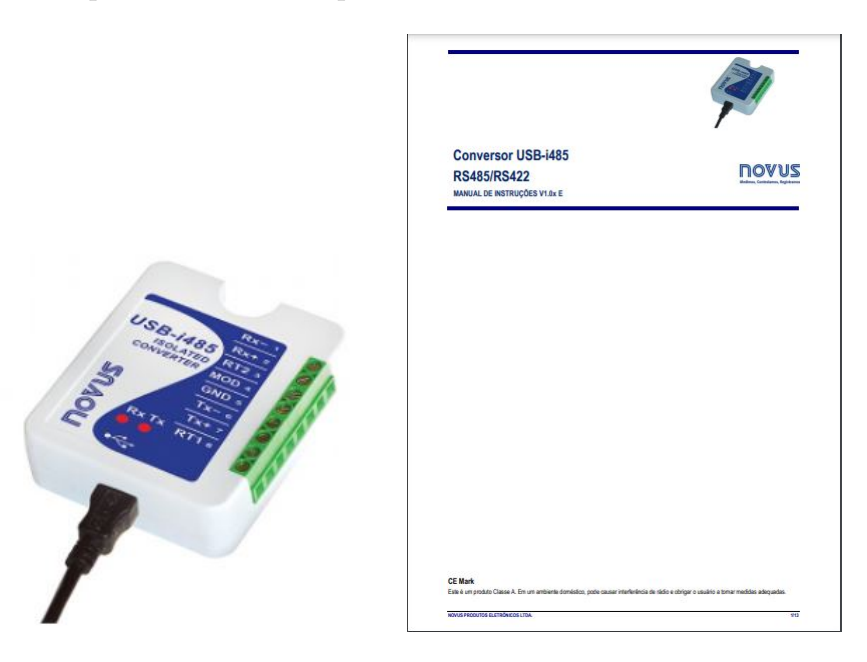

rede ModBus ao computador onde o supervisório está instalado.

Figura 37 – Conversor USB

# 5.4 PASSO 2: ENTREVISTAS

Realização de entrevistas informais com os responsáveis pelos projetos que envolvem as máquinas universais de testes do LPF, para entender como é o trabalho dos operadores e assim planejar de forma pontual, as melhorias necessárias. Durante todo o processo, foram feitas perguntas no sentido de ajustar algumas questões, como por exemplo:

- Formato dos Scripts;
- Dados necessários no cadastro de uma amostra;
- Quais os tipos de gráficos;
- Formato dos relatórios;
- Quais grandezas deveriam ser calculadas e quais as fórmulas correspondentes a cada uma delas para cada tipo de ensaio;

# 5.5 PASSO 3: INSPECIONAR E ORGANIZAR PROBLEMAS RE-LATADOS

Antes do início deste trabalho, havia uma versão inicial desenvolvida apenas para testar a integração dos elementos de hardware com o LabView 1. Porém, para conseguir

cumprir a rotina de trabalho descrita no tópico 2.7.1, o software necessitava ser acrescido de diversas melhorias. Após a realização das entrevistas e um minuscioso estudo da versão anterior, foi detectado que o supervisório necessitava das seguintes melhorias:

- Espaço para a criação de Scripts automáticos;
- Espaço para o cadastro de usuários e amostras;
- Gráfico do ensaio;
- Relatórios;
- Realização de cálculos;
- Espaço para realizar a calibração das células de carga;
- Criação de dispositivos de segurança via software (Ex: limite de carga máxima);

Além das melhorias de software, alguns ajustes de hardware também se mostraram necessários para um bom funcionamento da máquina:

- Instalação de um botão de emergência, caso houver alguma pane no sistema;
- Instalação de uma contatora para aumentar a segurança dos equipamentos e integrála ao botão de emergência;
- Organização dos equipamentos em um painel;

# 5.6 PASSO 4: PROJETAR HARDWARE E SOFTWARE

Após detectar as limitações do software anterior, estudar a fundo o funcionamento do software da outra máquina e realizar entrevistas, iniciou- se o desenvolvimento do novo programa desenvolvido em LabView, paralelamente à montagem do painel elétrico. A sequência de desenvolvimento foi:

## 5.6.1 **Banco de Dados**

- Cadastro de usuários;
- Cadastro de Amostras;
- Cadastros de curvas de calibração;
- Tabela com dados de cada um dos ensaios;

## 5.6.2 **Telas**

- Reformulação completa da tela principal;
- Criação da tela de login e cadastro;
- Criação da tela de cadastro de amostras;
- Criação do menu de scripts que contém: cadastro de scripts, pesquisa de scripts e apagar scripts;

### 5.6.3 **Painel de Ensaio**

- Pesquisar amostra;
- Selecionar script;
- Selecionar ID;
- Selecionar sensor;
- Selecionar célula de carga;
- Selecionar tipo de gráfico;

### 5.6.4 **Processo de ensaio**

• Desenvolvimento de uma estrutura para fazer o caminho de dados entre os scripts e elementos como motor e o produtor- consumidor.

## 5.6.5 **Estrutura Produtor- Consumidor**

• Desenvolvimento da estrutura produtor consumidor para três diferentes tipos de Script: Setpoint de deslocamento, setpoint de carga e carga estabilizada.

### 5.6.6 **Tratamento de Dados**

- Criação das VI's geradoras de relatórios em excel, sendo estes relatórios Individuais (colhendo os dados em tempo real dos ensaios) e relatório consolidado;
- Criação da VI de recuperação dos gráficos dos ensaios, incluindo as funções de calcular o Módulo de Elasticidade (MOE) e Tensão no limite proporcional (Tlp), que após calculadas são acrescentadas ao relatório consolidado;

### 5.6.7 **Calibração**

• Criação da VI de curvas de calibração das células de carga;

# 5.6.8 **Painel elétrico**

Um dos requisitos do projeto era a organização dos equipamentos em um painel. Na figura abaixo há uma foto do painel ainda em processo de montagem, antes de ser colocado em definitivo na caixa da eletrônica da máquina. Pode- se observar nessa imagem os componentes citados na seção 5.2, o Field Logger, o amplificador e o Servoconversor.

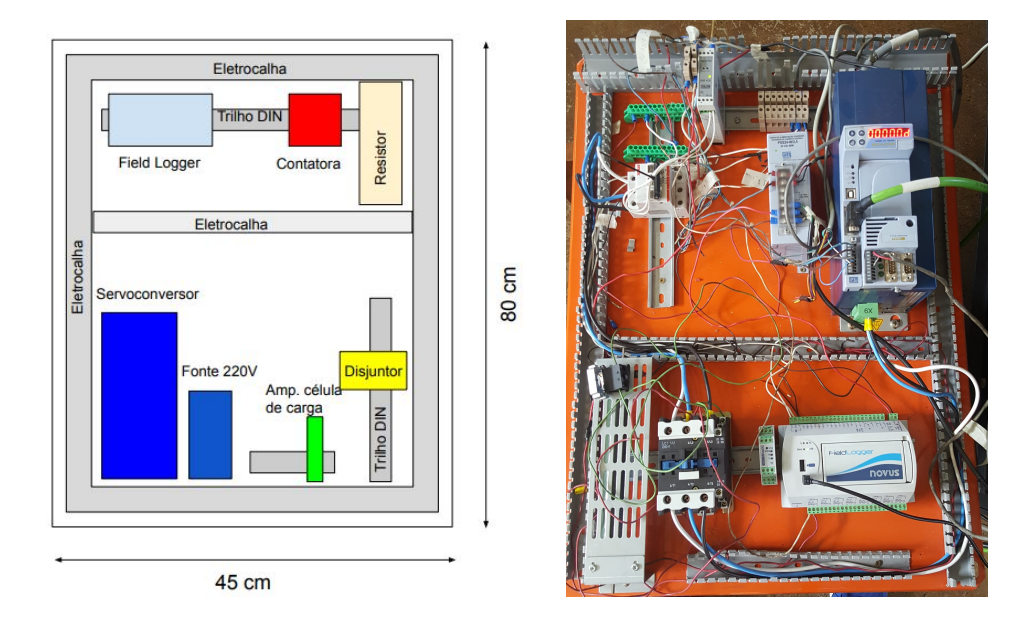

Figura 38 – Painel elétrico em processo de montagem

# 5.7 PASSO 5: IDENTIFICAÇÃO DE MERCADORIA

• Realização das compras do botão de emergência e contatora;

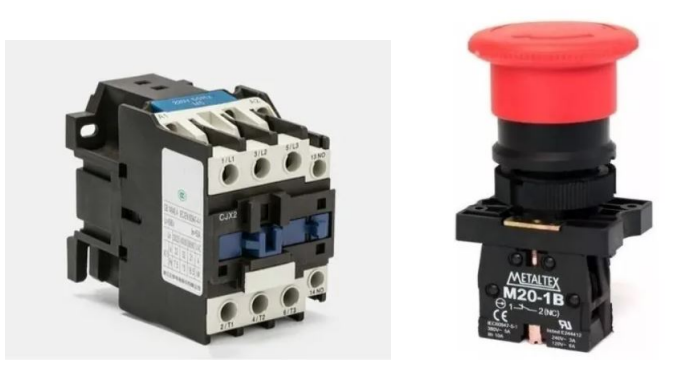

Figura 39 – Contatora e botão de Emergência - Mercado Livre

# 5.8 PASSO 6: EXECUÇÃO

Neste passo será exibido como foram as etapas da execução do projeto, baseado nos tópicos listados no passo 4, com aprofundamento em algumas partes relevantes do projeto.

### 5.8.1 **Banco de Dados**

Para a realização deste projeto, a ferramenta disponibilizada foi o Microsoft Acess, um programa de gerenciamento de bancos de dados pertencente ao pacote Office.

#### 5.8.1.1 Tabela de Cadastro de Usuários

Com o objetivo de armazenar nomes de usuários e senhas para o supervisório, foi criada a tabela de cadastros. Na tabela abaixo, observa- se exemplos de usuários cadastrados em um dos testes.

|   | Cadastros   |            |       |                       |
|---|-------------|------------|-------|-----------------------|
|   | Código<br>÷ | Login      | Senha | - Click to Add $\sim$ |
|   |             | 35 pedro   | 987   |                       |
|   |             | 36 gerardo | 123   |                       |
|   |             | 37 joao    | maria |                       |
| ⋇ | (New)       |            |       |                       |

Figura 40 – Tabela de cadastros

#### 5.8.1.2 Tabela de Cadastro de Amostras

Na tabela abaixo, observamos as especificações de algumas amostras, dados estes que são importantes para identificar uma amostra por características, por exemplo: ID, projeto, espécie, etc.

| Amostras     |       |                      |          |                         |               |                           |                                       |                 |                |                                     |
|--------------|-------|----------------------|----------|-------------------------|---------------|---------------------------|---------------------------------------|-----------------|----------------|-------------------------------------|
| ID<br>$\sim$ | Norma | Espécie<br>۰         | Condição | Tipo de Ensaio          | Comprimento L | Altura H<br>$\rightarrow$ | Largura B<br>$\overline{\phantom{a}}$ | Massa<br>$\sim$ | Data<br>$\sim$ | Projeto<br>$\overline{\phantom{a}}$ |
| carga pesada |       | aroeira              | Seco     | Compressão Paralela     |               |                           |                                       | 100             | 15/7/2019      | toco                                |
| amostra 2    |       | algum toco           | Verde    | Compressão Paralela 10  |               | 10                        | 10                                    | 100             | 15/7/2019      | toco                                |
| amostra2     |       | alguma amostra Verde |          | Compressão Paralela 10  |               | 10                        | 10                                    | 10              | 15/7/2019      | toco                                |
| amostra3     |       | marrom               | Verde    | Compressão Paralela 10  |               | 10                        | 10                                    | 10              | 15/7/2019      | toco                                |
| amostra4     |       | marrom               | Seco     | Compressão Perpendic 20 |               |                           |                                       |                 | 15/7/2019      | toco                                |
| amostra5     |       | pinus                | Seco     | Não Cadastrado          | 20            |                           |                                       | 100             | 15/7/2019      | toco                                |
| amostra6     |       | pinus                | Seco     | Não Cadastrado          | 10            |                           | 20                                    |                 | 15/7/2019      | toco                                |
| amostra7     |       | árvore               | Seco.    | Compressão Paralela 5   |               | 20                        |                                       |                 | 16/7/2019      | toco                                |

Figura 41 – Tabela de cadastros de amostras

#### 5.8.1.3 Cadastro de Curvas de calibração

Assim que o técnico responsável atribui os coeficientes da curva  $Ax^2 + Bx + C$  de calibração das células de carga (obtidos experimentalmente) são salvos na planilha abaixo

para que o supervisório converta os sinais vindos da rede Modbus em valores de carga, em Kgf. Abaixo há uma tabela com alguns exemplos:

| Curvas |               |                               |           |        |             |        |               |              |                  |
|--------|---------------|-------------------------------|-----------|--------|-------------|--------|---------------|--------------|------------------|
| Código | $\rightarrow$ | ID<br>$\overline{\mathbf{v}}$ | Data      | $\psi$ | A<br>$\sim$ | B.     | $\mathcal{A}$ | $\mathsf{C}$ | - Click to Add - |
|        |               | 13 2 toneladas                | 30/5/2019 |        | 0           |        |               |              |                  |
|        |               | 19 30 Kg                      | 25/7/2019 |        | 5           | 6      |               |              |                  |
|        |               | 21 25 toneladas               | 29/7/2019 |        | $-22,153$   | 2140,8 |               | 22,235       |                  |
|        |               | 22 500 Kg                     | 30/7/2019 |        |             |        |               | 3            |                  |

Figura 42 – Tabela de coeficientes de curvas de calibração

#### 5.8.1.4 Tabela de Parâmetros de Scripts

Esta tabela armazena os parâmetros de Scripts cadastrados para utilizar no ato da realização do ensaio. A taxa de rampa (velocidade ou carga) é recuperada da tabela e passada diretamente para o motor por meio da rede Modbus, enquanto parâmetros como setpoint e condição após setpoint limitam o tempo de execução da estrutura produtorconsumidor que será mostrada mais adiante. Na tabela existem valores booleanos (0 ou 1) para indicar condições (por exemplo tipo de rampa), e números reais que indicam o valor em si dessas grandezas.

| 璑 | <b>Scripts</b>       |                                                                |     |          |                            |       |
|---|----------------------|----------------------------------------------------------------|-----|----------|----------------------------|-------|
|   | $Código \rightarrow$ | nome_do_script - tipo_de_rampa - taxa_da_rampa - tipo_de_set - |     | setpoint | $\cdot$ cond_apos_ $\cdot$ | tempo |
|   |                      | <b>31</b> teste real                                           | 0,5 |          |                            |       |
|   |                      | 57 setpoint_carga_parar 0                                      | 0,5 | 500      |                            |       |
|   |                      | 58 setpoint_carga_estabil 0                                    | 0,5 | 4000     |                            | 20    |
|   |                      | 59 Mario teste                                                 | 0,5 | 5000     |                            |       |
|   |                      | 60 Pedro_teste                                                 |     |          |                            |       |
|   |                      | 61 adqwdqd                                                     |     | 22       |                            | 33    |
|   |                      | 62 new script                                                  |     | 60       |                            |       |
|   |                      | 63 sript_teste                                                 |     | 1000     |                            |       |
|   |                      | 64 script teste                                                |     | 30       |                            |       |
|   |                      | 65 Script teste2                                               |     | 60       |                            |       |
|   |                      | 66 Script teste3                                               |     | 60       |                            |       |

Figura 43 – Tabela de scripts

#### 5.8.1.5 Tabela de Ensaios

A tabela de ensaios preenchida com os dados após o ensaio ser concluído. Ela possui os dados da amostra cadastrada e parâmetros pós ensaio como carga máxima, MOR (módulo de ruptura), MOE (módulo de elasticidade) e TLP(tensão no limite proporcional). Estes valores servem como base para gerar o relatório consolidado, que será mostrado mais adiante.

| <b>Ensaios</b>                 |          |                |                |                          |                          |                  |              |                |              |                         |                    |                  | $\times$                               |
|--------------------------------|----------|----------------|----------------|--------------------------|--------------------------|------------------|--------------|----------------|--------------|-------------------------|--------------------|------------------|----------------------------------------|
| Código<br>Projeto -            |          | ID             | $\mathcal{L}$  | Teste                    | $\overline{\phantom{a}}$ | Norma            | $\mathbf{r}$ | Operador -     | Data         | Condicao -<br>$\cdot$   | Especie<br>$\star$ | Comprimento L    | Largura b -<br>$\overline{\mathbf{r}}$ |
| 1578 toco                      | amostra2 |                |                | Compressão Paralela      |                          |                  |              | eita           | 15/7/2019    | Verde                   | alguma amost 10    |                  | 10                                     |
| 1576 toco                      | amostra3 |                |                | Compressão Paralela      |                          |                  |              | eita           | 15/7/2019    | Verde                   | marrom             | 10               | 10                                     |
| 1578 toco                      | amostra4 |                |                | Compressão Perpendicular |                          |                  |              | eita           | 15/7/2019    | Seco                    | marrom             | 20               | 5                                      |
| 1579 toco                      | amostra6 |                | Não Cadastrado |                          |                          |                  |              | eita           | 15/7/2019    | Seco                    | pinus              | 10 <sup>10</sup> | 20                                     |
| 1582 Não indicado              | amostra8 |                | Não Cadastrado |                          |                          |                  |              | eita           | 16/7/2019    | Verde                   |                    | $\overline{0}$   | $\mathbf{0}$                           |
| 1583 toco<br>amostra10         |          |                | Não Cadastrado |                          |                          | eita             |              | 16/7/2019      | Verde        | madeira                 |                    | 20               |                                        |
| 1584 Não indicado<br>amostra11 |          |                | Não Cadastrado |                          |                          |                  |              | eita           | 16/7/2019    | Verde                   |                    | $\bf{0}$         | $\overline{0}$                         |
| 1585 Não indicado jov          |          |                | Não Cadastrado |                          |                          |                  |              | eita           | 18/7/2019    | Verde                   |                    | $\bf{0}$         | $\mathbf{0}$                           |
|                                |          | Altura_h -     | vao a<br>۰     | Massa                    |                          | Carga Maxima     |              | <b>MOR</b>     | MOE          | <b>TLP</b><br>$\star$   |                    |                  |                                        |
|                                |          | 10             |                | 10                       |                          | 10086,8324       |              | 100,868324     |              | 1045,95008824 72,071576 |                    |                  |                                        |
|                                |          | 10             |                | 10                       | 9747,8642                |                  |              | 97,478642      |              | 877,316566371 87,55838  |                    |                  |                                        |
|                                |          |                |                | $\bf{0}$                 | 4044,491                 |                  |              |                |              | 106,673984              |                    |                  |                                        |
|                                |          |                |                | $\mathbf{0}$             | 4066,2596                |                  |              | $\overline{0}$ | $\mathbf{0}$ | $\bf{0}$                |                    |                  |                                        |
|                                |          |                |                | $\circ$                  |                          | 35,9588000000007 |              | $\mathbf{0}$   |              | $\mathbf{0}$            |                    |                  |                                        |
|                                |          | $\bf{0}$<br>15 |                | $\mathbf{0}$             | 4762,8548                |                  |              | $\Omega$       | $\mathbf{0}$ | $\mathbf{0}$            |                    |                  |                                        |
|                                |          |                |                | $\overline{0}$           | 5223,1052                |                  |              | $\Omega$       |              | $\overline{0}$          |                    |                  |                                        |
|                                |          |                |                | $\overline{0}$           | 10046.405                |                  |              | $\overline{0}$ |              | $\overline{0}$          |                    |                  |                                        |

Figura 44 – Tabela de ensaios

#### 5.8.1.6 Tabela de ensaios em tempo real

Com o objetivo de agilizar o tempo de execução dos tratamentos de dados e do gerador de relatórios, para cada ensaio é gerada uma tabela diferente com os dados em tempo real. Na figura 45 pode- se observar um recorte. As unidades são: Carga em Kilogramaforça (Kgf), Deformação em milímetros (mm) e tempo em segundos (s).

| Cadastros<br>丰田    | 三王<br>亜<br>Amostras<br>Curvas | 誧<br>teste_mario2<br>amostra2 |                |
|--------------------|-------------------------------|-------------------------------|----------------|
| ID<br>$\mathbf{v}$ | Carga<br>٠                    | Deformacao<br>٠               | tempo<br>٠     |
| amostra2           | 26.6294000000007              | 1.11977736155192E-02          | $\Omega$       |
| amostra2           | 26,6294000000007              | 1,11977736155192E-02          | 0,56249284744  |
| amostra2           | 29,7392000000007              | 2,17445135116577E-02          | 0,96873760223  |
| amostra2           | 29.7392000000007              | 2.17445135116577E-02          | 1.29685831069  |
| amostra2           | 32,8490000000007              | 2,66923666000366E-02          | 1,64060401916. |
| amostra2           | 32,8490000000007              | 2,66923666000366E-02          | 1,96872472763  |
| amostra2           | 32,8490000000007              | 3,04683605829875E-02          | 2,31247043609  |
| amostra2           | 32,8490000000007              | 3,04683605829875E-02          | 2,65621614456  |
| amostra2           | 32,8490000000007              | 3,04683605829875E-02          | 3,01558637619  |
| amostra2           | 35,9588000000007              | 4,11453088124593E-02          | 3,34370708465. |
| amostra2           | 35,9588000000007              | 4,11453088124593E-02          | 3,67182826995  |
| amostra2           | 35,9588000000007              | 4,85670884450277E-02          | 4,18744659423  |
| amostra2           | 35,9588000000007              | 4,85670884450277E-02          | 4,54681682586  |
| amostra2           | 32,8490000000007              | 5,54680387179057E-02          | 5,12493467330  |
| amostra2           | 32,8490000000007              | 5,54680387179057E-02          | 5,57805347442  |
| amostra2           | 32,8490000000007              | 5,54680387179057E-02          | 5,93742418289  |
| amostra2           | 32,8490000000007              | 6,78376754124959E-02          | 6,68741464614  |
| amostra2           | 32,8490000000007              | 7,18740820884705E-02          | 7,04678487777  |
| amostra2           | 32.8490000000007              | 7.18740820884705E-02          | 7,37490558624  |
| amostra2           | 35,9588000000007              | 7,91656533877055E-02          | 7,95302343368  |
| amostra2           | 35,9588000000007              | 7,91656533877055E-02          | 8,31239366531  |
| amostra2           | 35,9588000000007              | 8,52853655815125E-02          | 8,67176389694  |
| amostra2           | 35,9588000000007              | 8,52853655815125E-02          | 8,99988508224  |
| amostra2           | 35,9588000000007              | 8,52853655815125E-02          | 9.53112792968  |

Figura 45 – Tabela de dados de ensaio em tempo real

### 5.8.2 **Interface**

Neste tópico serão exibidas as janelas que foram introduzidas no capítulo 4 na forma de diagramas de estado e também serão mostrados alguns diagramas de blocos desenvolvidos a partir do software LabView, comparando com a versão anterior do software em alguns casos para comprovar a evolução do produto. As principais estruturas mostradas neste tópico serão melhor explicadas no **Anexo A** na forma de pseudocódigos<sup>1</sup>

#### 5.8.2.1 Tela Login e Cadastro

Este ambiente de Login foi pensado com o objetivo de oferecer segurança para o equipamento e certificar de que somente o pessoal cadastrado possa operar a máquina. Existem dois tipos de usuários com acesso ao supervisório: Os operadores, que possuirão cada um deles um login e senha, e o administrador que possuirá o login e senha de administrador para realizar algumas tarefas específicas. Observa- se na figura abaixo a primeira tela exibida ao abrir o supervisório:

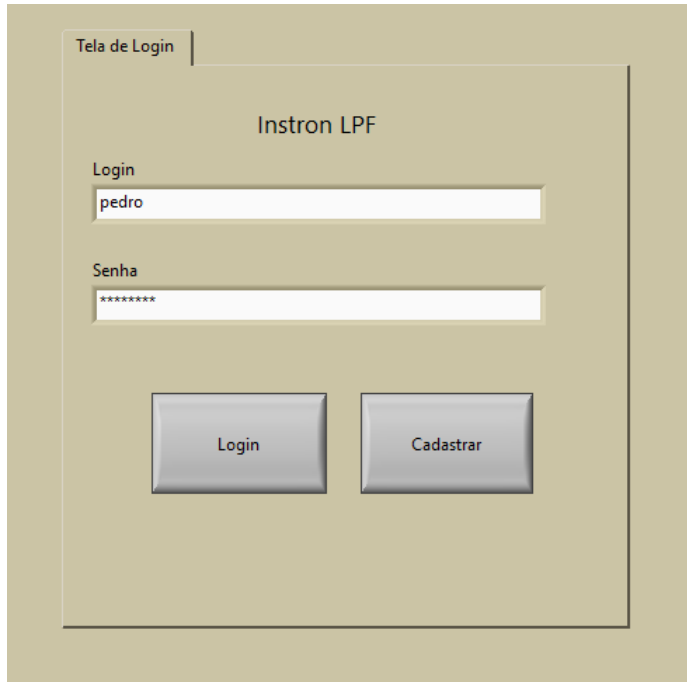

Figura 46 – Tela login

Caso o usuário possua um cadastro, basta digitar o login e senha e clicar no botão Login para ter acesso ao supervisório, caso não possua, basta clicar no botão cadastro e será direcionado para a tela de Login do administrador para que este possa autorizar o cadastro do novo operador.

<sup>1</sup> Pseudocódigo é uma forma genérica de escrever um algoritmo, utilizando uma linguagem simples (nativa a quem o escreve, de forma a ser entendida por qualquer pessoa) sem necessidade de conhecer a sintaxe de nenhuma linguagem de programação- Wikipedia.

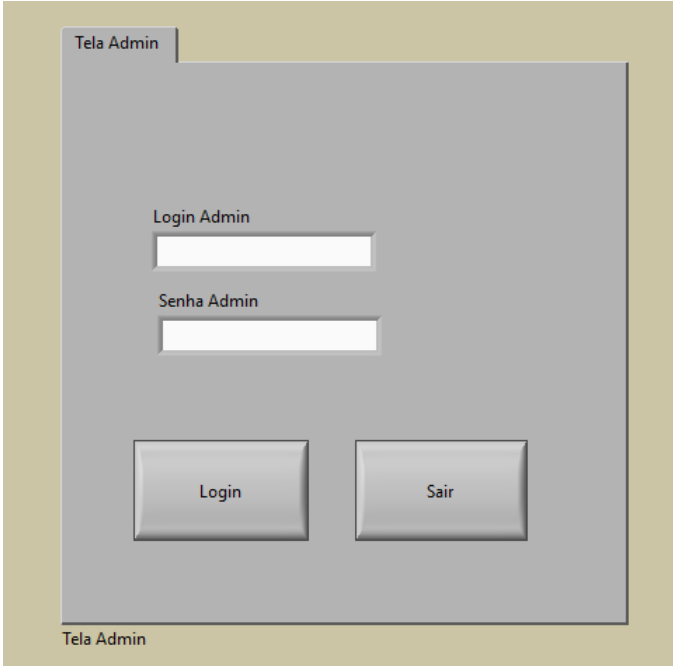

Figura 47 – Tela login admin

Na imagem abaixo, observa -se que o novo usuário deverá escolher um nome para logar, uma senha, e por último, confirmar a senha para se certificar que digitou a senha escolhida corretamente.

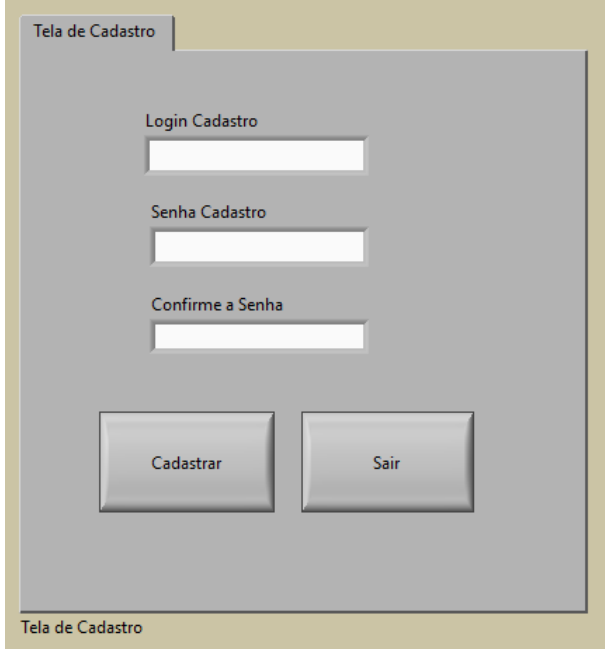

Figura 48 – Tela de cadastro

#### 5.8.2.2 Tela Principal

Na figura abaixo, observa- se a tela principal. Um layout pensado para ser intuitivo aos olhos dos operadores, com todas as funções bem destacadas e de fácil acesso.

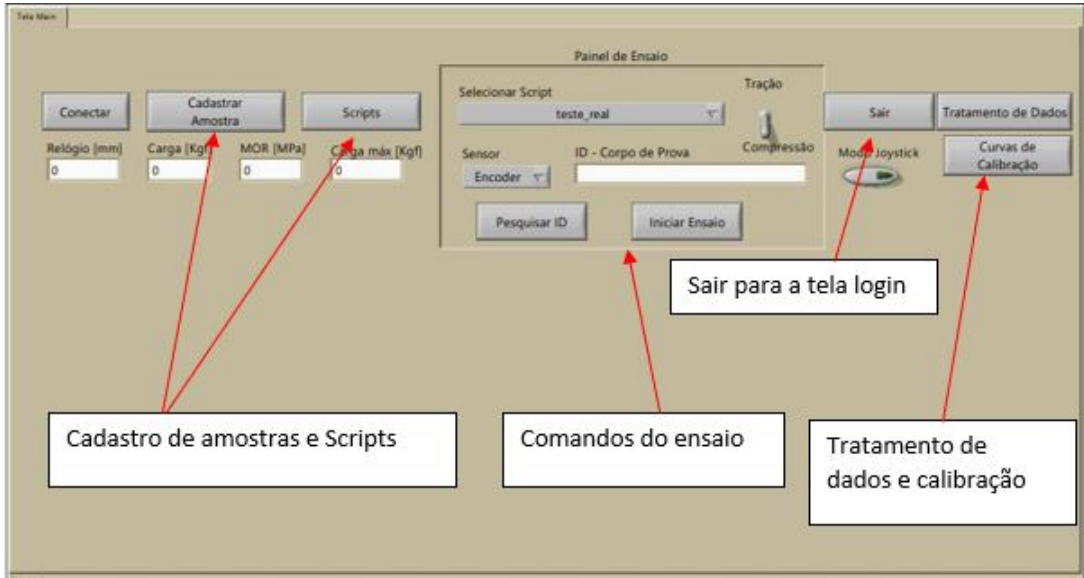

Figura 49 – Tela principal

Como explicado no capítulo 4, assim que o usuário pressiona o botão conectar, as funções do painel de ensaio são habilitadas, funções como: Joystick, seletor tração/ compressão e principalmente, iniciar ensaio. Na figura abaixo, há um print de um frame tirado durante a realização de um ensaio.

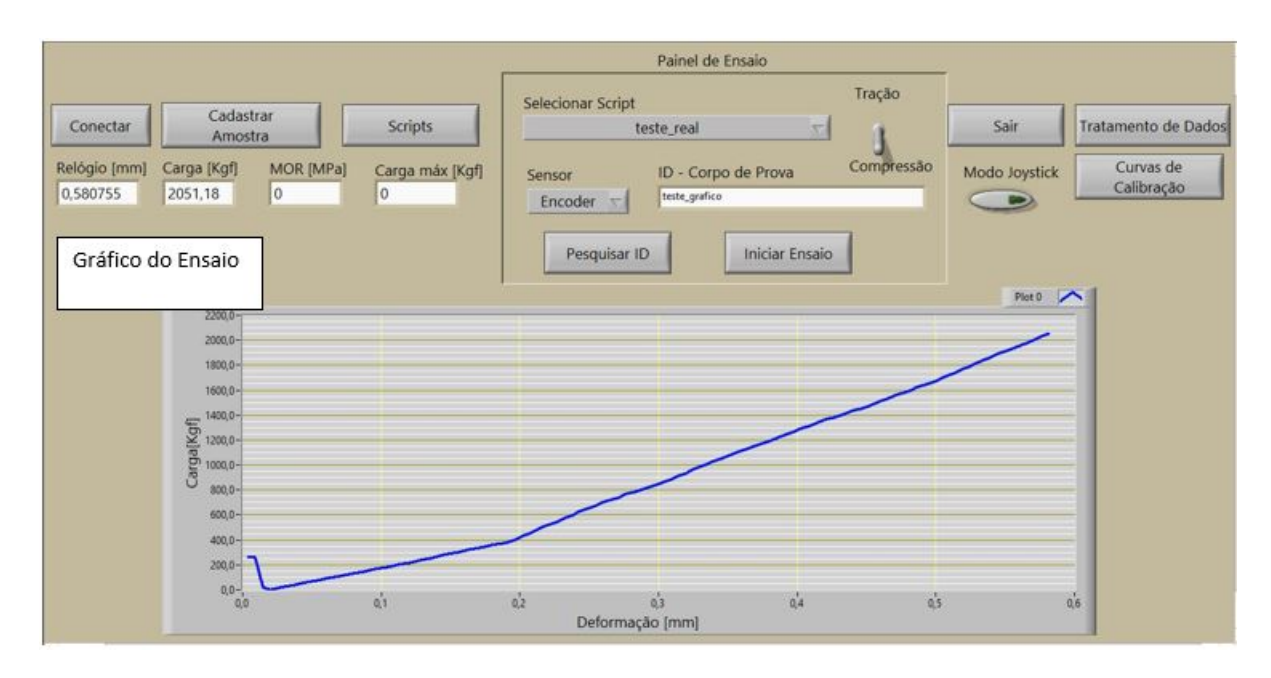

Figura 50 – Tela principal durante um ensaio

Na figura abaixo, observa- se a tela inicial da versão anterior do supervisório para efeito de comparação:

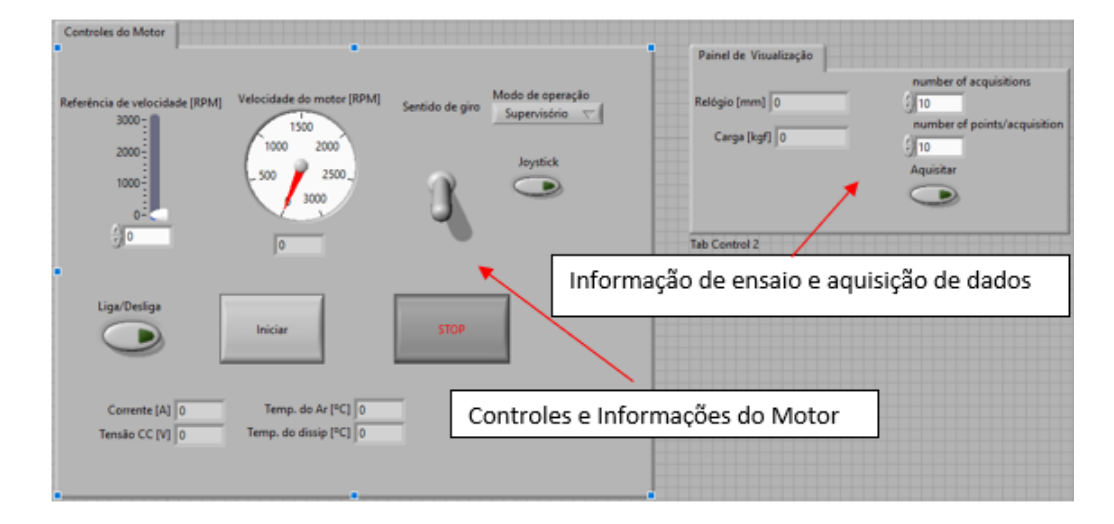

Figura 51 – Primeira versão do supervisório

Pode- se observar que houveram mudanças signicativas em termos de interface de uma versão para a outra. Na versão atual foram excluídos da tela principal todos os controles relacionados ao motor (com a excessão do botão de ativação do joystick), que agora é controlado pelos scripts durante o ensaio. Conforme exibido na imagem, foram acrescentados os botões de acesso para as novas funções e o gráfico dos ensaios. Em relação à programação há semelhanças por conta do uso da máquina de esdados, que foi aproveitada na versão atual acrescentando- se mais estados e mais funções dentro dos estados. Nas figuras 52 e 53 são exibidas as duas máquinas de estados.

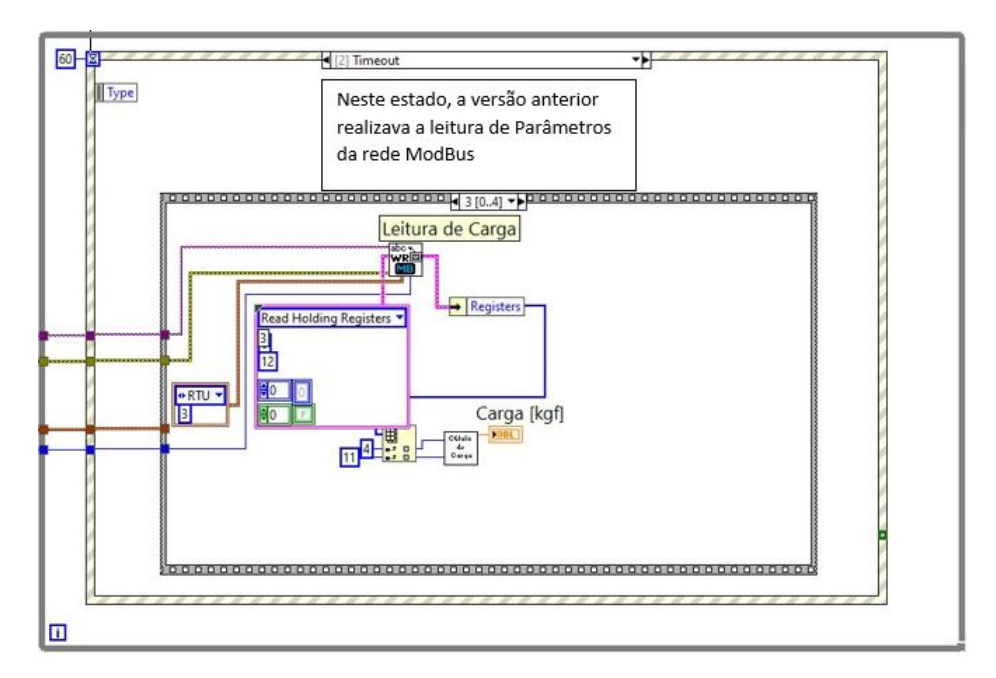

Figura 52 – Máquina de estados da versão anterior

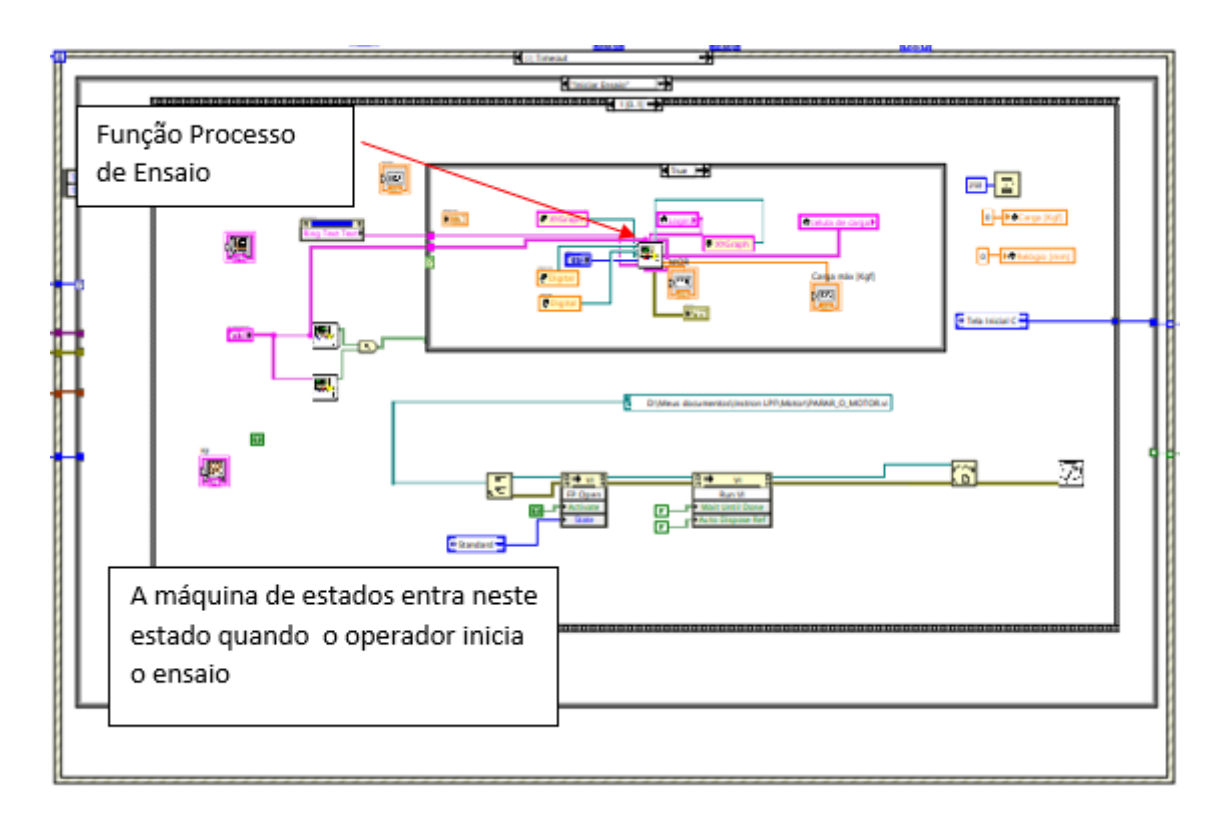

Figura 53 – Máquina de estados da versão atual

#### 5.8.2.3 Scripts

Na tela abaixo, o operador tem a possibilidade de montar um script de ensaio para testar suas amostras. Em geral, os operadores se baseiam nas normas (ASMT, ISO e ABNT, por exemplo) para configurar os scripts.

Como mostra a figura abaixo, o primeiro ajuste determina o tipo de rampa, onde há a opção de velocidade constante e carga constante. Em seguida determina- se a taxa de variação da rampa no tempo. O próximo ajusta é o tipo de setpoint, que pode ser por deslocamento (após o travessão se mover por uma determinada distância), ou por carga (após a célula de carga detectar uma determinada carga). Por último, há a condição após o setpoint, que pode ser de parada após atingir o setpoint, ou estabilizar em uma carga por um determinado tempo.

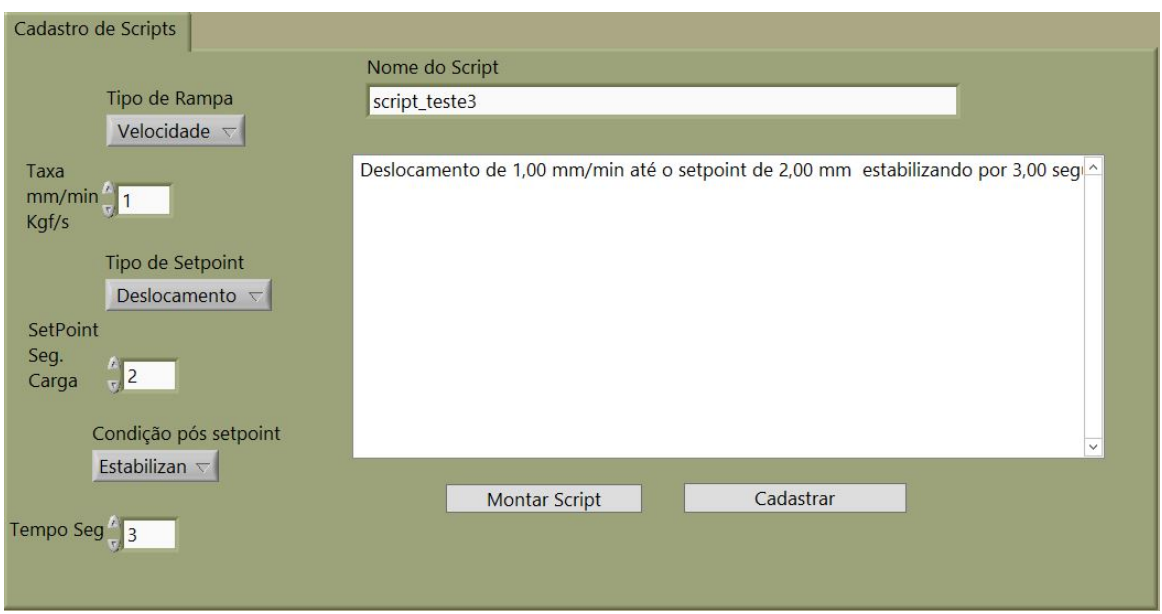

Figura 54 – Cadastro de script

Caso haja algum erro no Script, o operador pode apagar utilizando a tela da figura 55, basta solicitar que o administrador desbloqueie a função (Fig. 47).

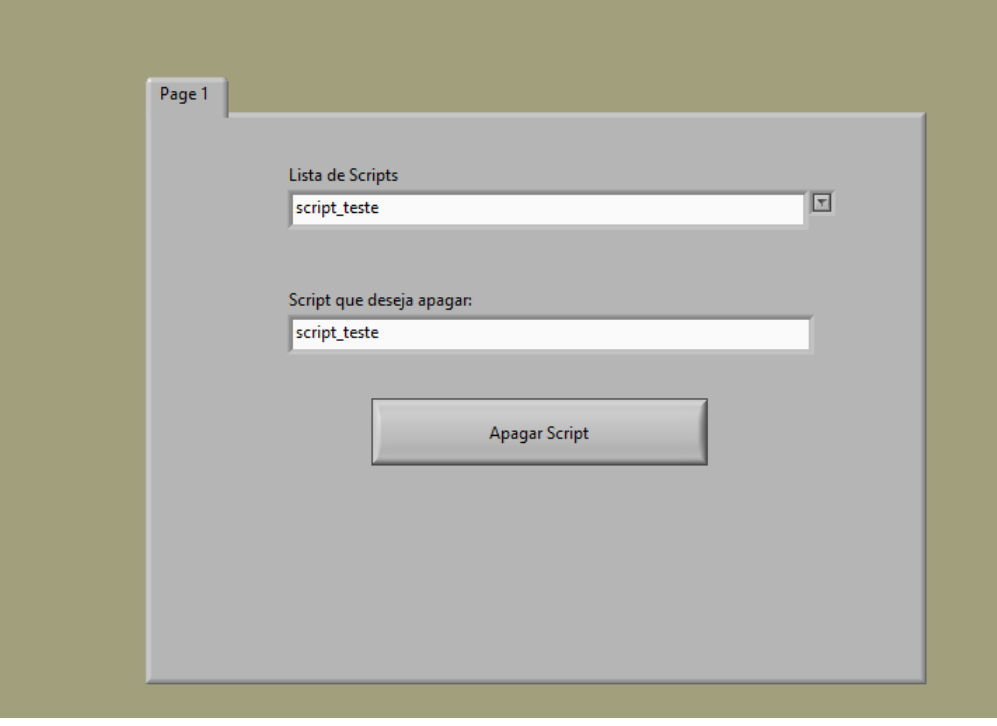

Figura 55 – Apagar script

Uma última função acrescentada relacionada aos Scripts é a de pesquisar. Caso o operador queira examinar o que aquele script faz exatamente. Esta função é mostrada na figura 56.

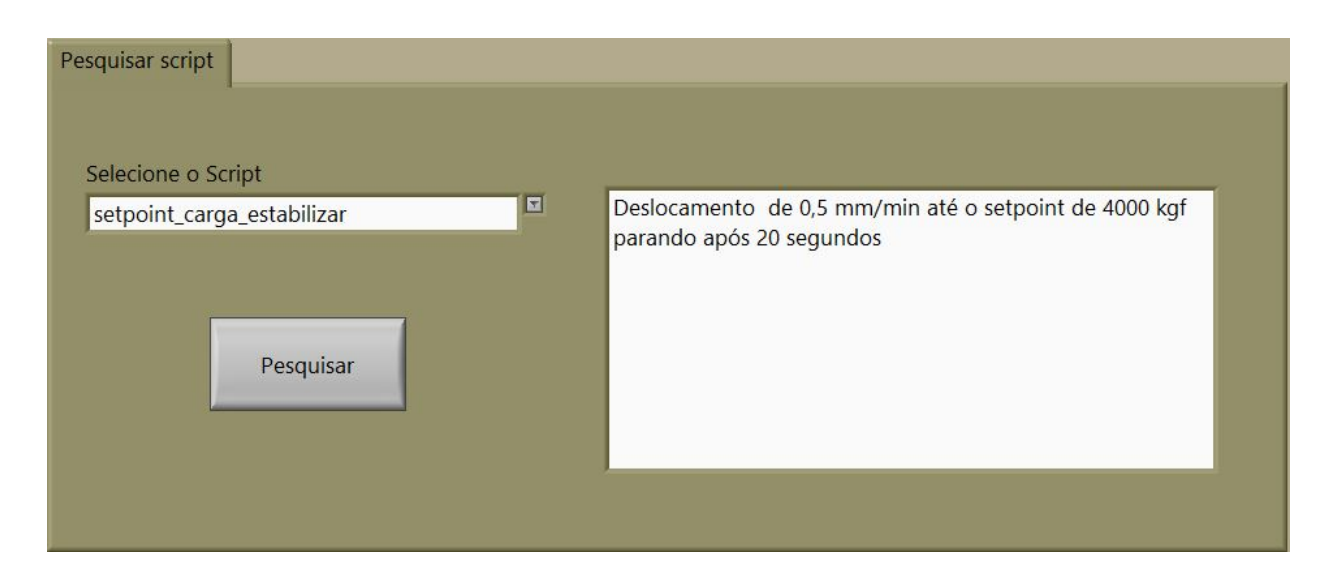

Figura 56 – Pesquisar script

#### 5.8.2.4 Cadastro de Amostras

A tela exibida na figura abaixo, mostra como são realizados os cadastros de amostras. No primeiro campo deve ser inserido um Id, que é importante para identificar a amostra ao ensaiar e para as outras atividades que envolvam amostras. No campo abaixo pode ser inserido um nome de projeto, o que possibilita agrupar amostras. Os demais dados (comprimento, largura, altura, etc) são utilizados para os tratamentos de dados (Cálculos de grandezas MOR, MOE e TLP) e para gerar relatórios.

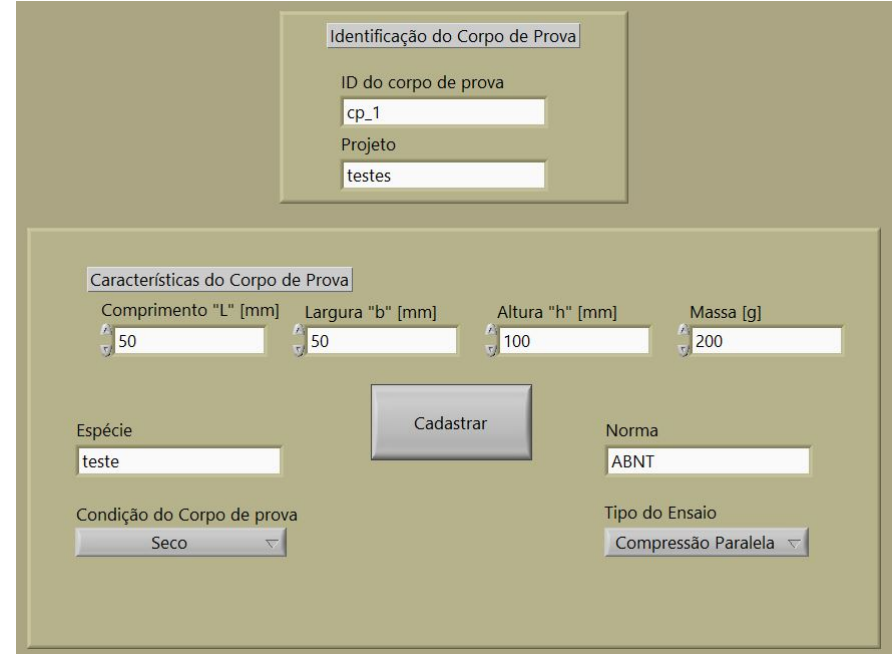

Figura 57 – Cadastro de amostras

#### 5.8.2.5 Painel de Ensaio

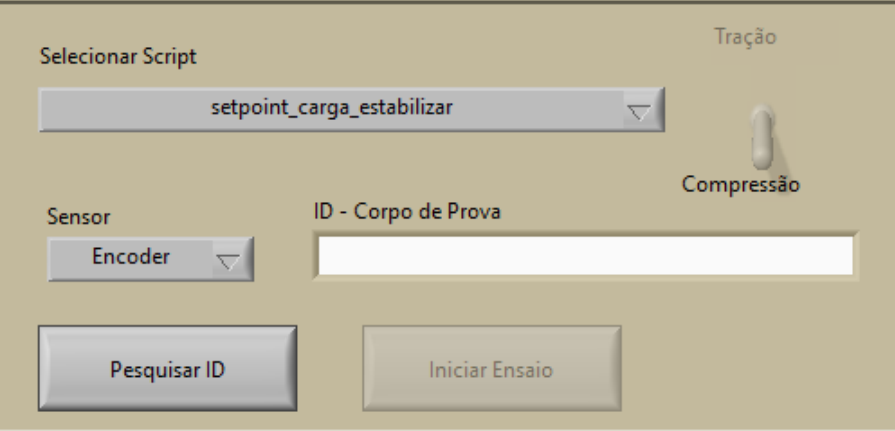

Figura 58 – Painel de ensaio

Como ilustra a figura 58, no painel de ensaio o operador tem a opção de selecionar o Script que deseja, selecionar o tipo de sensor que será utilizado no ensaio e o sentido de giro do motor. No sentido horário o travessão desce (ensaios de compressão), no sentido anti- horário o travessão sobe (ensaios de tração). Outra importante função destacada neste painel é a pesquisa de Id, onde o operador pode selecionar um projeto (Fig. 59), e todas as amostras do projeto são exibidas na tela.

|                |       | toco           | Projetos  | 回                        |           |         |
|----------------|-------|----------------|-----------|--------------------------|-----------|---------|
|                |       |                |           |                          |           |         |
|                |       |                |           |                          |           |         |
|                |       |                | Pesquisar |                          |           |         |
| $\overline{1}$ | Norma | Espécie        | Condição  | Tipo de ensaio           | Data      | Projeto |
| carga_pesada   |       | aroeira        | Seco      | Compressão Paralela      | 15/7/2019 | toco    |
| amostra 2      |       | algum_toco     | Verde     | Compressão Paralela      | 15/7/2019 | toco    |
| amostra2       |       | alguma_amostra | Verde     | Compressão Paralela      | 15/7/2019 | toco    |
| amostra3       |       | marrom         | Verde     | Compressão Paralela      | 15/7/2019 | toco    |
| amostra4       |       | marrom         | Seco      | Compressão Perpendicular | 15/7/2019 | toco    |
| amostra5       |       | pinus          | Seco      | Não Cadastrado           | 15/7/2019 | toco    |
| amostra6       |       | pinus          | Seco      | Não Cadastrado           | 15/7/2019 | toco    |
| amostra7       |       | árvore         | Seco      | Compressão Paralela      | 16/7/2019 | toco    |
| ۰ı             |       |                |           |                          |           |         |

Figura 59 – Pesquisa id

Ao pressionar o botão "*Iniciar Ensaio*", o operador se depara com duas telas, uma onde ele seleciona a célula de carga que será utilizada e a outra o tipo de gráfico que ele deseja visualizar durante o ensaio.

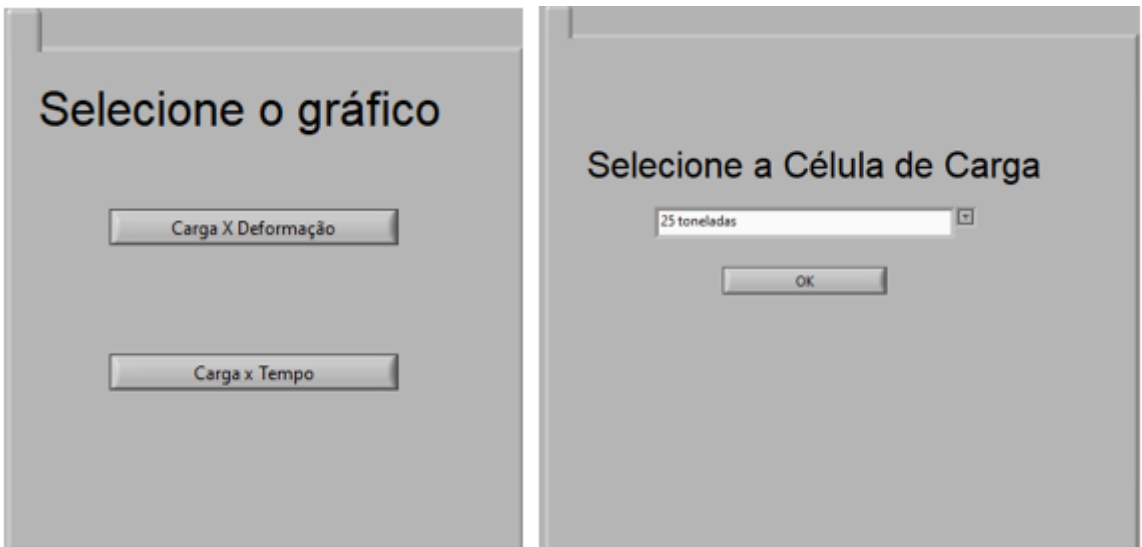

Figura 60 – Telas selecionar gráfico e célula de carga

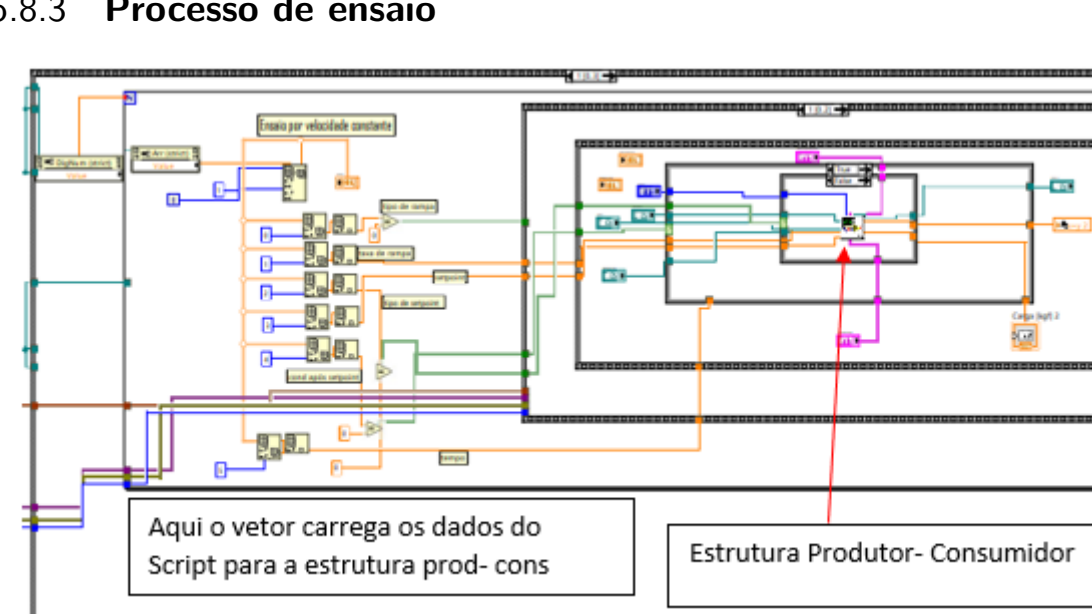

### 5.8.3 **Processo de ensaio**

Figura 61 – Processo de ensaio

Depois que o operador inicia o ensaio, o supervisório entra nessa entrutura cujo funcionamento é basicamente importar parâmetros da tabela de scripts do banco de dados, transferí- los para a estrutura produtor- consumidor e para o motor, dando assim, o start no ensaio. Após a conclusão ela também grava os dados de ensaio no banco de dados.

#### 5.8.3.1 Estrutura Produtor- Consumidor

A estrutura Produtor- Consumidor (disponível no Anexo A), possui grande importância na modelagem do sistema supervisório, pois é ela que conduz o ensaio. Através desta estrutura é possível transferir os dados obtidos da rede ModBus para uma interface gráfica e os dados em tempo real de ensaio para o banco de dados. Além de realizar o caminho de dados, a estrutura contém as condições de parada dos ensaios. Ao todo, o supervisório possui três estruturas produtor- consumidor. A Primeira estrutura feita rege o ensaio dos scripts com setpoint de deslocamento (Fig. 62), porém com a necessidade de criar os scripts de setpoint de carga e carga estabilizada, foram feitas mais duas estruturas com os respectivos setpoints.

A estrutura do setpoint de deslocamento funciona da seguinte maneira: O setpoint de deslocamento é dividido pela velocidade para obter o tempo total do ensaio. Após calcular o tempo, é disparada a função "tempo decorrido", que irá cronometrar até que se atinja o tempo do ensaio que foi calculado e assim os loops param e a estrutura termina sua execução.

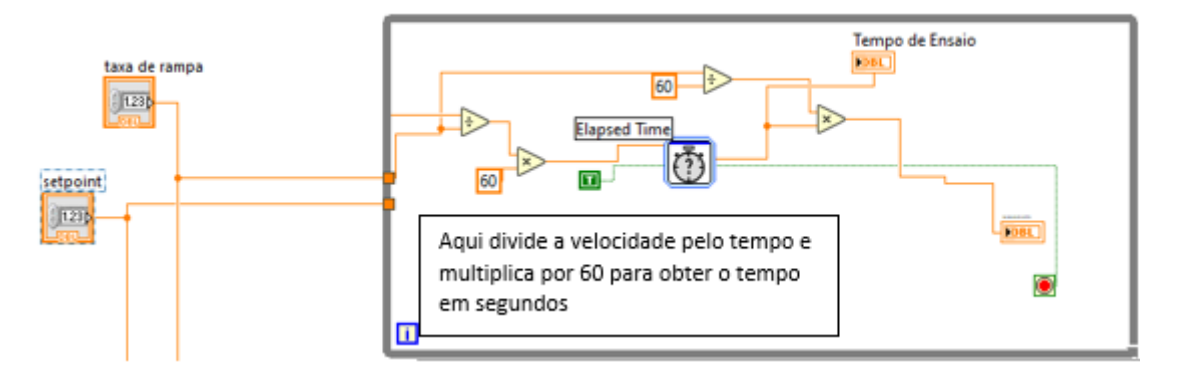

Figura 62 – Setpoint de tempo

O Setpoint de carga, funciona comparando a carga atual (lida pela rede), com a carga estipulada pelo Script. Após essa carga ser atingida os loops param e a estrutura termina a execução.

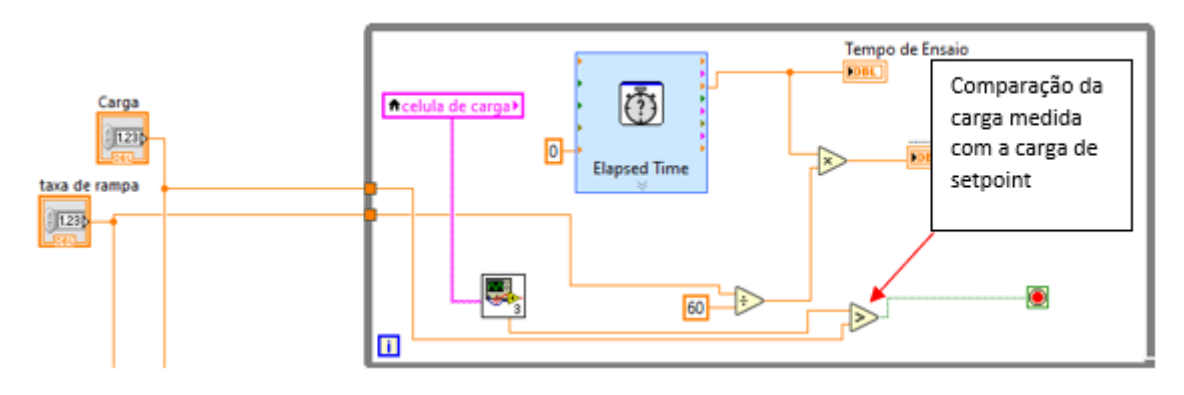

Figura 63 – Setpoint de carga

A estrutura de estabilização de carga também compara a carga lida com o setpoint

de carga, porém ao atingir o setpoint o motor é desligado para manter a quantidade de carga, então a função "tempo decorrido"é disparada até atingir o setpoint de tempo. Feito isso, a estrutura termina a execução.

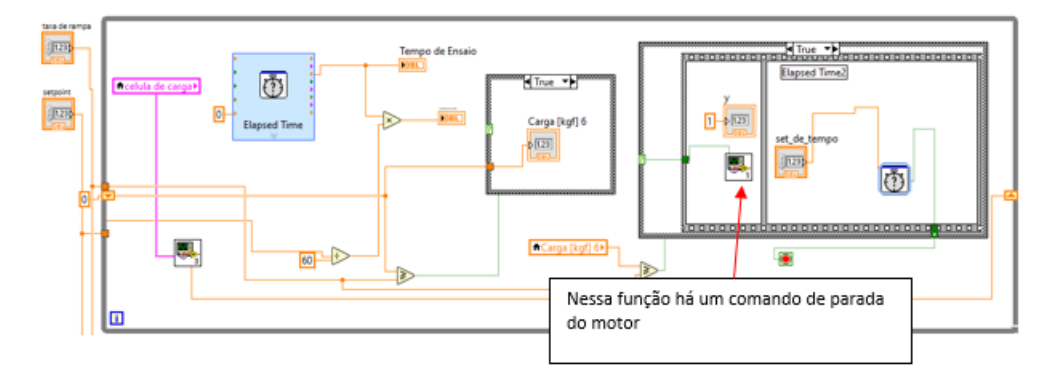

Figura 64 – Setpoint de carga estabilizada por determinado tempo

Com a excessão dos setpoints, as três estruturas funcionam de maneira semelhante. Basicamente importam dados, testam se a carga está em uma margem de segurança e passam os parâmetros para os gráficos e para o banco de dados. Caso seja identificada uma carga fora da margem de segurança (acima do limite da célula de carga), a estrutura é interrompida imediatamente, e o motor é parado.

#### 5.8.3.2 Leitura de Parâmetros

Este programa é o responsável por requisitar os dados da rede, utilizando o endereço do Field Logger na rede ModBus e por converter os dados em carga (Kgf) utilizando a calibração das células. Esta estrutura está inserida dentro das estruturas produtorconsumidor, passando parâmetros a cada loop que ocorre no produtor- consumidor.

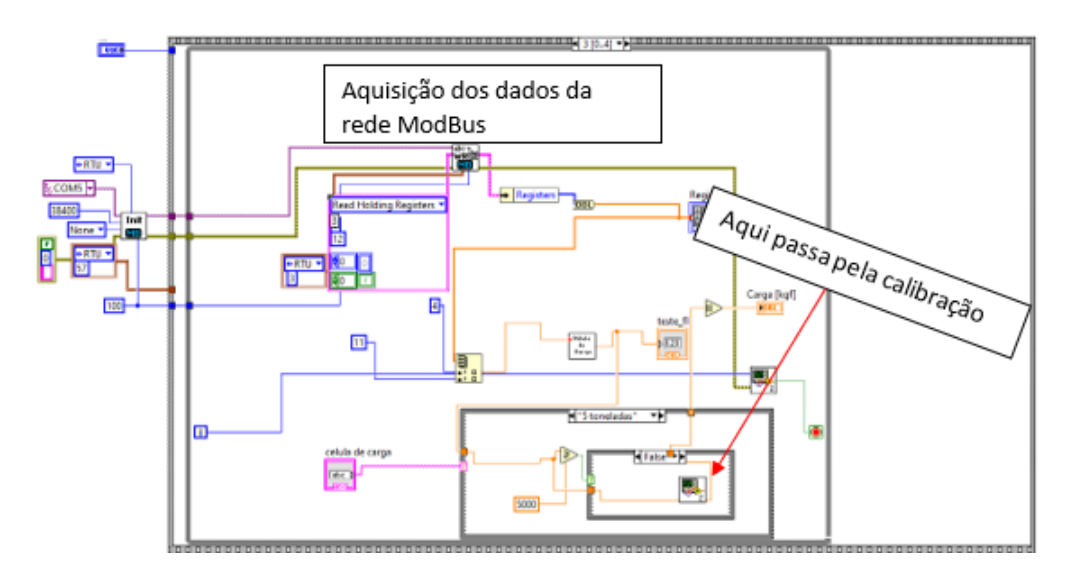

Figura 65 – Leitura de parâmetros do programa atual

O conceito já estava presente no programa anterior, porém antes a leitura de parâmetros era feita já na máquina de estados da tela principal (Figura 52). No projeto atual, foi feito um programa só para a leitura de parâmetros, para que pudesse ser instanciado na estrutura produtor- consumidor (Fig. 66).

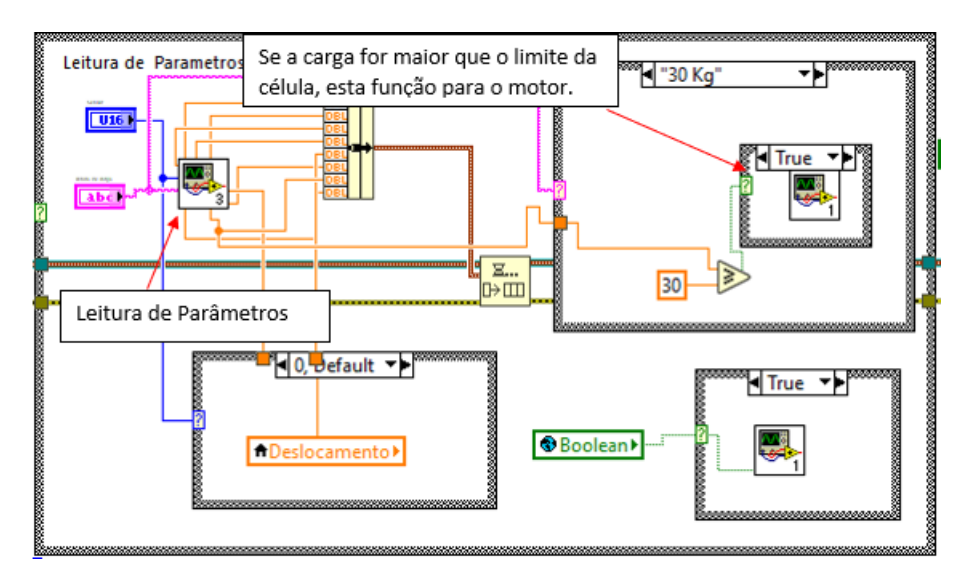

Figura 66 – Leitura de parâmetros instanciada na estrutura prod- cons

### 5.8.4 **Calibração**

Esta tela grava os coeficientes da curvas de calibração no banco de dados. As curvas são obtidas experimentalmente comparando valores de carga (medido por um dinamômetro) e comparando com os sinais de tensão (medidos na saída do amplificador TCA 500). Feito isso, a curva é obtida através do método dos mínimos quadrados, e seus coeficientes colocados aqui para serem salvos e utilizados durante o ensaio.

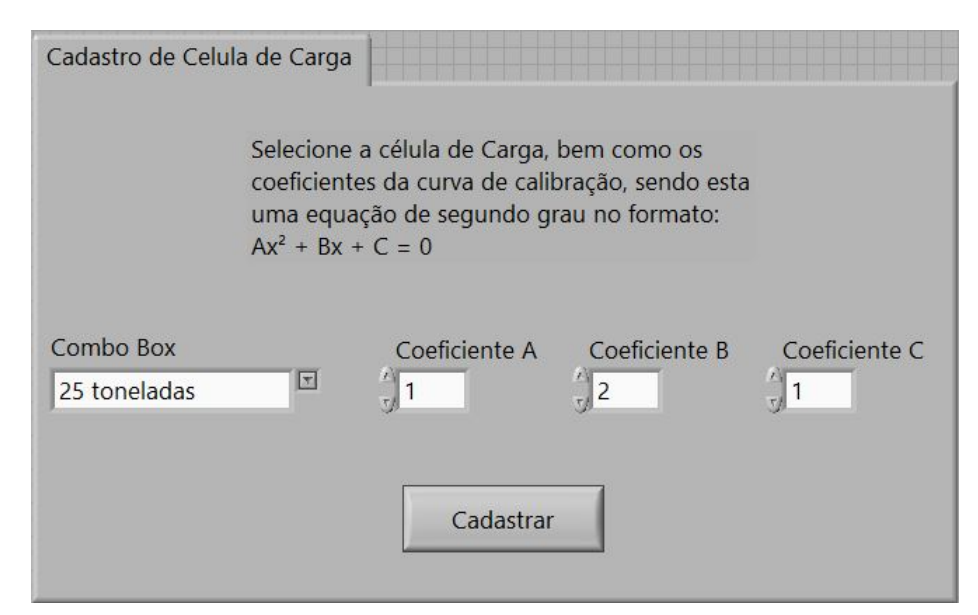

Figura 67 – Cadastro de calibração

Os coeficientes são recuperados no programa de leitura de parâmetros pela seguinte função:

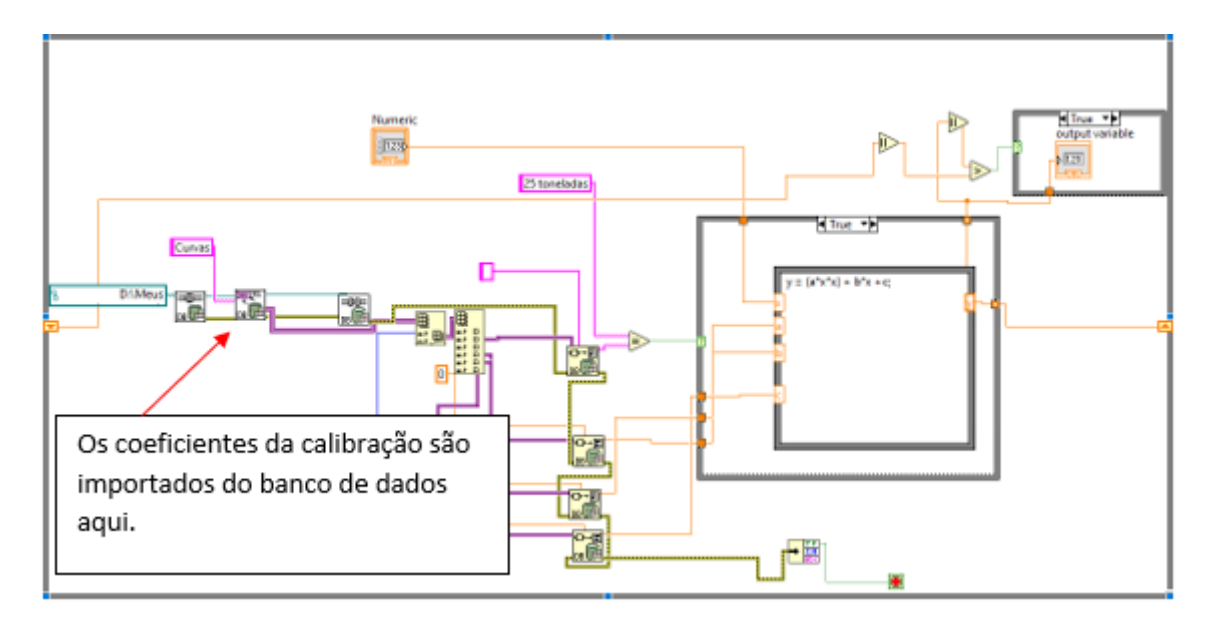

Figura 68 – Utilização dos coeficientes na equação

Na estrutura da figura 68, os valores em volts vindos da rede ModBus passam pela equação cujos coeficientes foram salvos pelo programa da figura 67, e retornam para o programa da leitura para serem passados adiante e aproveitados como valores de carga em (Kgf).

### 5.8.5 **Tratamento de dados**

Na tela principal, o supervisório oferece uma opção de tratamento de dados. Este nome é dado, pois as funções que serão descritas a seguir utilizam dados de ensaios já realizados e oferecem material de estudo sobre cada uma das amostras testadas. Como dito anteriormente, nessa opção temos relatórios, visualização de gráficos e realização de cálculos, que são o objetivo final de testar uma amostra de madeira.

#### 5.8.5.1 Gerar Gráfico

Quando o operador seleciona essa opção, abre- se uma janela para que ele insira o ID da amostra a ser analisada (Fig 69). Caso necessite, há a opção de pesquisar pela amostra, assim como na tela principal, para não haver erro.

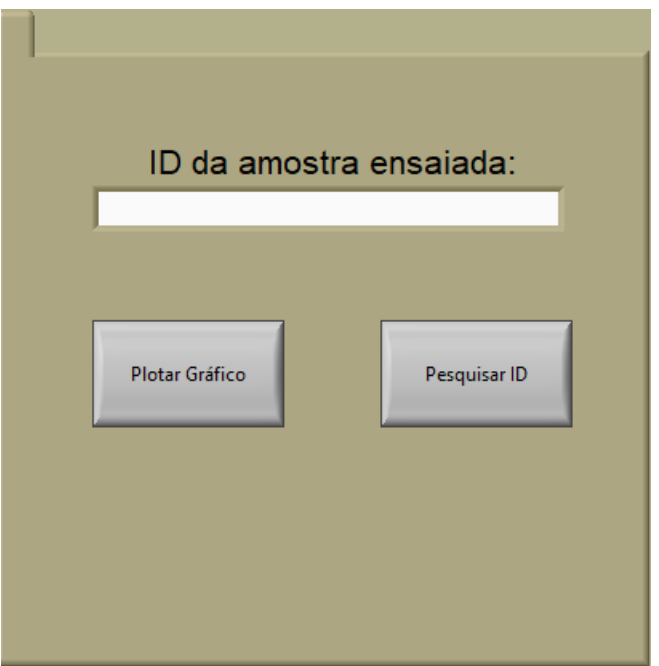

Figura 69 – Id da amostra ensaiada

Ao colocar o ID e pressionar o botão "*Plotar Gráfico*", o gráfico da amostra é imediatamente plotado. Caso o determinado teste exija, pode- se calcular o módulo de elasticidade (MOE) e a tensão no limite proporcional (Tlp) , ambos em Mega Pascal (Mpa), posicionando os cursores nos pontos corretos. Vale ressaltar que os valores passam por conversão para que saiam em MPa. Na figura abaixo, há uma ilustração de como seriam feitos o desenho do gráfico e os cálculos:

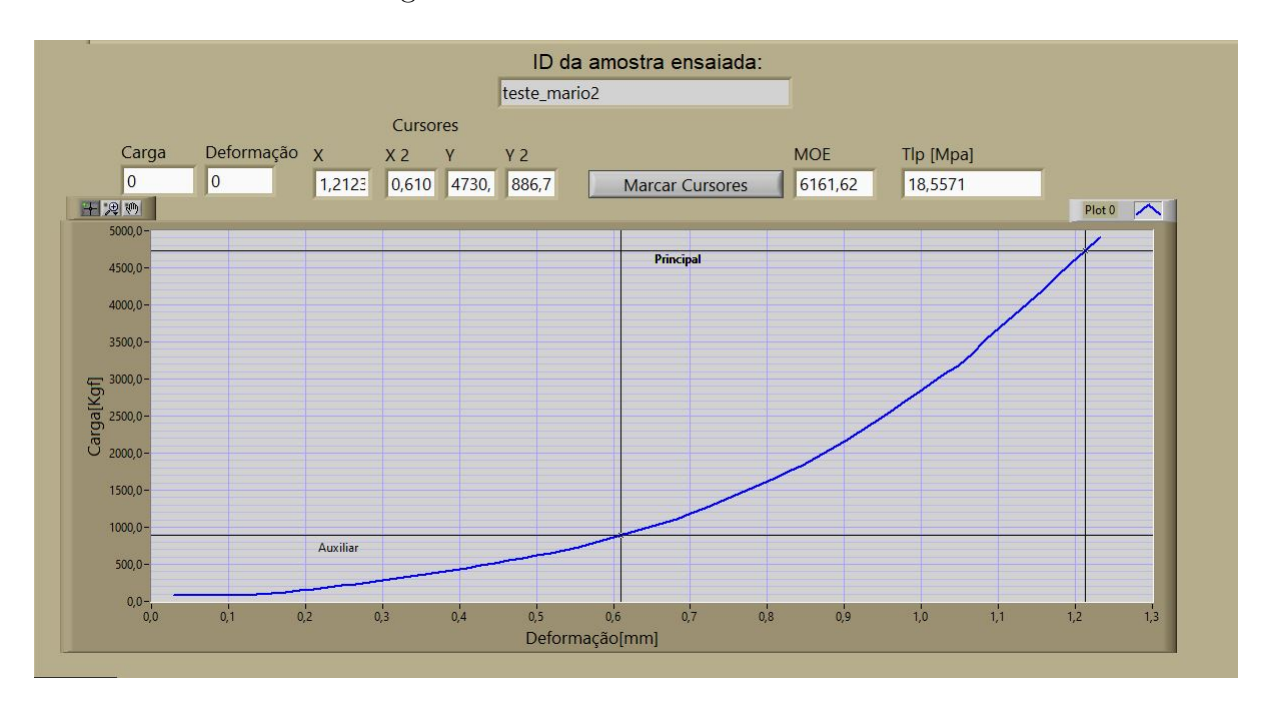

Figura 70 – Visualização de gráfico e cálculos

Como visto anteriormente, no capítulo 2, as fórmulas podem variar de teste para teste, e alguns cálculos não se aplicam para todos. Portanto, dentro deste programa de recuperação de gráficos, foram colocadas as fórmulas específicas para cada ensaio. Abaixo alguns exemplos destes casos:

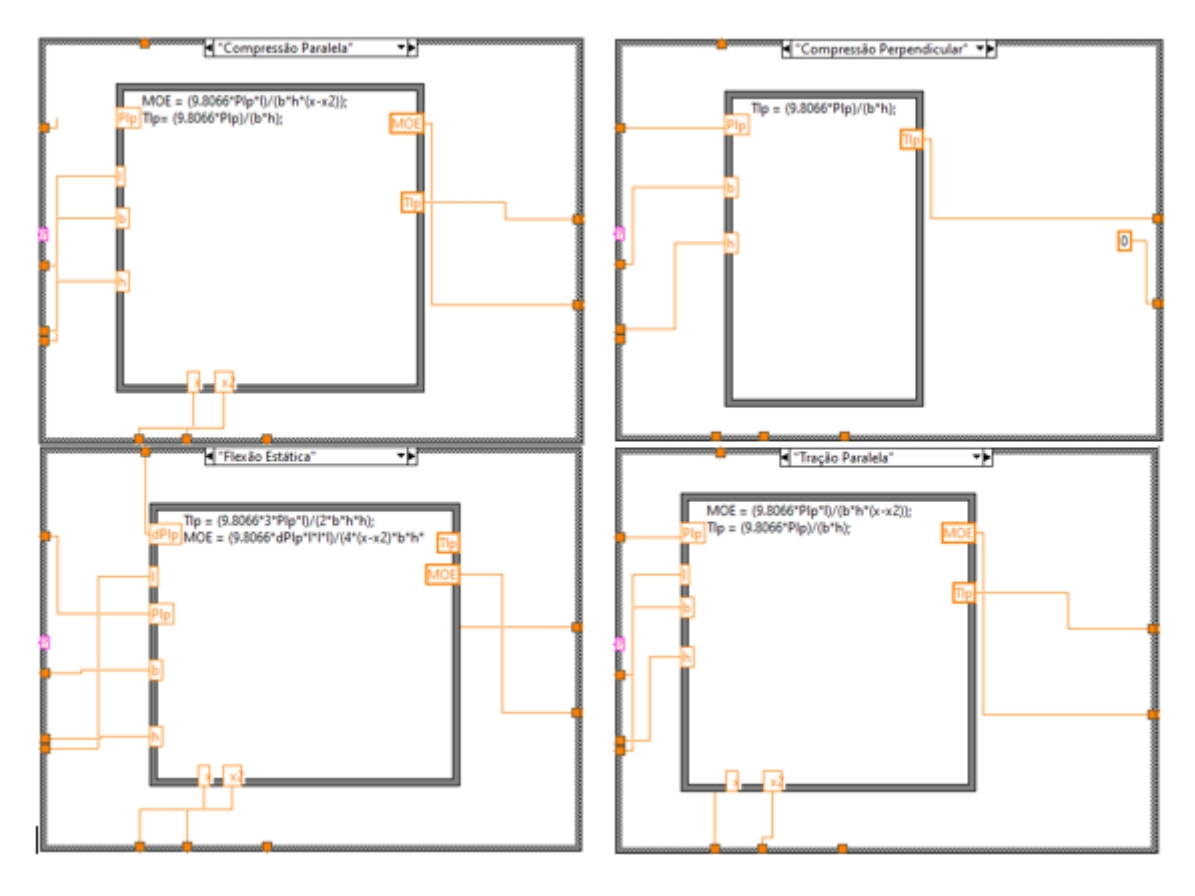

Figura 71 – Fórmulas

#### 5.8.5.2 Relatórios

Para o estudo dos testes, são exigidos dois tipos de relarórios: Individuais e consolidados. Nos relatórios individuais são colocados os dados em tempo real dos ensaios (carga, deformação e tempo). São colhidas, aproximadamente, 3 amostras por segundo. Portanto se trata de um relatório extenso. O relatório consolidado, exibe informações consolidadas de cada um dos ensaios, por exemplo: altura, largura, operador, carga máxima, MOR, MOE, etc. Não necessariamente é feito cada um para um ensaio, pode- se fazer para um projeto completo, onde todas as amostras do projeto aparecem no relatório. Nas figuras abaixo, estão ilustrados cada um dos relatórios:

| A     | B          |                | D         |
|-------|------------|----------------|-----------|
| ID    | Carga(Kgf) | Deformação(mm) | tempo(s)  |
| teste | 75,4808    | 0,014583       | o         |
| teste | 77,00288   | 0,029167       | 2,15625   |
| teste | 77,76392   | 0,047005       | 4,3125    |
| teste | 77,76392   | 0.064844       | 6,453125  |
| teste | 77,76392   | 0,082682       | 8,625     |
| teste | 80,04704   | 0,100781       | 10,796875 |
| teste | 85,37432   | 0,11901        | 12,984375 |
| teste | 93,74576   | 0,137109       | 15,15625  |
| teste | 108,96656  | 0,155469       | 17,375    |
| teste | 125,70944  | 0,173828       | 19,578125 |
| teste | 144,73544  | 0,192188       | 21,75     |
| teste | 166,8056   | 0,210286       | 23,921875 |
| teste | 182,78744  | 0,228385       | 26,09375  |
| teste | 212,468    | 0,246615       | 28,28125  |
| teste | 229,97192  | 0,264714       | 30,46875  |
| teste | 255,84728  | 0,282943       | 32,625    |
| teste | 285,52784  | 0,300911       | 34,78125  |
| teste | 311,4032   | 0,31888        | 36,96875  |
| teste | 334,2344   | 0,33724        | 39,203125 |
| teste | 366,95912  | 0,355599       | 41,359375 |
| teste | 391,3124   | 0,373568       | 43,515625 |
| teste | 420.23192  | 0.391667       | 45.703125 |

Figura 72 – Trecho de relatório individual

| $\overline{A}$ |             |              |                          |       |                 | G                | н.               |            |                             |    |    | м     | N     | $\circ$       |                                |            |
|----------------|-------------|--------------|--------------------------|-------|-----------------|------------------|------------------|------------|-----------------------------|----|----|-------|-------|---------------|--------------------------------|------------|
| Codigo         | Projeto     | <b>ID</b>    | Teste                    | Norma | Operador        | Data             | Condição Espécie |            | Comprime Largura b Altura h |    |    | Vao A | Massa | Carga max MOR |                                | <b>MOE</b> |
|                | 1578 toco   | amostra4     | Compressão Perpendicular |       | op1             | 15/07/2019 Seco  |                  | marrom     | 20                          |    |    |       |       | 0 4044,491    |                                |            |
|                | 1579 toco   | amostra6     | Não Cadastrado           |       | op <sub>2</sub> | 15/07/2019 Seco  |                  | pinus      | 10 <sup>1</sup>             | 20 |    |       |       | 4066.26       |                                | 0.         |
|                | 1583 toco   | amostra10    | Não Cadastrado           |       | op3             | 16/07/2019 Verde |                  | madeira    |                             | 20 | 15 |       |       | 0 4762,855    |                                | 0.         |
|                | 1587 toco   | pau brasil   | Não Cadastrado           |       | lop4            | 18/07/2019 Seco  |                  | pau brasil | 20                          |    |    |       |       | 0 4091.138    |                                | O.         |
|                | 1593 toco   | teste real   | Não Cadastrado           |       | op5             | 26/07/2019 Seco  |                  | madeira    |                             |    | 20 |       | O.    | 7872,655      |                                | O.         |
|                | 1597 toco   | teste2       | Não Cadastrado           |       | op <sub>6</sub> | 26/07/2019 Seco  |                  | madeira    | 20                          |    |    |       |       | 0 4075,589    |                                | n.         |
|                | 1618 toco   | amostra2     | Compressão Paralela      |       | op7             | 15/07/2019 Verde |                  | alguma an  | 10 <sup>1</sup>             | 10 | 10 |       |       |               | 10 10086,83 100,8683           | 2076,48    |
|                | 1620 toco   | amostra7     | Compressão Paralela      |       | op <sub>8</sub> | 16/07/2019 Seco  |                  | árvore     |                             |    | 20 |       |       |               | 5658,477 226,3391 135,4235     |            |
|                | $1623$ toro | carga nesada | Compressão Paralela      |       | n <sub>0</sub>  | 15/07/2019 Seco  |                  | aroeira    |                             |    |    |       |       |               | 100 4084 918 2042 459 1530 015 |            |

Figura 73 – Trecho de relatório consolidado

Em relação aos programas, ambas as telas tem bastante semelhança. O funcionamento de ambas gira em torno de importar os dados das tabelas do banco de dados e transferir para um arquivo excel. Na tela do relatório individual, o operador deve entrar com o ID da amostra, com um nome para o arquivo excel e escolher em qual pasta salvar. No relatório consolidado, pode- se utilizar tanto o ID de uma amostra como um nome de projeto. Na figura abaixo são destacadas as duas telas:

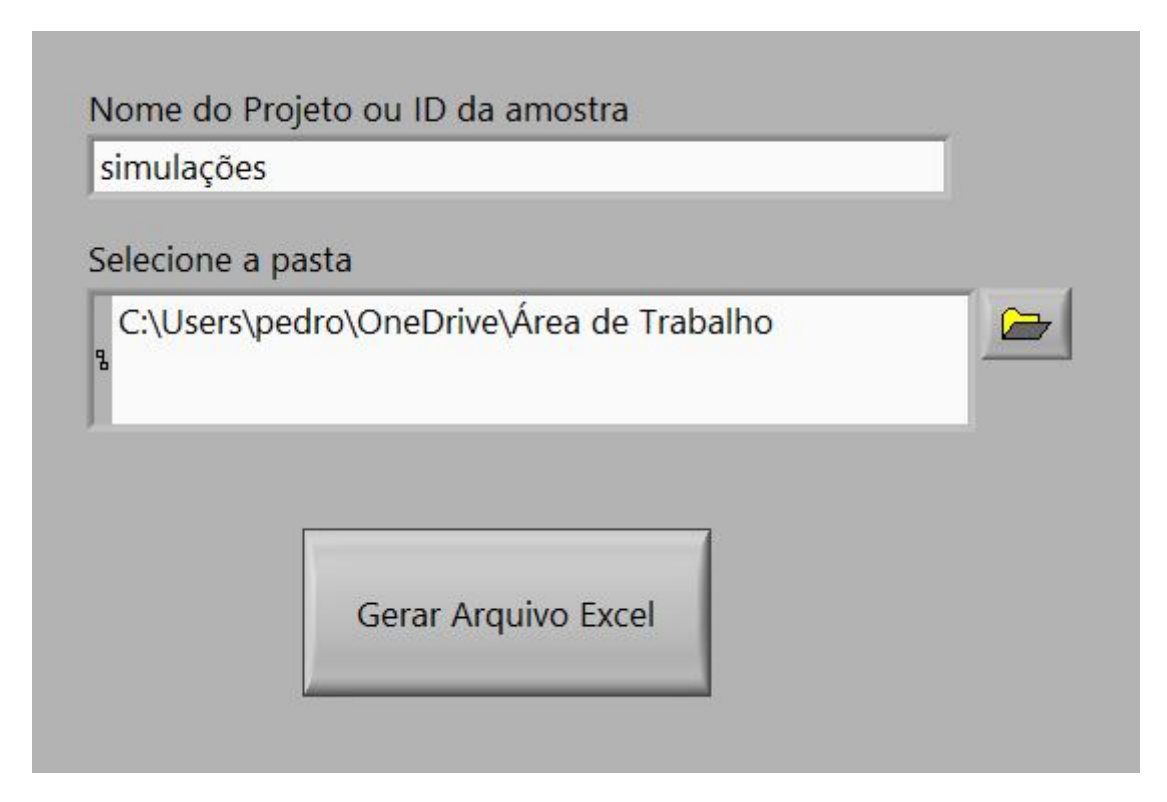

Figura 74 – Gerador de relatório consolidado

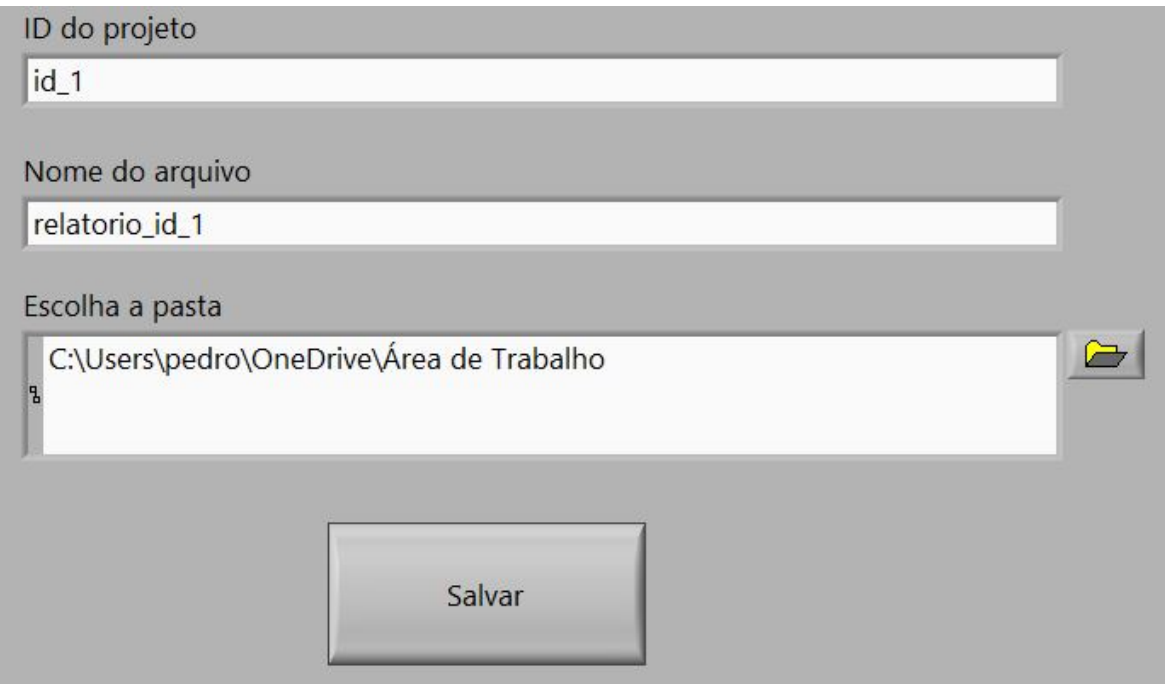

Figura 75 – Gerador de relatório individual
#### 5.9 PASSO 7: TESTES

Os testes realizados tiveram como objetivo principal checar a calibração. Para tal, foi utilizada uma célula de carga auxiliar, onde era possível verificar se os valores de carga apresentados no supervisório estavam corretos. Na figura abaixo, observa- se como foi a montagem de um dos experimentos:

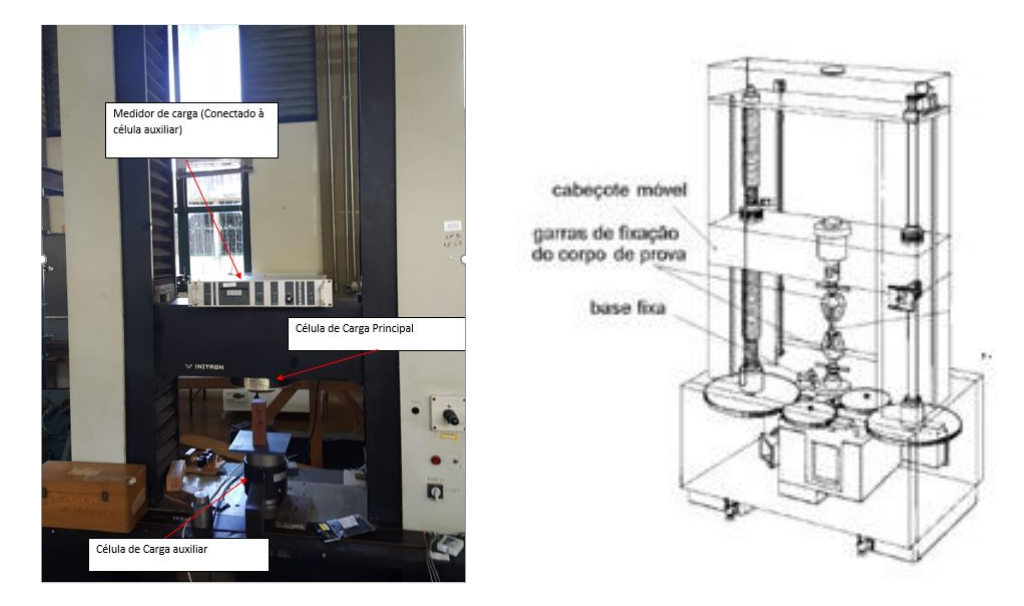

Figura 76 – Teste de calibração em compressão paralela

Os testes foram realizados para a célula de carga de 25 toneladas, utilizando a curva com os coeficientes  $-22, 153x^2 + 2140, 8x + 22, 235$ , obtida de acordo com a figura 77 em ensaios de compressão paralela em duas amostras de pinus na condição seca e compressão perpendicular em uma amostra de cedro também na condição seca. Os ensaios foram realizados em uma frequência de amostragem de 3 amostras por segundo. Os resultados dos ensaios são exibidos abaixo:

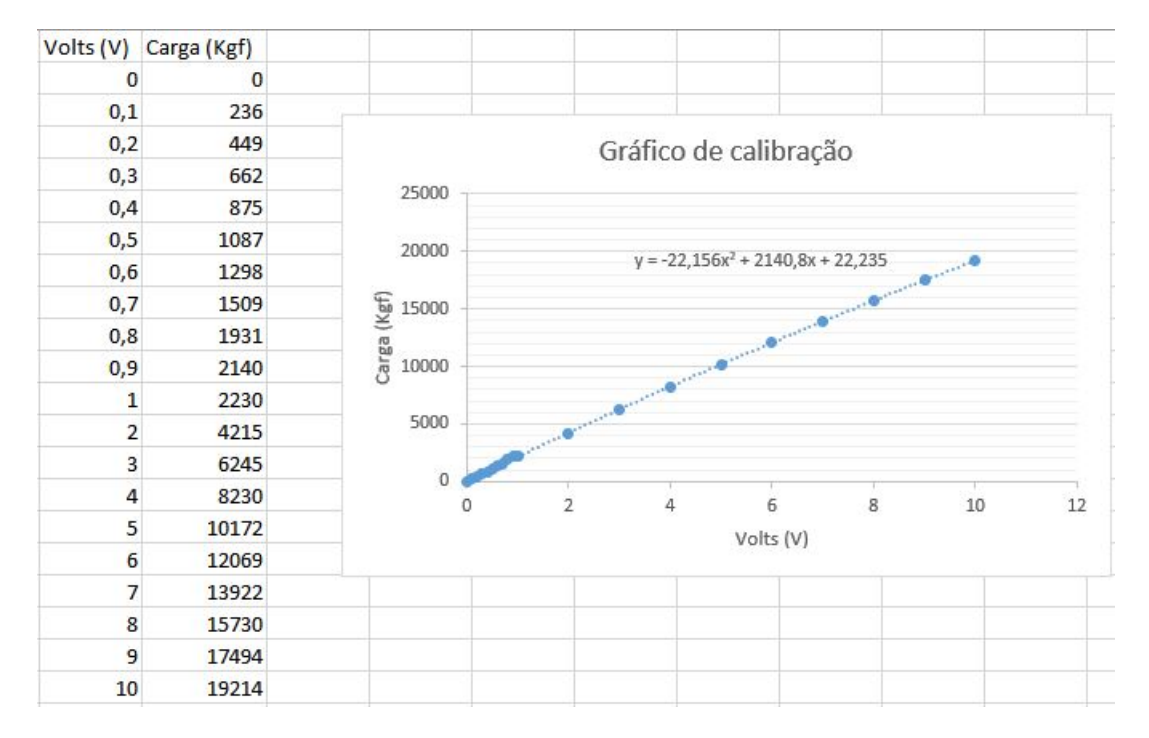

Figura 77 – Curva de calibração no excel

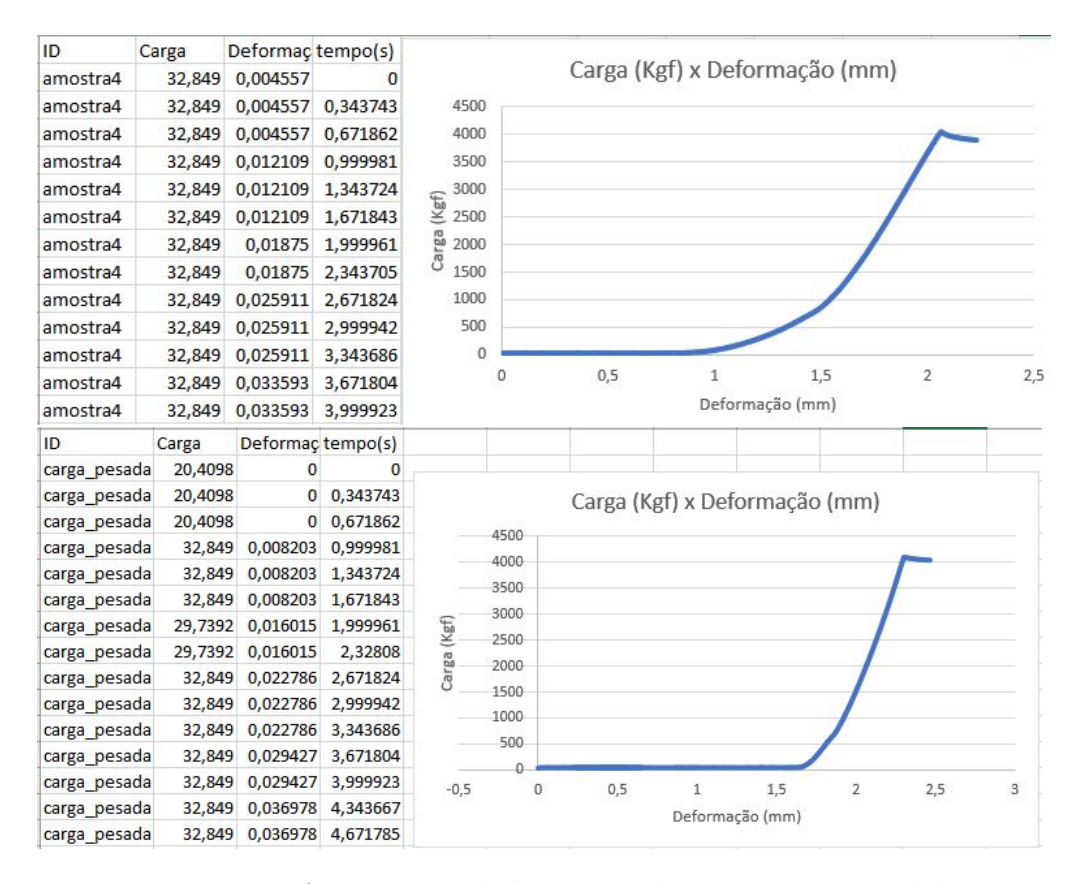

Figura 78 – Arquivo Excel dos testes de compressão paralela

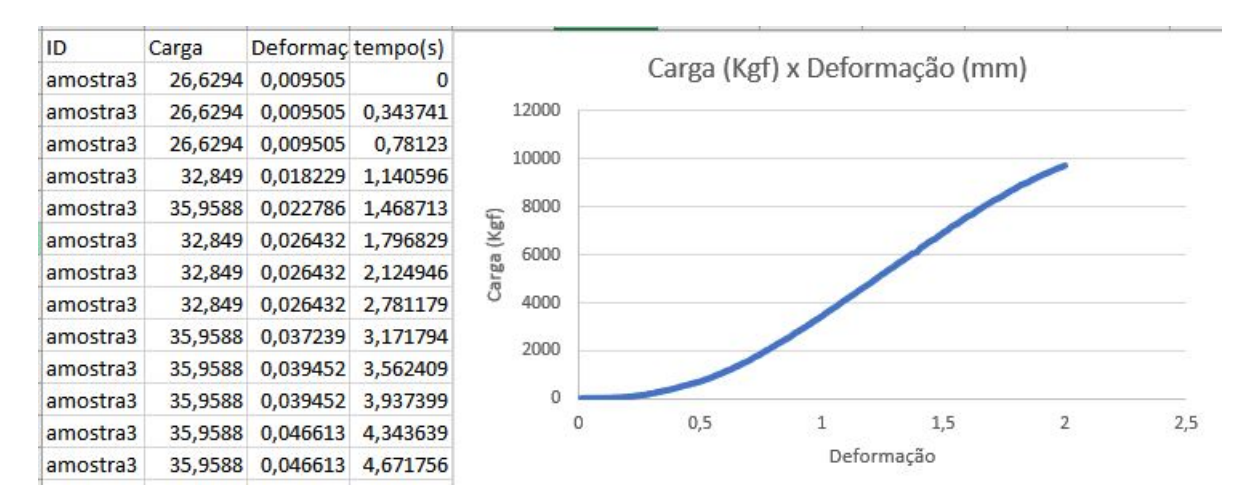

Figura 79 – Arquivo excel do teste de compressão perpendicular

### 5.10 TABELA DE COMPARAÇÃO

A tabela abaixo tem o objetivo de colocar lado a lado as funcionalidades do supervisório antigo e do atual para que o leitor tenha uma visão geral da evolução alcançada.

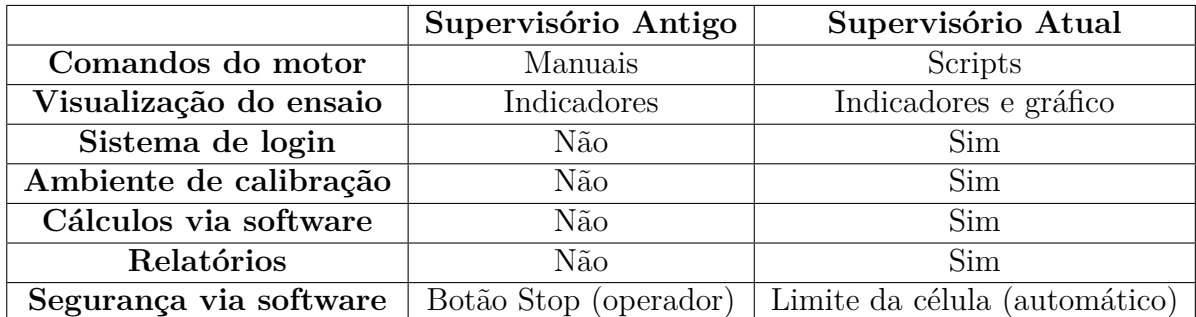

Tabela 3 – Comparação entre supervisório atual e o software anterior

## 6 **CONCLUSÃO**

Em relação ao aprendizado, pode- se afirmar que a pesquisa e desenvolvimento do projeto ampliou o conhecimento e a experiência em áreas como elétrica e automação, da mesma forma que agregou um importante equipamento ao maquinário do LPF.

Este trabalho teve como objetivo geral a modernização da máquina Instron 1127, aproveitando os componentes elétricos disponibilizados pelo LPF, bem como os recursos de software para novamente torná- la útil para o dia a dia das pesquisas que envolvem ensaios mecânicos.

O sistema supervisório projetado funcionou adequadamente em relação à integração com a parte eletrônica, na dinâmica da realização dos testes e sobretudo para realizar os cálculos e gerar os relatórios. As pequenas alterações feitas na parte eletrônica também funcionaram de acordo com o esperado proporcionando mais segurança ao equipamento.

Os testes que são realizados com velocidade constante possuem suporte pelo sistema, no entanto os que necessitam de uma aplicação de carga constante ainda não são possíveis de ser realizados , mais especificamente os testes mecânicos que utilizam a norma NBR- 7190 (NBR, 1997). Outra dificuldade do projeto foi implementar um instalador para que o supervisório funcione em outras máquinas sem a necessidade de ter o software Lab-View instalado na máquina.

De maneira geral, a alternativa do retrofit para a Instron 1127 mostrou- se uma boa alternativa a longo prazo, pois neste processo há de se levar em conta o tempo que um projeto como este demora, ou seja, se a empresa não precisar contar com o equipamento de imediato, o retrofit pode ser a melhor alternativa em termos de custo benefício, pois realizando um processo bem sucedido pode- se atender todos os requisitos custando consideravelmente menos se comparado a uma máquina nova.

# 7 **TRABALHOS FUTUROS**

Com o encerramento deste trabalho, ficam as sugestões para trabalhos futuros:

- Implementação de uma malha de realimentação no supervisório para o funcionamento dos Scripts de carga constante, pois a velocidade do motor terá que variar para manter a carga em um determinado valor constante.
- Montagem de um instalador para que o supervisório funcione em outros computadores sem a necessidade da instalação do LabView.
- Calibração de outras células de carga.
- Realização de mais tipos de ensaios como teste de qualidade do produto.

#### **Link dos códigos- fonte do supervisório:**

<https://github.com/pedrobcbr/Supervisorio-Instron-1127-Ibama>

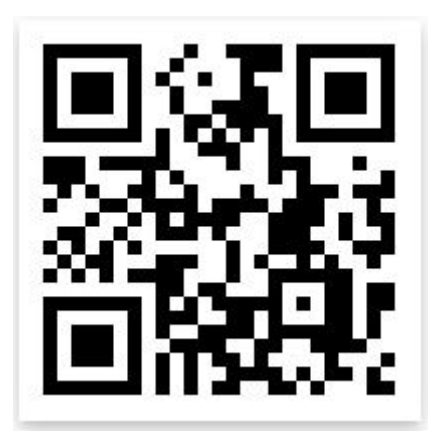

Figura 80 – Qr code de acesso ao código fonte

### Referências

ARRUDA, M. B. B. Como fazer referências: bibliográficas, eletrônicas e demais formas de documentos. 2007. Disponível em: <http://bu.ufsc.br/framerefer.html>. Citado na página 21.

BARSA. *Enciclopédia Barsa Universal*. [S.l.]: Barsa Planeta, 2010. v. 10. Citado 3 vezes nas páginas 26, 31 e 36.

BLAKELEY, J. A. Universal data access with ole db. In: IEEE. *Proceedings IEEE COMPCON 97. Digest of Papers*. [S.l.], 1997. p. 2–7. Citado na página 20.

BUKOWSKI, T. *Sistema supervisório para monitoramento térmico de motores elétricos*. Dissertação (B.S. thesis) — Universidade Tecnológica Federal do Paraná, 2019. Citado na página 14.

CALLISTER, W. D.; RETHWISCH, D. G. *Materials science and engineering*. [S.l.]: John wiley & sons NY, 2011. v. 5. Citado na página 31.

C.J.DATE. *Introdução a Sistemas de Banco de dados*. [S.l.]: Campus, 2004. v. 1. Citado na página 19.

C.M.FREITAS. *Protocolo Modbus: fundamentos e Aplicações.* 2014. Disponível em: <https://www.embarcados.com.br/protocolo-modbus/>. Citado na página 21.

CURY, J. E. R. Teoria de controle supervisório de sistemas a eventos discretos. *V Simpósio Brasileiro de Automação Inteligente (Minicurso)*, p. 8, 2001. Citado na página 18.

D.E.TEIXEIRA; M.RABELO. Software supervisório para máquina universal de teste. *Engenharia da Madeira - LPF/SFB*, v. 1, n. 1, p. 1–9, 2016. Citado na página 23.

DOMINGOS, F. et al. Estudo de viabilidade econômica do retrofit aplicado na máquina injetora plástica. 2019. Citado 4 vezes nas páginas 17, 18, 37 e 38.

GRAMS, C. A.; CETNAROWSKI, E. *Retrofit em máquinas industriais: estudo de caso*. Dissertação (B.S. thesis) — Universidade Tecnológica Federal do Paraná, 2014. Citado 2 vezes nas páginas 17 e 37.

HARRIS, D.; HARRIS, S. *Projeto Digital e Arquitetura de Computadores*. [S.l.]: Imagination, 2013. v. 1. Citado na página 19.

JURIZATO, L. A.; PEREIRA, P. S. R. et al. Sistemas supervisórios. *Nova odessa, network Technologies*, v. 1, p. 2, 2003. Citado na página 18.

LIMA, A. D. et al. Atualização de harware e software de um robô industrial. In: *Congresso Brasileiro de Automática*. [S.l.: s.n.], 2010. v. 18, p. 4403–4410. Citado na página 37.

MACIEL, P. R.; LINS, R. D.; CUNHA, P. R. *Introdução às redes de Petri e aplicações*. [S.l.]: UNICAMP-Instituto de Computacao, 1996. Citado na página 22.

NATIONAL, I. *Usando uma arquitetura de máquina de estados*. 2014. Disponível em: <http://www.ni.com/product-documentation/2926/pt.> Citado na página 18.

NBR, A. 7190-projeto de estruturas de madeira. *Rio de Janeiro*, 1997. Citado na página 75.

NETO, A. *Sincronização e comunicação entre processos*. 2016. Disponível em: <https://www.ime.usp.br/~adao/SCEP.pdf>. Citado na página 22.

PFEIL, W.; PFEIL, M. *Estruturas de madeira: dimensionamento segundo as normas brasileiras NB-11 e os modernos critérios da normas alemãs e americanas*. [S.l.]: LTC-Livros Técnicos e Científicos Editora SA, 1984. Citado 6 vezes nas páginas 24, 26, 28, 30, 31 e 34.

QUEIROZ, M. H. d. et al. Controle supervisório modular e multitarefa de sistemas compostos. Florianópolis, SC, 2004. Citado na página 18.

R.C.BETINI. *SEMANA 12 - PROTOCOLOS INDUSTRIAIS E PREDIAIS*. 2014. Disponível em: <:https://slideplayer.com.br/slide/337369/>. Citado na página 20.

SANTOS, A. G. N. R.; SALUME, P. K.; FREITAS, L. S. de. Restauração e modernização de equipamentos industriais: um estudo de caso sob a perspectiva de gestão de projeto em parada de manutenção. *Revista Gestão & Tecnologia*, v. 19, n. 4, p. 214–238, 2019. Citado na página 37.

SILVA, A. P. G. D.; SALVADOR, M. O que são sistemas supervisórios? *São Paulo*, 2005. Citado na página 14.

SOUZA, R. B. d. *Uma arquitetura para sistemas supervisórios industriais e sua aplicação em processos de elevação artificial de petróleo*. Dissertação (Mestrado) — Universidade Federal do Rio Grande do Norte, 2005. Citado na página 39.

ZANCAN, M. D. Controladores programáveis. 2016. Citado na página 18.

Anexos

## ANEXO A – Estruturas de Programação

Neste anexo serão exibidas estruturas de programação presentes na seção 5.6 juntamente com pseudocódigos para ajudar a compreensão das estruturas.

#### A.1 Tela principal - estado de iniciar ensaio

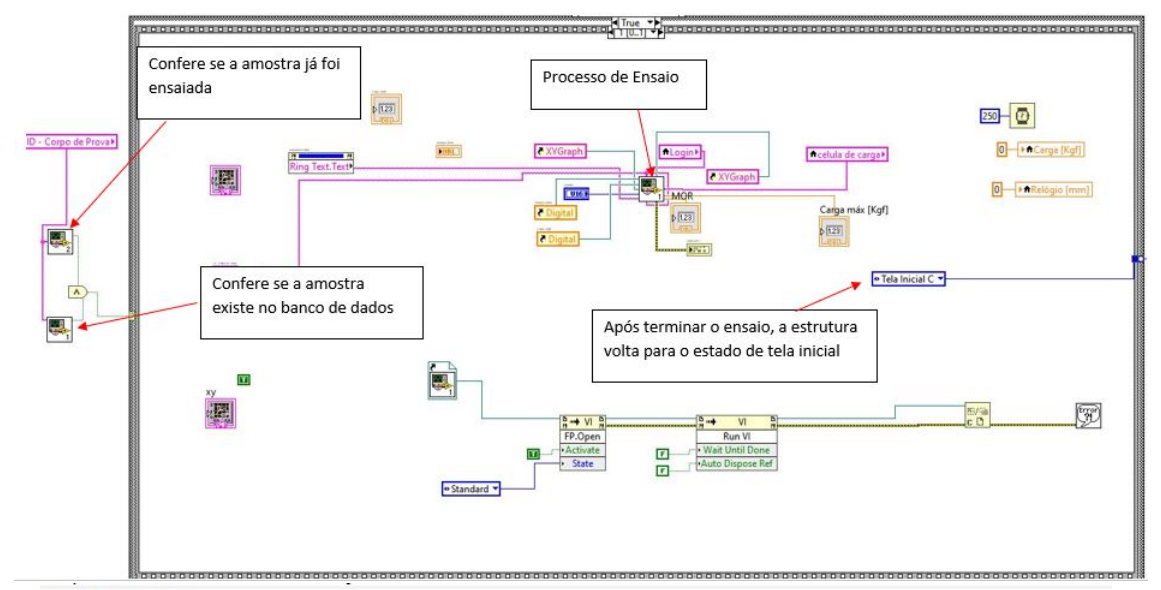

Iniciar Ensaio

Função Confere\_amostra\_existe() \* se a amostra existir no banco de dados, retorna verdadeiro\* Função Confere\_já\_ensaiou() \*se a amostra ainda não tiver sido ensaiada, retorna verdadeiro\* Função Processo\_de\_ensaio();

Início

```
Confere_amostra_existe()
Confere_já_ensaiou()
se (Confere_amostra_existe() && Confere_já_ensaiou() = true ){
Processo_de_ensaio();
\mathbf{R}FIM
```
Figura 81 – Tela principal - estado de ensaio

### A.2 Processo de Ensaio

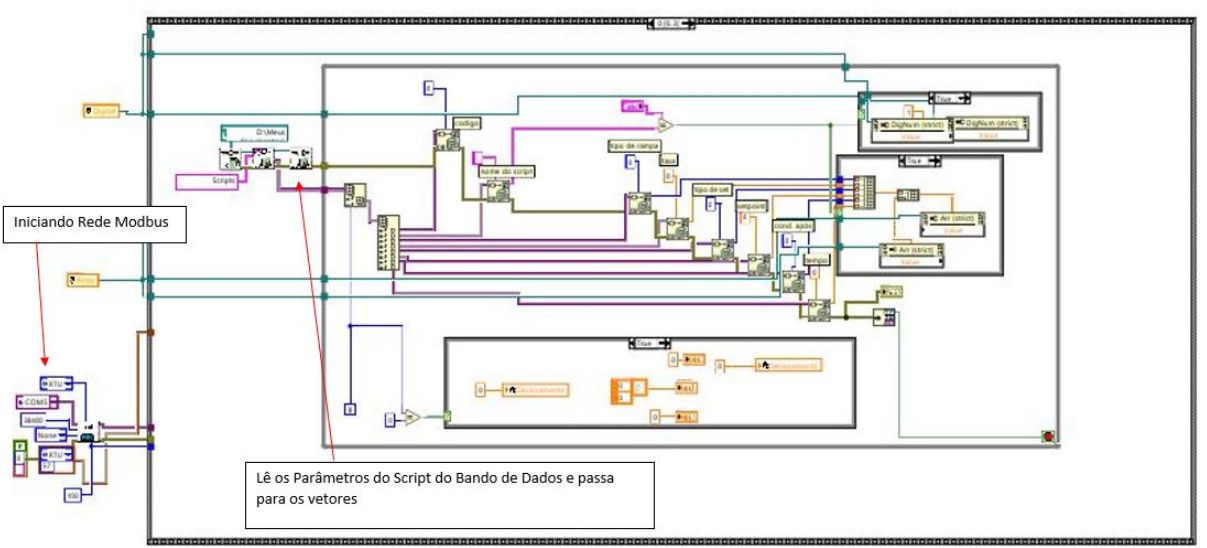

Início processo de ensaio parte 1:

#### Variáveis:

```
nomes nome script, nome amostra;
booleanos tipo_rampa, tipo_setpoint, cond_após_set;
reais
          taxa_rampa, setpoint, tempo;
vetor
          array[0..6];arquivo
         tabela_scripts_bd; *tabela scripts do banco de dados*
Início:
leia(tabela_scripts_bd);
enquanto(não terminar o arquivo){
        se(nome script = nome amostra){ *serve para pegar o script da amostra certa no BD*
                 array[0] <= nome script; *Lê os parâmetros do banco de dados*
                array[1] \leq tipo rampa;
                array[2] \leq taxa_rampa;
                array[3] \leq tipo de set;array[4] \leq 1 setpoint;
                array[5] < = cond após_set;
                array[6] < = tempo;\mathbf{R}\mathbf{R}FIM
```
Figura 82 – Processo de ensaio parte 1

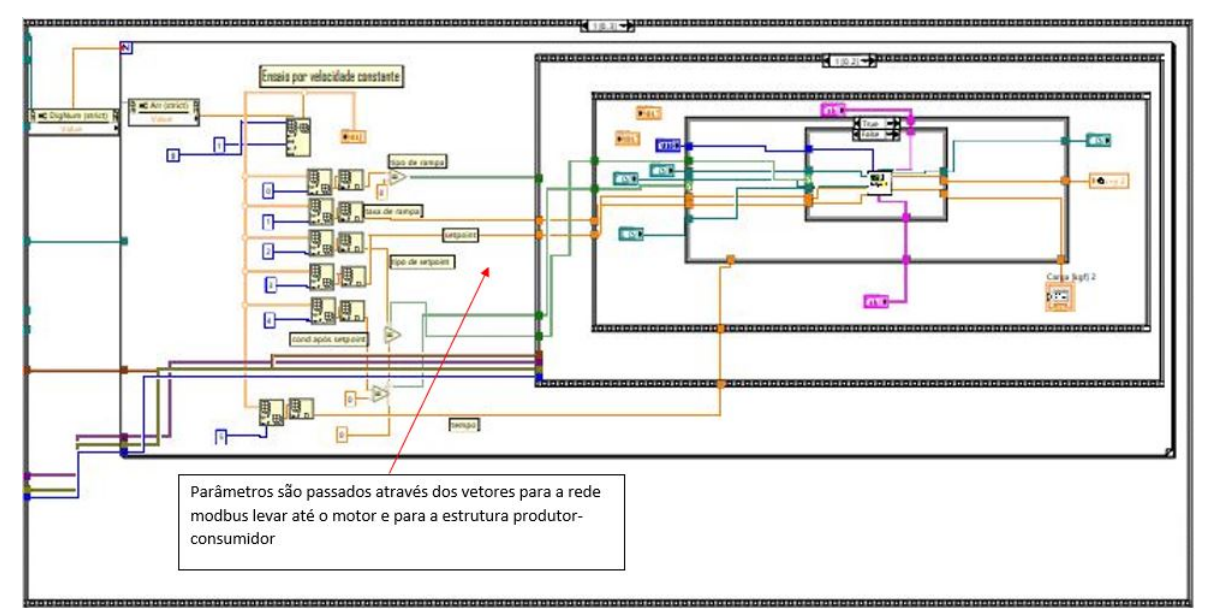

Início processo de ensaio parte 2

```
Variáveis:
vetor array[6];
inteiros i;
função prod cons estabilizar(nome amostra; taxa rampa; setpoint; tempo);
função prod_cons_set_carga(nome_amostra;taxa_rampa;setpoint;tempo);
função prod cons set deslocamento(nome amostra; taxa rampa; setpoint; tempo);
função liga_motor();
função desliga_motor();
```
Início:

 $\mathbf{R}$ 

para (i = 0 até i=6 faça i++){ \*no labview, a cada iteração uma posição do vetor é lida\*

#### liga\_motor()

 $se(array[1] = verdadeiro){$ \*tipo de rampa armazenado no array $[1]$ \* \*ensaio de variação de carga constante (não implementado ainda)\* }se não{ se(array[3]= verdadeiro){\*tipo de setpoint\*  $se(array[5] = verdadeiro){*condição após setpoint*}$ prod\_cons\_estabilizar(); }se não{ prod\_cons\_set\_carga(); P }se não{ prod\_cons\_set\_deslocamento();  $\mathbf{R}$  $\mathbf{R}$ desliga\_motor() FIM

Figura 83 – Processo de ensaio parte 2

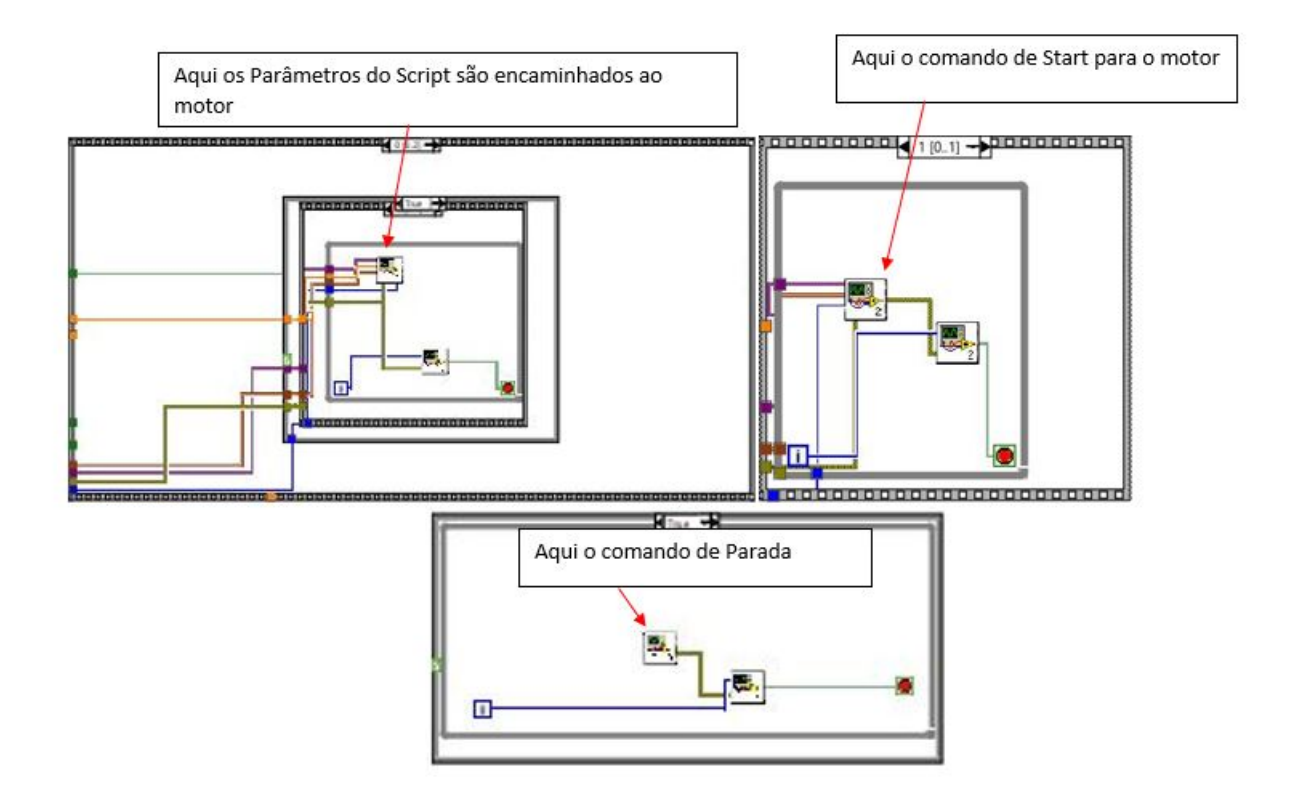

Figura 84 – Vi's de comando do motor

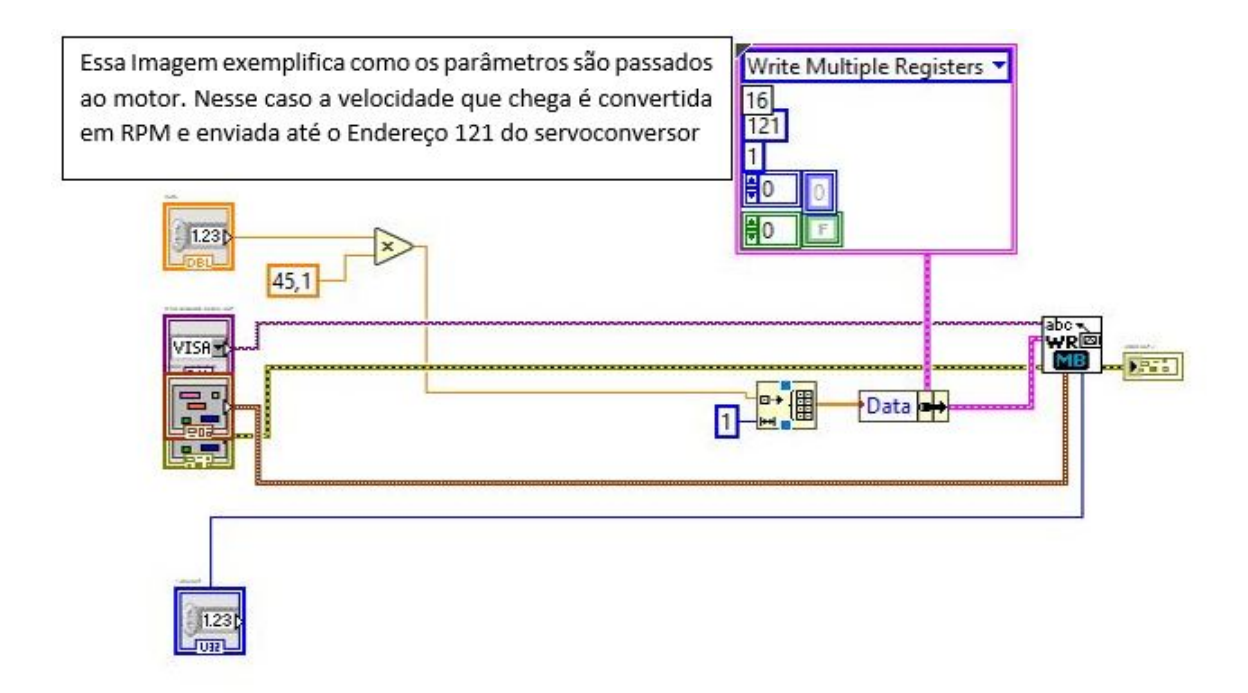

Figura 85 – Exemplo de comando do motor

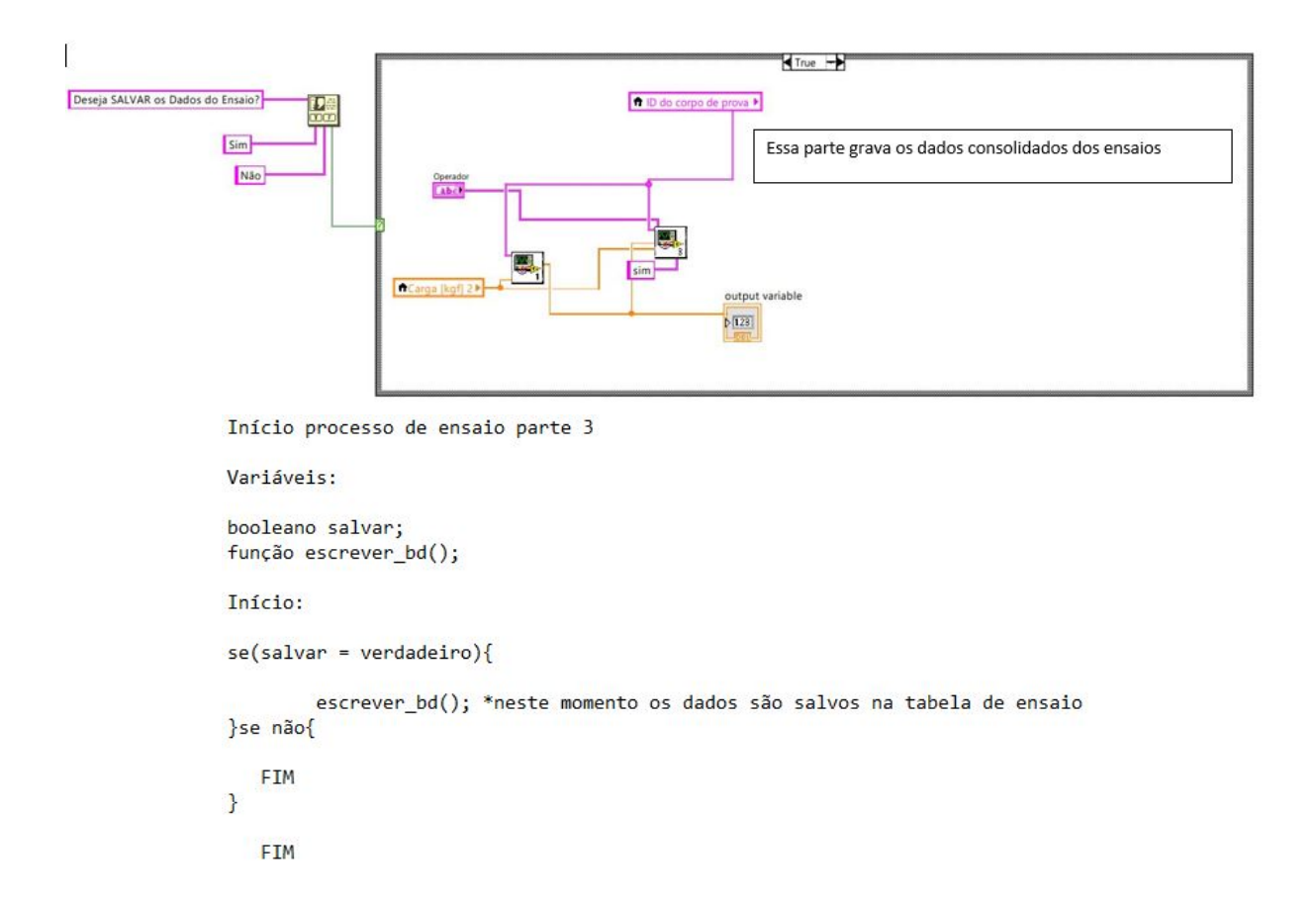

Figura 86 – Processo de ensaio parte 3

#### A.3 Estrutura Produtor- Consumidor

#### A.3.1 Setpoints

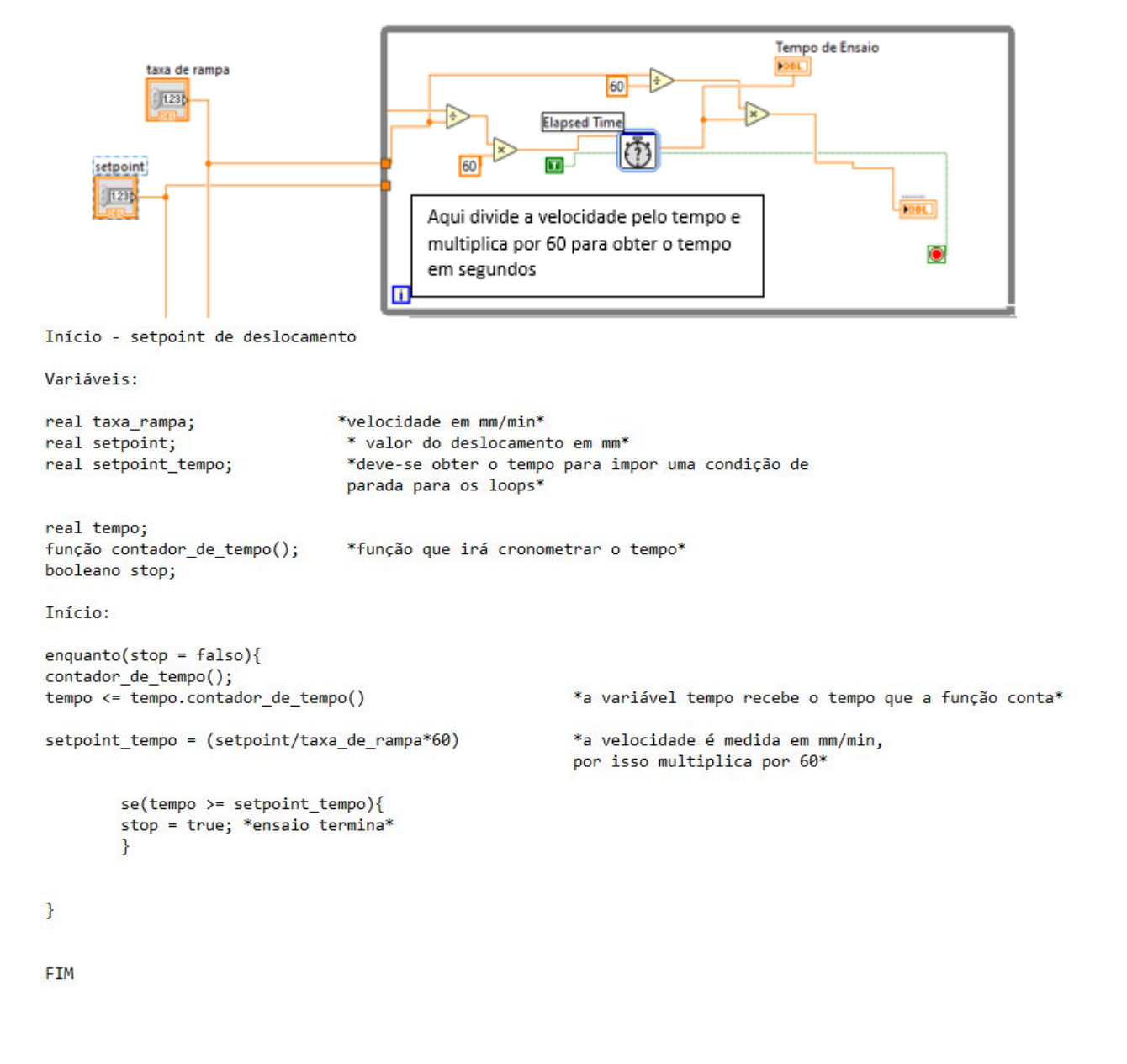

Figura 87 – Setpoint de tempo

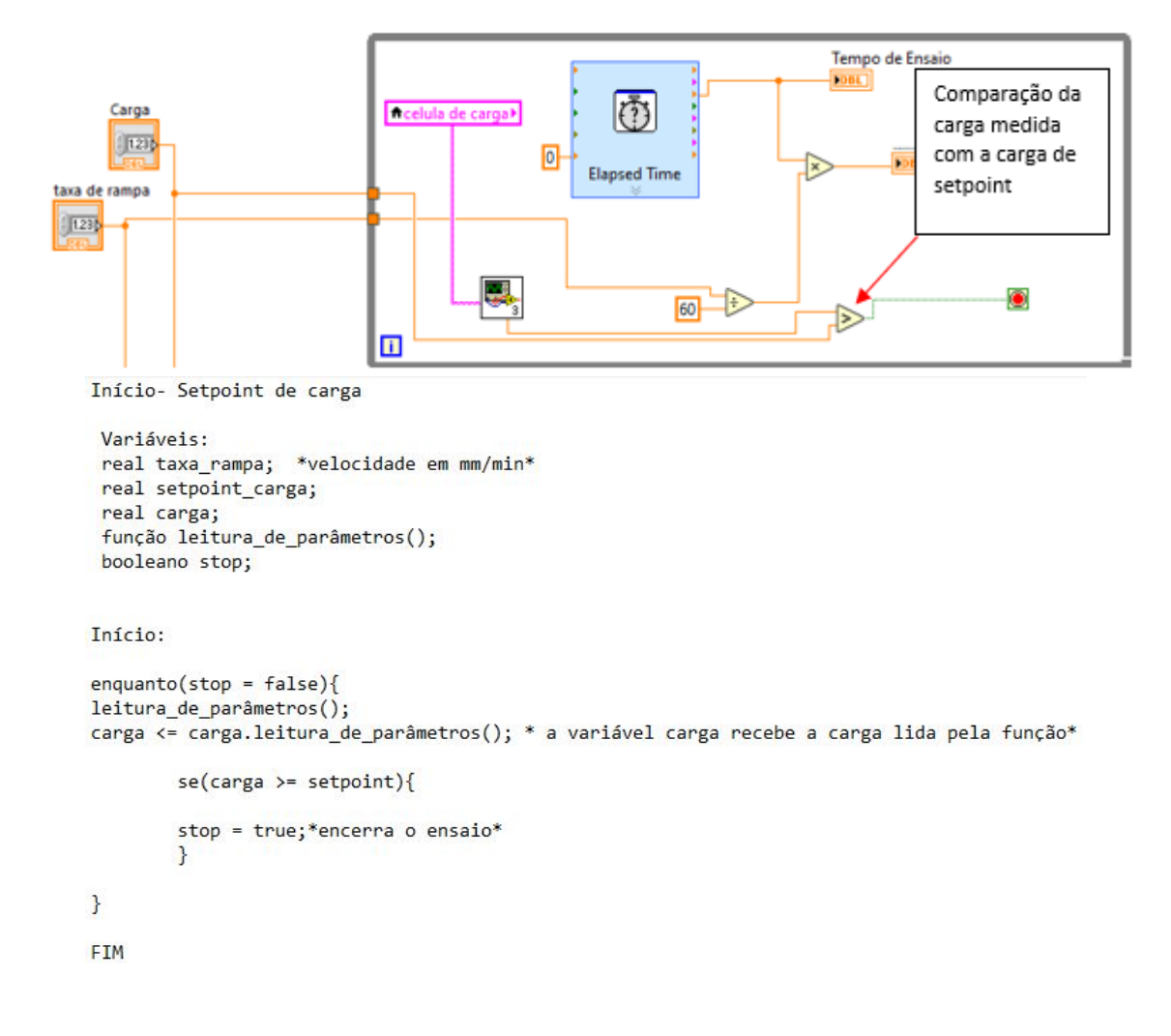

Figura 88 – Setpoint de carga

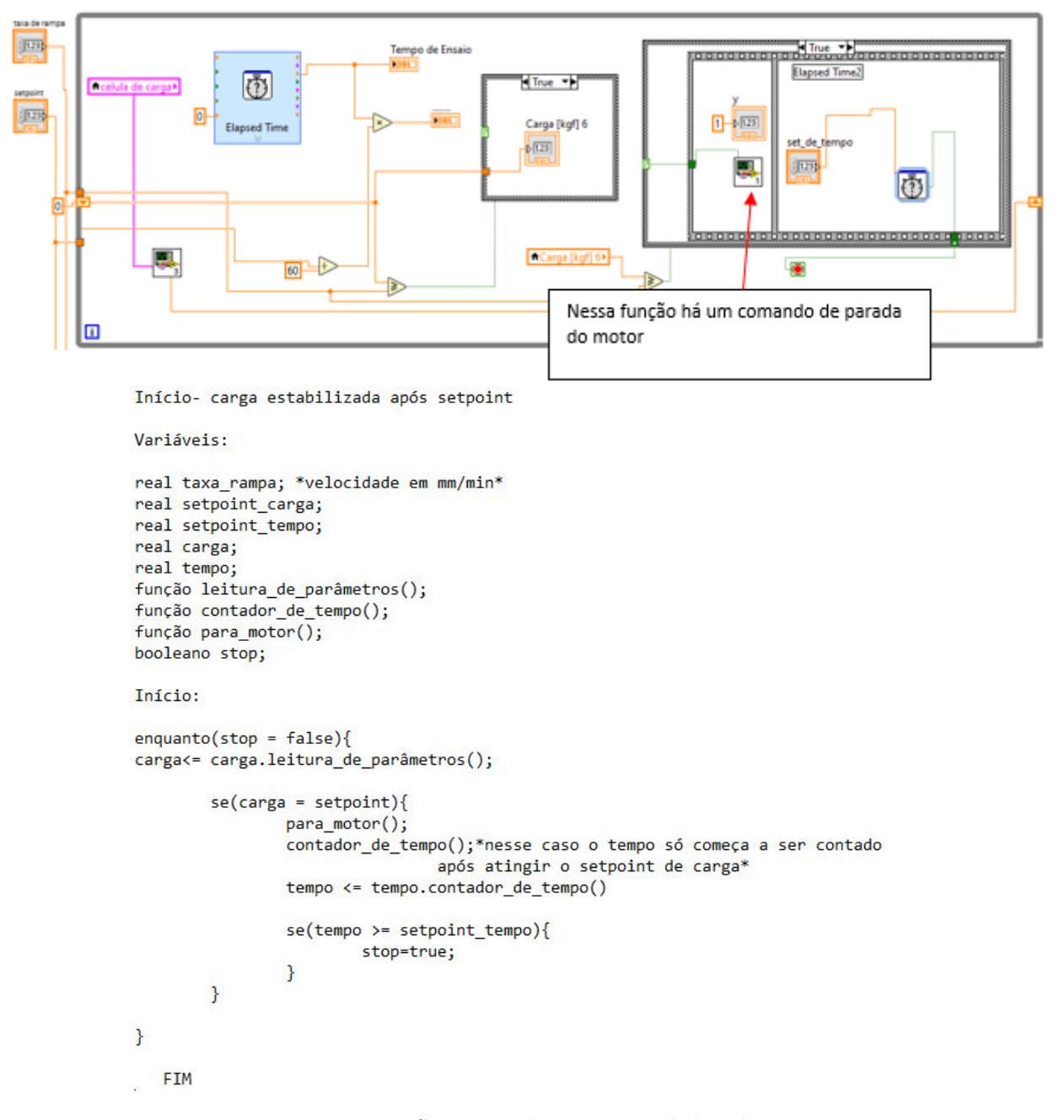

Figura 89 – Setpoint de carga estabilizada

#### A.3.2 Estrutura completa

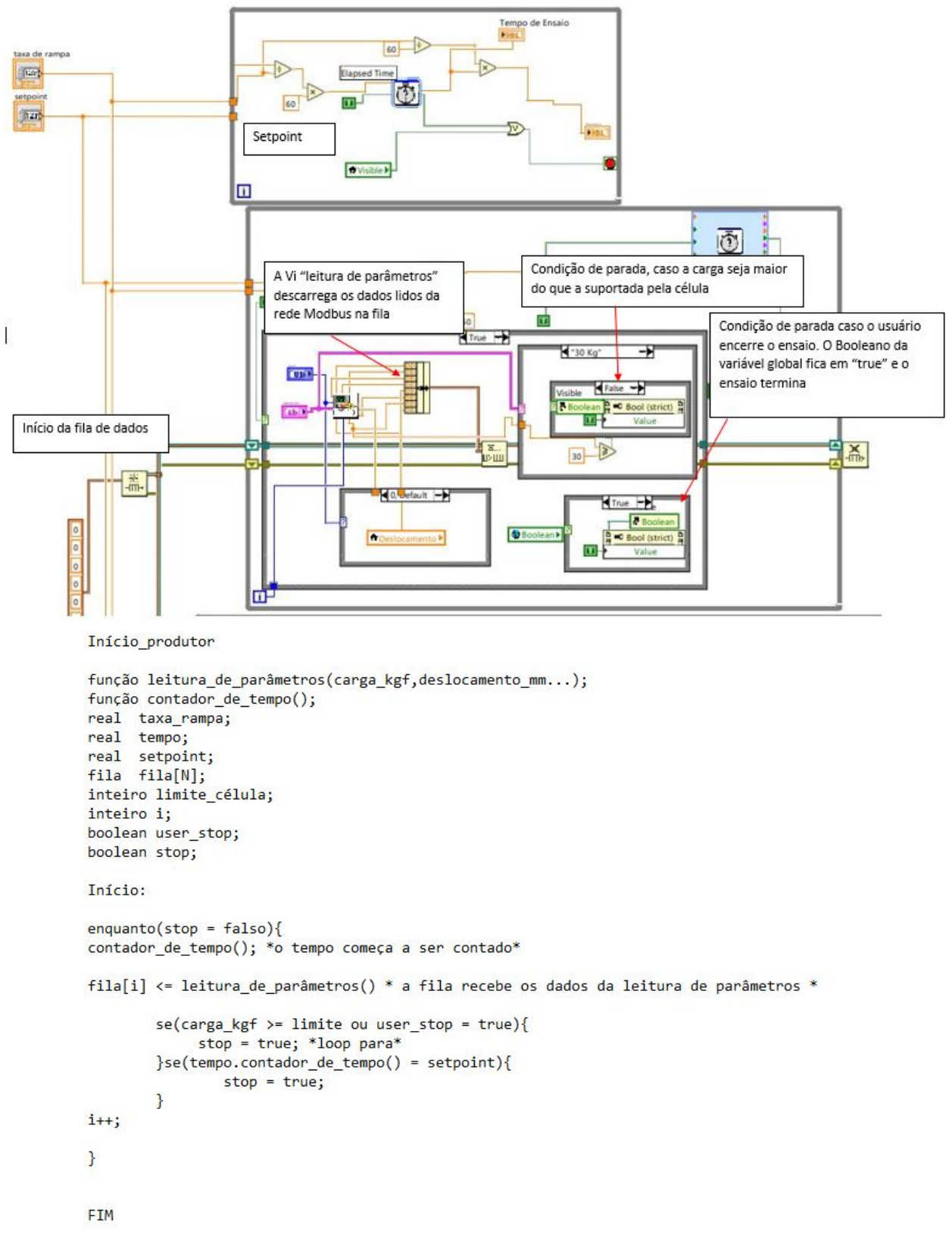

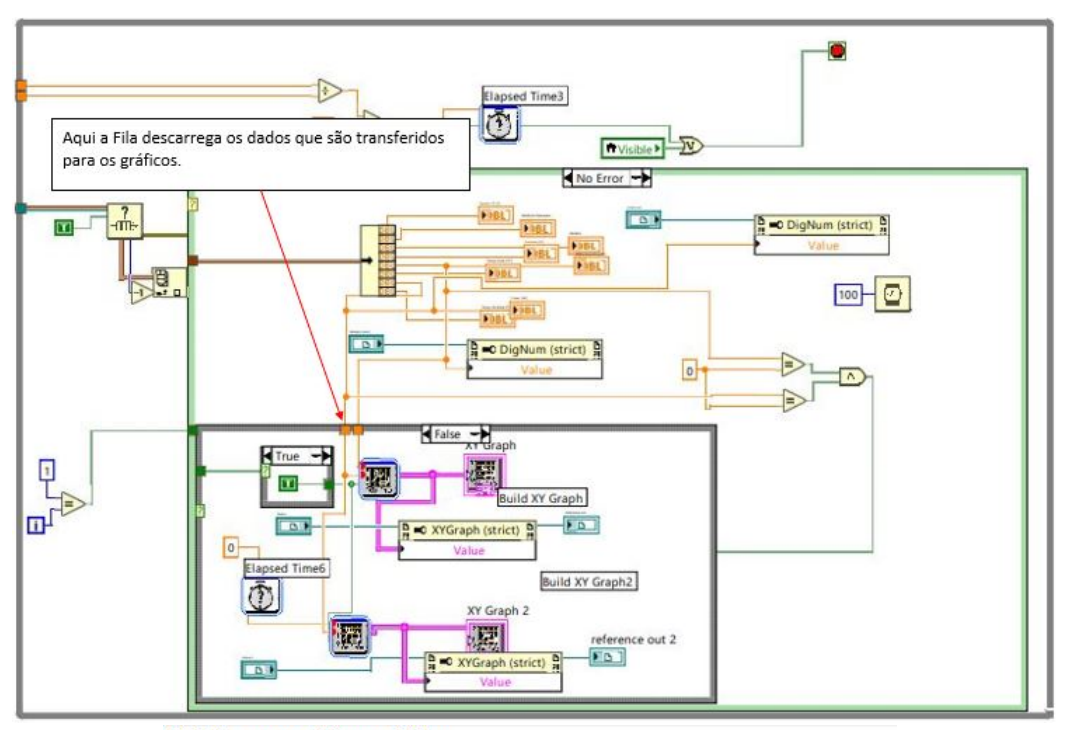

Início consumidor gráfico

```
Variáveis:
```

```
fila fila[N];
função gera_gráfico();
função contador_de_tempo();
inteiro i;
inteiro limite_célula; |
boolean user_stop;*0 usuário pode encerrar o ensaio*
boolean stop;
Início:
enquanto(stop = falso)contador_de_tempo(); *o tempo começa a ser contado*
gera_gráfico() <= fila[i] *o gráfico recebe os dados da fila*
        se(carga_kgf >= 1imite ou user_stop = true){
             stop = true; *loop para*}se(tempo.contador_de_tempo() = setpoint){
                stop = true;\mathcal{F}i++;
\mathbf{L}FIM
```
Figura 91 – Consumidor 1

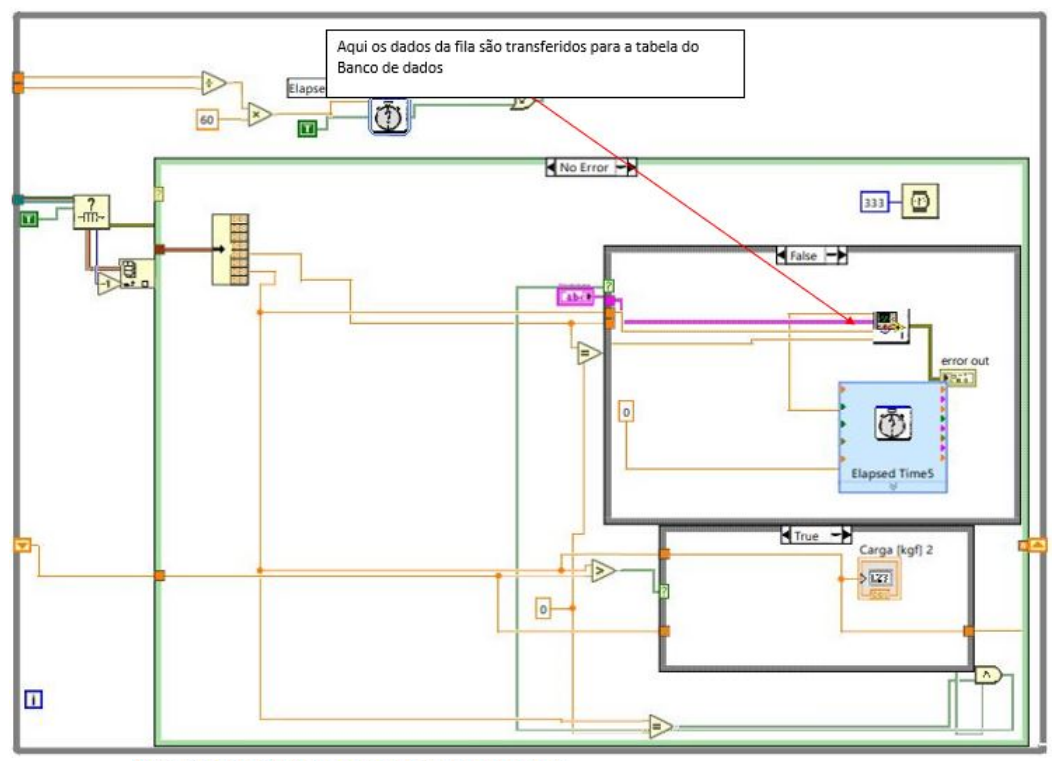

Início consumidor grava banco de dados

Variáveis:

```
função grava_bd();
função contador_de_tempo();
real setpoint;
fila
      fill[N];inteiro limite_célula;
inteiro i;
boolean user_stop;
boolean stop;
Início:
enquanto(stop = falso)contador_de_tempo(); *o tempo começa a ser contado*
gravar_bd() <= fila[i]; *dados da fila vão para o banco de dados*
         se(carga_kgf >= limite ou user_stop = true){
        stop = true; *loop para*<br>}se(tempo.contador_de_tempo() = setpoint){
                 stop = true;\mathbf{R}i++;
\mathbf{L}FIM
```
Figura 92 – Consumidor 2